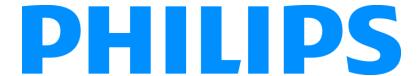

# Respironics V60 Ventilator

**Service Manual** 

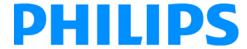

#### For Technical Support and Customer Service, contact:

USA and Canada: 1-800-345-6443 (toll free) or 724-387-4000 Respironics Europe, Africa, Middle East: +33-1-47-52-30-00

Respironics Asia Pacific: +852-3194-2280

Facsimile: 724-387-5012

#### **United States of America**

Respironics California, Inc. 2271 Cosmos Court Carlsbad, CA 92011 USA

#### **Email and Web Addresses**

service@respironics.com clinical@respironics.com www.respironics.com

#### **Authorized European Representative**

Respironics Deutschland GmbH Gewerbestrasse 17 D-82211 Herrsching Germany +49-8-15-29-30-60

Copyright  $^{\textcircled{o}}$  2009 Respironics California, Inc. and its affiliates. All rights reserved.

This work is protected under Title 17 of the United States copyright code and is the sole property of Respironics California, Inc. No part of this document may be copied or otherwise reproduced, or stored in any electronic information retrieval system, except as specifically permitted under United States copyright law, without the prior written consent of Respironics California, Inc.

| 1 | Introduction and Intended Use                       | . 1-1  |
|---|-----------------------------------------------------|--------|
|   | 1.1 Intended Use                                    | 1-2    |
|   | 1.2 Recommended Test Equipment, Tools, and Supplies | 1-3    |
|   | 1.3 Where to Go for Help                            | 1-5    |
| 2 | Warnings and Cautions                               | . 2-1  |
|   | 2.1 General                                         |        |
|   | 2.2 Preparing for Ventilation                       |        |
|   | 2.3 Operation                                       |        |
|   | 2.4 Alarms and Messages                             | 2-6    |
|   | 2.5 Care and Maintenance                            | 2-6    |
|   | 2.6 First-Time Installation                         | 2-7    |
|   | 2.7 Communications Interface                        | 2-7    |
|   | 2.8 Diagnostic Mode                                 | 2-7    |
| 3 | Theory of Operation                                 | 2 1    |
| J | Theory of Operation                                 |        |
|   | 3.1.1 Air Inlet                                     |        |
|   | 3.1.2 Air Inlet Filter                              |        |
|   | 3.1.3 Air Flow Sensor                               |        |
|   | 3.1.4 Machine and Proximal Pressure Transducers     |        |
|   | 3.1.5 Barometric Pressure Transducer                |        |
|   | 3.1.6 Oxygen Pressure Transducer                    |        |
|   | 3.1.7 Manifold, Oxygen Inlet Filter, Filter Element |        |
|   | 3.1.8 Oxygen Solenoid Valve                         |        |
|   | 3.1.9 Oxygen Flow Sensor                            |        |
|   | 3.1.10 Blower                                       |        |
|   | 3.1.11 Solenoid Valves                              |        |
|   | 3.2 Electronics                                     |        |
|   | 3.2.1 Power management (PM) PCBA                    |        |
|   | 3.2.2 Power Supply                                  |        |
|   | 3.2.3 Internal Battery                              | 3-7    |
|   | 3.2.4 CPU PCBA                                      |        |
|   | 3.2.5 Motor Controller (MC) PCBA                    | . 3-10 |
|   | 3.2.6 Data Acquisition (DA) PCBA                    |        |
|   | 3.2.7 Flow Sensors                                  |        |

|   | 3.2.8 User Interface                                              | 3-13        |
|---|-------------------------------------------------------------------|-------------|
|   | 3.2.9 LCD Assembly                                                | 3-13        |
|   | 3.2.10 Backlight Inverter PCBA                                    | 8-13        |
|   | 3.2.11 Touch Screen Assembly                                      | 3-12        |
|   | 3.2.12 Nav-Ring Assembly (Rotary Adjustment)                      | 3-12        |
|   | 3.2.13 Power Switch Overlay                                       | 3-12        |
|   | 3.2.14 Switch PCBA                                                | 3-12        |
|   | 3.2.15 UI PCBA                                                    | 3-13        |
|   | 3.3 Electronic Signal Paths                                       | 8-14        |
| 4 | Periodic Maintenance                                              | <b>4-</b> 1 |
|   | 4.1 Annual Preventive Maintenance Instructions                    | 4-2         |
| 5 | Diagnostic Mode and Troubleshooting                               | <b>5</b> -1 |
|   | 5.1 System Settings                                               | 5-2         |
|   | 5.1.1 Selecting a Language                                        | 5-3         |
|   | 5.1.2 Setting Date and Time                                       | 5-5         |
|   | 5.1.3 Restoring Default Settings                                  | 5-6         |
|   | 5.1.4 Selecting Pressure Units                                    | 5-7         |
|   | 5.1.5 Enabling Software Options                                   | 5-8         |
|   | 5.1.6 Baud Rate                                                   | 5-9         |
|   | 5.2 Service                                                       | 5-10        |
|   | 5.2.1 Viewing Ventilator Information                              | 5-13        |
|   | 5.2.2 Pneumatic Controls                                          | 5-12        |
|   | 5.2.3 Output Controls                                             | 5-13        |
|   | 5.2.4 Miscellaneous                                               | 5-14        |
|   | 5.3 Touch Screen Calibration                                      | 5-18        |
|   | 5.4 Diagnostic Codes, Alarms, and Troubleshooting                 | 5-19        |
|   | 5.5 Miscellaneous Troubleshooting Tips                            | 5-3         |
| 6 | Reports and Software Downloads                                    | <b>6-</b> 1 |
|   | 6.1 Setting Up the Service PC                                     | 6-3         |
|   | 6.1.1 Setting Up the Serial Interface Using HyperTerminal         | 6-2         |
|   | 6.1.2 Setting Up the Serial Interface Using Tera Term             | 6-6         |
|   | 6.2 Generating a Diagnostic Report (DRPTA)6                       | 5-17        |
|   | 6.3 Clearing the Significant Event Log                            | 5-20        |
|   | 6.4 Downloading Ventilator Software                               | 5-2         |
|   | 6.5 Programming the Ventilator Serial Number and Power-On Hours 6 | 5-2         |
|   | 6.5.1 Programming the Ventilator Serial Number                    | 5-2         |
|   | 6.5.2 Programming Ventilator Power-On Hours                       | 5-23        |

| 7 | Component Removal/Installation                   | 7-1   |
|---|--------------------------------------------------|-------|
|   | 7.1 Disconnecting Power                          | . 7-2 |
|   | 7.2 Air Inlet Filter                             | . 7-3 |
|   | 7.3 Internal Battery                             | . 7-3 |
|   | 7.4 Top Cover                                    | . 7-5 |
|   | 7.5 AC Inlet                                     | . 7-6 |
|   | 7.6 Fan                                          | . 7-7 |
|   | 7.7 Oxygen Inlet                                 | . 7-8 |
|   | 7.8 Motor Controller (MC) PCBA                   | . 7-9 |
|   | 7.9 Separating the UI from the Base              | 7-10  |
|   | 7.10 Front Panel                                 | 7-11  |
|   | 7.11 Gas Outlet Port                             | 7-12  |
|   | 7.12 UI Retainer                                 | 7-13  |
|   | 7.13 Proximal Pressure Port                      | 7-14  |
|   | 7.14 Speakers                                    | 7-15  |
|   | 7.15 Power Management (PM) PCBA                  | 7-16  |
|   | 7.16 Power Supply                                | 7-17  |
|   | 7.17 CPU PCBA                                    | 7-18  |
|   | 7.18 Real-Time Clock Battery                     | 7-19  |
|   | 7.19 Left Side Wall                              | 7-20  |
|   | 7.20 Gas Delivery Subsystem (GDS)                | 7-21  |
|   | 7.21 Right Side Wall                             | 7-23  |
|   | 7.22 Oxygen Inlet Filter                         | 7-24  |
|   | 7.23 Data Acquisition (DA) PCBA                  | 7-25  |
|   | 7.24 Air and Oxygen Flow Sensor Assembly         | 7-27  |
|   | 7.25 Oxygen Solenoid Valve                       | 7-28  |
|   | 7.26 Solenoid Valves                             | 7-29  |
|   | 7.27 Blower                                      | 7-30  |
|   | 7.28 Opening the User Interface (UI)/ Rear Bezel | 7-31  |
|   | 7.29 Power Switch Overlay                        | 7-32  |
|   | 7.30 Switch PCBA                                 | 7-33  |
|   | 7.31 Nav-Ring Assembly                           | 7-34  |
|   | 7.32 Front Bezel, Touch Screen                   | 7-35  |
|   | 7.33 LCD                                         | 7-36  |
|   | 7.34 User Interface (UI) PCBA                    | 7-38  |
|   | 7.35 Backlight Inverter PCBA                     | 7-39  |
|   | 7.36 LCD Tray                                    | 7-40  |
|   | 7.37 Bottom Feet                                 | 7-41  |
|   | 7.38 Labels                                      | 7-42  |

| 8 | Performance Verification                            | 8-1  |
|---|-----------------------------------------------------|------|
|   | 8.1 Required Test Equipment                         | 8-5  |
|   | 8.2 Preliminary Cleaning, Inspection and Setup      | 8-7  |
|   | 8.3 View and Record Ventilator Information          | 8-8  |
|   | 8.4 Pneumatic Calibration Analyzer Setup            | 8-9  |
|   | 8.4.1 Measurement Selection Screen                  | 8-9  |
|   | 8.4.2 Averaging Setup Menu                          | 3-10 |
|   | 8.4.3 Trigger Options                               | 8-11 |
|   | 8.4.4 Configurations Menu8                          | 3-12 |
|   | 8.5 Performance Verification Procedures             | 3-15 |
|   | 8.5.1 Electrical Safety (Test 1)8                   | 3-15 |
|   | 8.5.2 Leak Tests (Test 2)                           | 3-17 |
|   | 8.5.3 Controls (Test 3)                             | 3-20 |
|   | 8.5.4 Pressure Accuracy (Test 4)                    | 3-21 |
|   | 8.5.5 Air Delivery/Flow Accuracy (Test 5)           | 3-24 |
|   | 8.5.6 Oxygen Flow Accuracy (Test 6)                 | 3-27 |
|   | 8.5.7 Oxygen Accuracy (Test 7)                      | 3-29 |
|   | 8.5.8 S/T Performance (Test 8)                      | 3-31 |
|   | 8.5.9 Alarms (Test 9)                               | 3-33 |
|   | 8.5.10 Power Fail (Test 10)                         |      |
|   | 8.5.11 Internal Battery (Test 11)                   | 3-36 |
|   | 8.6 Returning Ventilator to Operation               | 3-37 |
|   | 8.7 Performance Verification Troubleshooting/Repair | 3-37 |
|   | 8.7.1 Test 1: Electrical Safety                     | 3-38 |
|   | 8.7.2 Test 2: Leak Tests                            | 3-38 |
|   | 8.7.3 Test 3: Controls                              | 3-39 |
|   | 8.7.4 Test 4: Pressure Accuracy                     | 3-40 |
|   | 8.7.5 Test 5: Air Delivery/Flow Accuracy            | 3-40 |
|   | 8.7.6 Test 6: Oxygen Flow Accuracy                  | 8-41 |
|   | 8.7.7 Test 7: Oxygen Accuracy                       |      |
|   | 8.7.8 Test 8: S/T Performance                       | 8-41 |
|   | 8.7.9 Test 9: Alarms                                | 3-42 |
|   | 8.7.10 Test 10: Power Fail                          | 3-42 |
|   | 8.7.11 Test 11: Internal Battery8                   | 8-43 |
|   | 8.8 Electrical Safety Data Form                     | 3-44 |
|   | 8.9. Performance Varification Data Form             | 2_15 |

| 9          | Replacement Parts List                             | 9-1     |
|------------|----------------------------------------------------|---------|
|            | 9.1 Complete Parts List                            | 9-1     |
|            | 9.2 Recommended Inventory Parts List               | 9-7     |
|            | 9.3 Ventilator Chassis                             | 9-10    |
|            | 9.4 Pneumatics                                     | 9-12    |
|            | 9.5 Electronics                                    | 9-13    |
| 10         | O Specifications                                   | 10-1    |
|            | 10.1 Control settings                              | 10-1    |
|            | 10.2 Patient data                                  | 10-3    |
|            | 10.3 Alarms                                        | 10-4    |
|            | 10.4 Menu window settings                          | 10-4    |
|            | 10.5 Operator-accessible diagnostic mode functions | 10-5    |
|            | 10.6 Physical characteristics                      | 10-5    |
|            | 10.7 Environmental specifications                  | 10-6    |
|            | 10.8 Pneumatic specifications                      | 10-6    |
|            | 10.9 Electrical specifications                     |         |
|            | 10.10 Other specifications                         |         |
|            | 10.11 Contact Information                          | 10-8    |
| Appendix A | Respi-Link                                         | A-1     |
|            | A.1 Downloading Ventilator Software                | A-1     |
|            | A.2 Installing Ventilator Options                  | A-6     |
|            | A.3 Reinitiate a Software Package                  | A-8     |
|            | A.4 Remote Troubleshooting                         | A-13    |
| Appendix B | Field Communications                               | B-1     |
|            | Index                                              | Index-1 |

(This page is intentionally blank.)

### **Chapter 1. Introduction and Intended Use**

The V60 ventilator is a microprocessor-controlled, positive pressure ventilator assist system. The ventilator provides noninvasive and invasive ventilatory support for spontaneously breathing adult and pediatric patients.

The ventilator has a variety of modes and monitoring capabilities to assist in assessing performance and patient-to-ventilator synchrony. The safety features include in-depth alarms and a variety of integrated safety and self-diagnostic features. Many system functions are automatically checked at startup and during operation.

The ventilator includes a touch screen user interface (UI) and navigation ring (nav-ring) that allows the operator to select ventilator and alarm settings and displays of ventilator and patient data.

The ventilator is designed to be upgradeable, and features communications capabilities and an internal battery backup option.

Read this manual thoroughly before performing service or maintenance on the V6O ventilator. This manual includes advanced troubleshooting, calibration, and maintenance instructions for the ventilator. All maintenance and repair work should be performed by qualified biomedical technicians who have appropriate training and authorization to provide maintenance, repair, and service for the V6O.

Review the operating instructions for the V60 ventilator before running tests, checking operational readiness, or initiating patient use. These instructions include important information about ventilator safety and operation.

For additional information about accessories or related equipment, such as humidifiers and remote alarm systems, refer to the appropriate instruction manual prior to operating the V60 ventilator. Review the applicable warnings and cautions in the V60 User Manual before operating the ventilator.

1049766 Rev A V60 Ventilator Service Manual 1-1

#### **Introduction and Intended Use**

#### 1.1 Intended Use

The Respironics V60 ventilator is an assist ventilator that is intended to augment patient breathing. It is intended for spontaneously breathing individuals who require mechanical ventilation: patients with respiratory failure, chronic respiratory insufficiency, or obstructive sleep apnea in a hospital or other institutional settings under the direction of a physician.

The ventilator is intended to support pediatric patients weighing 20 kg (44 lb.) or greater to adult patients. It is also intended for intubated patients meeting the same selection criteria as the noninvasive applications. The ventilator is intended to be used by qualified medical professionals such as physicians, nurses, and respiratory therapists. The ventilator is intended to be used only with various combinations of Respironics recommended patient circuits, interfaces (masks), humidifiers, and other accessories.

### 1.2 Recommended Test Equipment, Tools, and Supplies

Table 1-1 lists the recommended tools, test equipment, and materials required to service and maintain the V60 ventilator.

Table 1-1: Recommended Test Equipment, Tools, and Materials

| Description                                                                                                    | Manufacturer and Model                   |
|----------------------------------------------------------------------------------------------------|------------------------------------------|
| Test Equipment                                                                                                    |                                          |
| Digital multimeter (DMM) accurate to three decimal places                                                                       | Local Supplier                           |
| Electrical safety analyzer                                                                                                    | Dale LT 5440 or equivalent               |
| Pneumatic calibration analyzer capable of measuring low pressure (cm ${\rm H}_2{\rm O}$ ), flow rate (LPM), and volume (liters) | Respironics P/N 1040311 or equivalent    |
| Temperature/humidity monitor                                                                                                    | Fisher Scientific 11661-14 or equivalent |
| Test lung                                                                                                    | IngMar QuickLung or equivalent           |
| Service Tools and Supplies                                                                                                    |                                          |
| V60 Service Kit, which includes:                                                                                                | Respironics P/N 1054291                  |
| Adapter, 22-mm OD, both ends                                                                                                    | Respironics P/N 1002505                  |
| Adapter, 25-pin to 9-pin                                                                                                    | Respironics P/N 1058403                  |
| Adapter, torque, cap/collar                                                                                                    | Respironics P/N 1056005                  |
| BiPAP test adapter, 0.25-in.                                                                                                    | Respironics P/N 332353                   |
| Cable, null modem                                                                                                    | Respironics P/N 1022815                  |
| Cable, TTL communications                                                                                                    | Respironics P/N 1058778                  |
| Circuit tube, 18-in. smooth-bore (qty. 2)                                                                                       | Respironics P/N 1000060                  |
| Coupling, straight, silicone                                                                                                    | Respironics P/N 500-1000-43              |
| Forceps, locking, red plastic                                                                                                   | Respironics P/N 1058430                  |
| Plug, low-pressure                                                                                                    | Respironics P/N 1058270                  |
| Plug, tapered $^{23}$ / $_{32}$ - $^{61}$ / $_{64}$ in., silicone (qty. 2)                                                      | Respironics P/N 1055322                  |
| Plug, tapered $^9/_{16}$ - $^3/_4$ in., silicone                                                                                | Respironics P/N 1055323                  |
| Pressure pick-off port (oxygen enrichment attachment SNGL)                                                                      | Respironics P/N 312710                   |
| Proximal pressure line tubing                                                                                                   | Respironics P/N 312114                   |
| Remote alarm test cable                                                                                                    | Respironics P/N 1027818                  |
| Remote alarm test cable adapter                                                                                                 | Respironics P/N 1027817                  |

#### **Introduction and Intended Use**

Table 1-1: Recommended Test Equipment, Tools, and Materials

| Description                                                                     | Manufacturer and Model                                            |
|---------------------------------------------------------------------------------|-------------------------------------------------------------------|
| Syringe, system leak test                                                       | Respironics P/N 1058271                                           |
| Valve, ball                                                                     | Respironics P/N 1058431                                           |
| Valve, oxygen/regulator shut-off                                                | Respironics P/N 1058380                                           |
| Whisper Swivel II                                                               | Respironics P/N 332113                                            |
| Adapter, USB to serial                                                          | Respironics P/N 1022895 or equivalent                             |
| Cleaning cloth                                                                  | Local supplier                                                    |
| Fitting, system leak test syringe (replacement)                                 | Respironics P/N 1060263                                           |
| Isopropyl alcohol                                                               | Local supplier                                                    |
| Lubricant, KRYTOX GPL 226                                                       | Respironics P/N 1021021 or equivalent                             |
| Metric hex key set (rounded ends), 1.5 to 4 mm                                  | Local supplier                                                    |
| Mild detergent or antiseptic wipes                                              | Local supplier                                                    |
| Needle nose pliers                                                              | Local supplier                                                    |
| PC or laptop (required for downloading software and capturing diagnostic codes) | Required: Windows XP operating systems, serial port, and USB port |
| Pliers                                                                          | Local supplier                                                    |
| Screwdriver, #0 Phillips                                                        | Local supplier                                                    |
| Screwdriver, #1 Phillips                                                        | Local supplier                                                    |
| Screwdriver, #2 Phillips                                                        | Local supplier                                                    |
| Screwdriver, #3 Phillips                                                        | Local supplier                                                    |
| Screwdriver, pen size, Phillips                                                 | Local supplier                                                    |
| Screwdriver, pen size, slotted                                                  | Local supplier                                                    |
| Socket, deep, 5/16-in.                                                          | Local supplier                                                    |
| Socket, deep, 9/16-in.                                                          | Local supplier                                                    |
| Torque driver capable of 11.2 to 283 N cm / 1 to 25 inlbf                       | Local supplier                                                    |
| Torque driver capable of 226 to 1130 N cm/<br>20 to 100 inlbf                   | Local supplier                                                    |
| Vacuum, ESD-safe                                                                | 3M Model 497-AJM or equivalent                                    |
| Workstation, antistatic                                                         | 3M Model 725 or equivalent                                        |

#### **Introduction and Intended Use**

# 1.3 Where to Go for Help

For Technical Support and Customer Service, contact:

USA and Canada: 800-345-6443 or 724-387-4000

Respironics Europe, Africa, Middle East: +33-1-47-52-30-00

Respironics Asia Pacific: +852-3194-2280

Facsimile: +1-724-387-5012

#### Chapter 1

**Introduction and Intended Use** 

(This page is intentionally blank.)

### **Chapter 2. Warnings and Cautions**

Before servicing the Respironics V60 ventilator, read and understand this service manual, especially safety considerations. These safety considerations are for reference only, and are not intended to supersede your institution's protocol for service or safe use of noninvasive ventilation.

The instructions in this manual are primarily reserved for use by a qualified service technician.

| WARNING: | Alerts the user to the possibility of injury, death, or other serious adverse reactions associated with the use or misuse of the device.                                                          |
|----------|----------------------------------------------------------------------------------------------------|
| CAUTION: | Alerts the user to the possibility of a problem with the device associated with its use or misuse, such as device malfunction, device failure, damage to the device, or damage to other property. |
|          |                                                                                                    |
| NOTE:    | Emphasizes information of particular importance.                                                                                                    |

#### 2.1 General

WARNING:

An alternative means of ventilation shall be available whenever the ventilator is in use. If a fault is detected in the ventilator, disconnect the patient from it and immediately start ventilation with such a device. The ventilator must be removed from clinical use and serviced by Respironics-authorized service personnel.

WARNING:

Use the Respironics V6O ventilator on spontaneously breathing patients only. It is an assist ventilator and is intended to augment the ventilation of a spontaneously breathing patient. It is not intended to provide the total ventilatory requirements of the patient.

WARNING:

We do not recommend you use the Respironics V60 ventilator on patients who require ventilation at predetermined tidal volumes. The ventilator provides continuous positive airway pressure (CPAP) and positive pressure ventilation (S/T, PCV, and AVAPS) and is indicated for assisted ventilation only. These modes do not provide ventilation with guaranteed tidal volume delivery.

**WARNING:** 

We do not recommend you use AVAPS on patients who require rapid and frequent IPAP adjustments to maintain a consistent tidal volume. AVAPS, a volume targeted mode, changes the IPAP setting in order to achieve the target tidal volume. During AVAPS setup, there may be a period of time before the target tidal volume is achieved. AVAPS is ideal for more stabilized patients.

1049766 Rev A V60 Ventilator Service Manual **2-1** 

#### **Warnings and Cautions**

WARNING: To reduce the risk of CO<sub>2</sub> rebreathing, make sure EPAP pressures and

exhalation times are sufficient to clear all exhaled gas through the exhalation port. In noninvasive ventilation continuous air flow through the port flushes exhaled gases from the circuit. The ability to completely exhaust exhaled gas from the circuit depends on the EPAP setting and I:E ratio. Higher tidal volumes further increase the volume of  ${\rm CO_2}$  rebreathed by the patient.

WARNING: To reduce the risk of CO<sub>2</sub> rebreathing, monitor the patient for changes in

respiratory status at the start of ventilation and with each change in ventilator settings, circuit configuration, or patient condition. Pay attention to ventilator

alarms that warn of increased CO2 rebreathing risk.

WARNING: Be aware of the possibility of contamination from patient exhalate being

exhausted into the room through the exhalation port.

WARNING: To ensure accuracy of oxygen administration and to monitor for the presence

of contamination (incorrect gas connected), use an external oxygen monitor

to verify the oxygen concentration in the delivered gas.

WARNING: To reduce the risk of fire, use the ventilator in well-ventilated areas away from

flammable anesthetics. Do not use in a hyperbaric chamber or other similarly

oxygen-enriched environments. Do not use near an open flame.

WARNING: To reduce the risk of electric shock from liquid entering the device, do not put

a container filled with a liquid on the ventilator.

WARNING: To reduce patient risk of hypoxemia, keep free-flowing oxygen away from air

inlet of ventilator.

WARNING: Connect to the ventilator only items that are specified as part of or compatible with the ventilator system. Additional equipment connected to medical

electrical equipment must comply with the respective IEC or ISO standards. Furthermore, all configurations shall comply with the requirements for medical electrical systems (see IEC 60601-1-1 or clause 16 of edition 3 of IEC 60601-1, respectively). Anybody connecting additional equipment to medical electrical equipment configures a medical system and is therefore responsible for ensuring that the system complies with the requirements for medical electrical systems. Also be aware that local laws may take priority

over the above mentioned requirements. If in doubt, consult Respironics.

WARNING: To reduce the risk of fire, explosion, leakage, or other hazard, take these precautions with respect to the battery:

- Do not attempt to disassemble, open, drop, crush, bend or deform, insert foreign objects into, puncture, or shred the battery pack; modify or remanufacture it; immerse or expose it to water or other liquids; expose it to fire, excessive heat (including soldering irons); or put it in a microwave oven.
- Replace the battery only with another battery specified by the manufacturer.
- Follow all instructions for proper use of the battery.
- Do not short-circuit the battery or allow metallic or conductive objects to contact the battery connector housing.
- Use the battery with the Respironics V60 ventilator only.

WARNING: The nurse call/remote alarm should be considered a backup to the ventilator's

primary alarm system.

WARNING: To ensure that the alarm will be heard, make sure the alarm loudness is

adequate and avoid blocking the alarm speakers beneath the ventilator.

CAUTION: Federal law (USA) restricts this device to sale by or on the order of a

physician.

CAUTION: The Respironics V60 ventilator is designed to operate in the temperature

range of 5 to 40 °C (41 to 104 °F). To minimize the risk of overheating the

device, do not operate adjacent to heaters or other heat sources.

NOTE: The displays shown in this manual may not exactly match what you see on

your own ventilator.

NOTE: Pressures are indicated on the ventilator in cmH<sub>2</sub>O. Millibars and

hectopascals (hPa) are used by some institutions instead. Since 1 millibar equals 1 hPa, which equals  $1.016 \text{ cmH}_2\text{O}$ , the units may be

used interchangeably.

NOTE: The ventilator is not intended for use as an ambulance transport ventilator

or as an Automatic Transport Ventilator as described by the American Hospital Association and referenced by the FDA. It is intended to allow the patient to be transported within the hospital setting using a cart to

move the ventilator.

NOTE: When attachments or other components or subassemblies are added to

the ventilator breathing system, the pressure gradient across the ventilator breathing system, measured with respect to the ventilator

outlet, may increase.

NOTE: The Respironics V60 ventilator parts that have patient contact are free of

latex.

NOTE: If an alarm persists for no apparent reason, discontinue ventilator use and

contact Respironics.

NOTE: If you detect any unexplained changes in the performance or visual

displays of the ventilator, discontinue ventilator use and contact

Respironics.

NOTE: The Respironics V60 ventilator does not support automatic record

keeping.

#### 2.2 Preparing for Ventilation

WARNING:

To ensure the correct performance of the ventilator and the accuracy of patient data, we recommend you use only Respironics-approved accessories with the ventilator.

WARNING:

To prevent possible asphyxia and to reduce the risk of  ${\rm CO_2}$  rebreathing, take these precautions with respect to mask and exhalation port use:

- Use only a mask with an exhalation port or a nasal mask for noninvasive ventilation.
- Do not occlude the exhalation port.
- Turn on the ventilator and verify that the port is operational before application. Pressurized gas from the ventilator should cause a continuous flow of air to exhaust from the leak port, flushing exhaled gas from the circuit.

WARNING:

Never leave the mask on the patient while the ventilator is not operating. When the ventilator is not operating, the exhalation port does not allow sufficient exhaust to eliminate  ${\rm CO_2}$  from the circuit. Substantial  ${\rm CO_2}$  rebreathing may occur.

WARNING:

To ensure normal air circulation and exchange, do not cover or block the ports on the ventilator or ventilator circuit. Do not block the air inlet panel on the right side of the ventilator.

WARNING:

To prevent possible patient injury and possible water damage to the ventilator, make sure the humidifier is set to appropriate temperature and humidification settings.

WARNING:

To prevent the possibility of inadequate humidification, pay close attention to the humidifier's functioning when operating the ventilator at an ambient temperature > 30 °C (86 °F). The ventilator warms the air delivered to the patient above ambient temperature, which may impair the humidifier's performance.

WARNING:

To reduce the risk that the patient will aspirate condensed water from the breathing circuit, position any humidifier lower than both the ventilator and the patient.

**WARNING:** 

To prevent possible patient injury and equipment damage, do not turn the humidifier on until the gas flow has started and is regulated. Starting the heater or leaving it on without gas flow for prolonged periods may result in heat build-up, causing a bolus of hot air to be delivered to the patient. Circuit tubing may melt under these conditions. Turn the heater power switch off before stopping gas flow.

WARNING:

To reduce the risk of fire, use only patient circuits intended for use in oxygenenriched environments. Do not use antistatic or electrically conductive tubing.

WARNING:

To prevent patient or ventilator contamination, recommend you use a Respironics-approved main flow bacteria filter on the patient gas outlet port. Filters not approved by Respironics may degrade system performance.

#### **Warnings and Cautions**

WARNING: To reduce the risk of bacterial contamination or damage, handle bacteria

filters with care.

WARNING: To reduce the risk of strangulation from patient tubing, use a tubing support

arm and secure the proximal pressure line with clips.

WARNING: To reduce the risk of electric shock, connect the ventilator to an AC supply

mains with protective earth only.

WARNING: Do not use extension cords, adapters, or power cords with the ventilator that

are not approved by Respironics.

WARNING: To prevent unintentional disconnection of the power cord, always use the

correct, Respironics-supplied power cord and lock it into place with the power cord retainer before you switch the ventilator on. The retainer is designed to hold the connector end of the Respironics-supplied cord securely

in place.

WARNING: To reduce the risk of electric shock, regularly inspect the AC power cord and

verify that it is not frayed or cracked.

WARNING: To reduce the risk of strangulation, route the power cord to avoid

entanglement.

WARNING: To reduce the risk of power failure, pay close attention to the battery's charge

level. The battery's operation time is approximate and is affected by ventilator settings, discharge and recharge cycles, battery age, and ambient temperature. Battery charge is reduced at low ambient temperatures or in

situations where the alarm is continuously sounding.

WARNING: To ensure the ventilator's safe operation, always run the full preoperational

check described in the operator's manual before using the ventilator on a patient. If the ventilator fails any tests, remove it from clinical use immediately. Do not use the ventilator until necessary repairs are completed

and all tests have passed.

WARNING: To prevent possible patient injury, disconnect the patient from the ventilator

before running the preoperational check. Make sure another source of

ventilatory support is available.

WARNING: To prevent possible patient injury due to nonannunciating alarms, verify the

operation of any remote alarm device before use.

CAUTION: To prevent possible damage to the ventilator, ensure that the connection

to the oxygen supply is clean and unlubricated, and that there is no water

in the oxygen supply gas.

CAUTION: For 120 V equipment, grounding reliability can only be achieved when it

is connected to an equivalent receptacle marked "hospital only" or

"hospital grade."

#### **Warnings and Cautions**

2.3 Operation WARNING: To prevent possible patient injury, avoid setting alarm limits to extreme

values, which can render the alarm system useless.

2.4 Alarms and Messages

WARNING: If AC power fails and the backup battery is not installed or is depleted, an

audible and visual alarm annunciates for at least 2 minutes. Immediately discontinue ventilator use and secure an alternative means of ventilation. As in most ventilators with passive exhalation ports, when power is lost, sufficient air is not provided through the circuit and exhaled air may be

rebreathed.

2.5 Care and Maintenance

WARNING: WARNING: To reduce the risk of electric shock, power down the ventilator and

disconnect it from AC power before cleaning or servicing it.

WARNING: WARNING: To prevent patient or ventilator contamination, inspect and replace

the main flow bacteria filter between patients and at regular intervals (or as

stated by the manufacturer).

WARNING: WARNING: To prevent possible patient injury, inspect and verify the proper

operation of the exhalation port regularly during use.

CAUTION: Do not attempt to sterilize or autoclave the ventilator.

CAUTION: To prevent possible damage to the ventilator, use only those cleaning

agents listed in this manual.

CAUTION: To prevent possible damage to the touchscreen, take care when cleaning

it. Do not drip water and/or soap solution. After cleaning and rinsing, remove all moisture with a dry, soft cloth. Never clean the touchscreen with an abrasive brush or device, since this will cause irreparable

damage.

CAUTION: To avoid introducing foreign matter into the ventilator and to ensure

proper system performance, change the air inlet filter at regular intervals

(or as stipulated by your institution).

CAUTION: To ensure proper system performance, use a Respironics-approved air

inlet filter.

CAUTION: Because some environments cause a quicker collection of lint and dust

than others, inspect the filters more often when needed. The air inlet filter should be replaced; the cooling fan filter should be cleaned.

CAUTION: To prevent possible damage to the ventilator, always ship it with the

original packing material. If the original material is not available, contact

Respironics to order replacements.

# 2.6 First-Time Installation

WARNING:

Never attempt to disconnect or reconnect the battery during operation.

CAUTION:

To prevent possible damage to the ventilator, always secure it to its stand or securely place it on a flat, stable surface that is free of dirt and debris. Do not use the ventilator adjacent to, or stack it with, other equipment.

# 2.7 Communications Interface

**WARNING:** 

Connect to the ventilator only items that are specified as part of or compatible with the ventilator system. Additional equipment connected to medical electrical equipment must comply with the respective IEC or ISO standards. Furthermore, all configurations shall comply with the requirements for medical electrical systems (see IEC 60601-1-1 or clause 16 of edition 3 of IEC 60601-1, respectively). Anybody connecting additional equipment to medical electrical equipment configures a medical system and is therefore responsible for ensuring that the system complies with the requirements for medical electrical systems. Also be aware that local laws may take priority over the above mentioned requirements. If in doubt, consult Respironics.

WARNING:

It is the responsibility of the end user to validate the compatibility and use of information transmitted from the ventilator with the device to be connected to the ventilator.

**WARNING:** 

The data provided through the communications interface is for reference only. Decisions for patient care should be based on the clinician's observations of the patient.

WARNING:

To prevent possible patient injury due to nonannunciating alarms, verify the operation of any remote alarm device before use.

WARNING:

To ensure the functionality of the remote alarm, connect only Respironicsapproved cables to the remote alarm port.

CAUTION:

The remote alarm port is intended to connect only to an SELV (safety extra-low voltage and ungrounded system with basic insulation to ground), in accordance with IEC 60601-1. To prevent damage to the remote alarm, make sure the signal input does not exceed the maximum rating of 24 VAC or 36 VDC at 500 mA with a minimum current of  $\geq 1$  mA.

#### 2.8 Diagnostic Mode

WARNING:

To prevent possible patient injury, do not enter the diagnostic mode while a patient is connected to the ventilator. Verify that the patient is disconnected before proceeding.

#### Chapter 2

### **Warnings and Cautions**

(This page is intentionally blank.)

The V60 ventilator is a microprocessor-controlled gas flow control and monitoring system that can deliver air and oxygen to augment or replace the work normally performed by the patient's respiratory system. The ventilator uses electromechanical control circuits, flow and pressure monitors, and software programs to deliver pressure controlled breaths.

The ventilator includes a user interface (UI), internal blower, and gas delivery subsystem (GDS) that mixes air and oxygen. The ventilator can operate from a 40 to 87 psig (276 to 600 kPa) medical grade oxygen source for enriched oxygen operation. The internal power supply that can operate from mains (100 to 240 V AC 50/60 Hz) or internal battery (14.4 V DC) power. The ventilator also includes several communications interfaces.

Schematic diagrams of the V60 ventilator are available upon request.

#### 3.1 Pneumatics

The pneumatic subsystem delivers and monitors pressurized gas to the patient in response to commands from the CPU subsystem. The pneumatic subsystem includes the:

- Manifold
- Blower
- Oxygen solenoid valve
- Air and oxygen flow sensors
- Pressure transducers
- Solenoid valves
- Motor controller (MC) PCBA
- Data acquisition (DA) PCBA

The ventilator uses ambient air and high-pressure oxygen. Air enters through an inlet filter. Oxygen enters though a high-pressure inlet, and a proportional valve provides the operator-set concentration. The system mixes the air and oxygen, pressurizes it in the blower, and then regulates it to the user-set pressure. To do this, the ventilator compares the proximal (patient) pressure measurement with the ventilator outlet (machine) pressure, and adjusts the machine pressure to compensate for the pressure drop across the inspiratory filter, patient circuit, and humidifier. This helps ensure accurate and responsive pressure delivery and leak compensation.

The ventilator delivers gas to the patient through a main flow (inspiratory) bacteria filter, a single-limb patient breathing circuit, a humidification device (optional), and a patient interface such as a mask or ET tube. A pressure tap

1049766 Rev A V60 Ventilator Service Manual **3-1** 

proximal to the patient is used to monitor patient pressure. The internal exhalation port continually clears gas from the ventilator airway to ensure delivery of an accurate oxygen mixture.

Figure 3-1 shows a pneumatic schematic of the V60 ventilator.

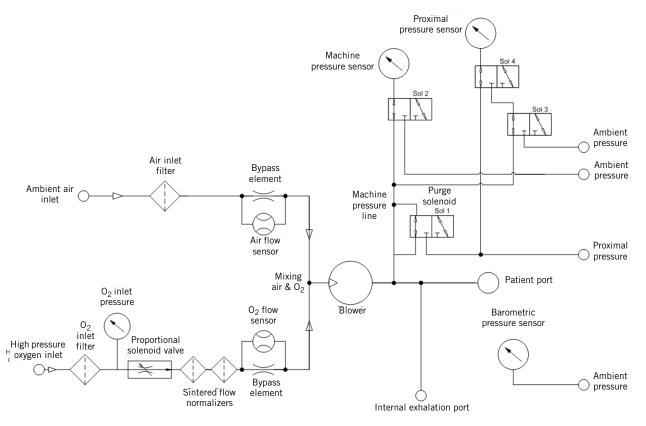

Figure 3-1: V60 Ventilator Pneumatic Subsystem Schematic

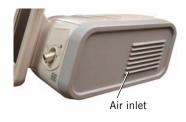

#### 3.1.1 Air Inlet

Ambient air is entrained through the air inlet.

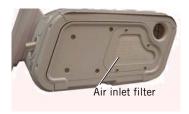

#### 3.1.2 Air Inlet Filter

The *air inlet filter* is designed to filter 5-micron particles at 70% efficiency at 150 SLPM flow.

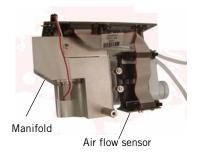

#### 3.1.3 Air Flow Sensor

The *air flow sensor* measures a subset (bypass flow) of total flow in the pneumatic air path and interpolates the measurements according to constants that are calculated during gas delivery subsystem (GDS) calibration. The air flow sensor also helps provide closed-loop control of gas flow during oxygen blending.

#### 3.1.4 Machine and Proximal Pressure Transducers

The machine and proximal pressure transducers on the DA PCBA measure the machine and proximal pressure over a range of -20 to +65 cmH<sub>2</sub>O.

#### 3.1.5 Barometric Pressure Transducer

The *barometric pressure transducer* on the DA PCBA measures barometric pressure over a range of 525 to 850 mmHg.

#### 3.1.6 Oxygen Pressure Transducer

The oxygen pressure transducer on the DA PCBA measures inlet pressure over

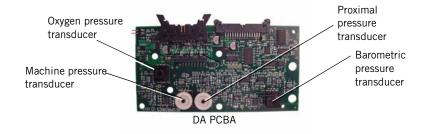

a range of 0 to 87 psig. An alarm results if oxygen supply pressure is below 40 psig (276 kPa) or above 92 psig (634 kPa).

1049766 Rev A V60 Ventilator Service Manual **3-3** 

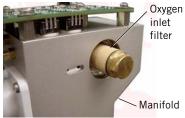

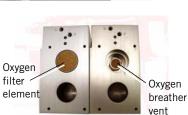

#### 3.1.7 Manifold, Oxygen Inlet Filter, Filter Element

The manifold includes a connection for the oxygen inlet, allowing countryspecific oxygen connections to be attached to the manifold. The manifold provides the pneumatic interfaces to the air inlet, oxygen inlet, blower inlet, and proximal and machine pressure lines.

The oxygen inlet filter removes 5-micron particles from the oxygen gas supply. A 40-micron sintered bronze *filter element* acts to reduce turbulence in the oxygen flow. The 40-micron oxygen breather vent reduces noise in the oxygen flow.

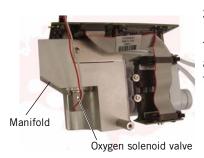

#### Oxygen Solenoid Valve

The oxygen solenoid valve and valve driver circuitry control the flow of oxygen according to the set  $\mathrm{O}_2$  and flow. The oxygen solenoid valve is closed when there is a loss of power or system reset.

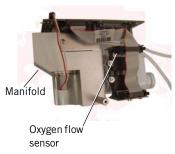

#### **Oxygen Flow Sensor**

The oxygen flow sensor measures a subset (bypass flow) of the total flow. These measurements are interpolated according to constants that are calculated during GDS calibration. Together, the oxygen solenoid valve and flow sensor provide closed-loop control for delivered oxygen flow.

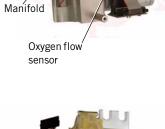

#### 3.1.10 Blower

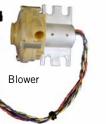

The blower is controlled by the MC PCBA, and generates flow and pressure for the system. The blower includes an impeller, housing, and a three-phase brushless DC motor. The blower delivers a maximum pressure of less than 125 cmH<sub>2</sub>O in a dead-head condition, can accelerate from 10,000 to 22,500 revolutions per minute (RPM) in 120 msec from a nominal 5- to 25-cmH<sub>2</sub>O pressure rise. Maximum motor speed is approximately 40,000 RPM. The blower motor has internal Hall Effect sensors that are monitored by the MC PCBA and measure impeller speed.

#### 3.1.11 Solenoid Valves

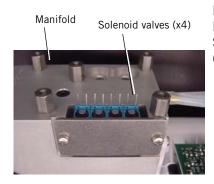

Four *solenoid valves* are mounted on the manifold and controlled by the DA PCBA. These three-way autozero solenoids include SOL1 (purge solenoid), SOL2 and SOL4 (machine pressure autozero solenoids), and SOL3 and SOL4 (proximal pressure autozero solenoids).

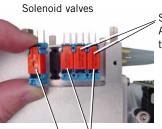

SOL3, SOL4: Proximal pressure autozero solenoids. SOL4: Also connects machine pressure to the proximal pressure transducer during autozero.

SOL2, SOL4: Machine pressure autozero solenoids.

SOL1: Purge solenoid, uses the machine pressure line to purge the proximal pressure line.

#### 3.2 Electronics

The electronics system provides software-based control and monitoring, power management, user input, display, subsystem I/O, external communication, and alarms. The electronics system includes a Cirrus EP9307 microcontroller for control and monitor processing.

Control tasks include breath delivery, patient data calculation, and alarm detection/response. Monitoring tasks include controlling the LCD, front panel keys and indicators, inputs, and primary alarm output. An independent watchdog control provides safety monitoring.

The electronics system includes:

- Power management (PM) PCBA
- Power supply
- Internal battery
- CPU PCBA
- Motor controller (MC) PCBA
- Data acquisition (DA) PCBA
- Flow sensors
- User interface
- Liquid crystal display (LCD)
- Backlight inverter PCBA
- Touch screen assembly
- Nav-ring assembly
- Power switch overlay
- Switch PCB
- User interface (UI) PCBA

3-6

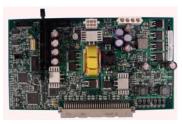

PM PCBA

#### 3.2.1 Power management (PM) PCBA

- Battery charging and management circuitry
- Internal supply voltages (supply voltages: 3.3 V, 5 V, 12 V, 35 V).
- Fan power and tach monitoring.
- Backup alarm control circuitry, including power fail detection.
- Power switch control circuitry.
- System alarm and reset management.
- Electrical interfaces between the CPU PCBA, LCD, and the user interface (UI) PCBA.
- Includes an EEPROM for calibration data, board identification information, and PM PCBA power-on hours.

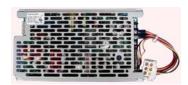

Power supply

#### 3.2.2 Power Supply

- Provides ventilator and battery recharging power from AC line voltage.
- Converts AC line voltage (100 to 240 VAC, 50 to 60 Hz) into 24 VDC power.
- Includes input over-current, output over-voltage, and output current-limiting protection.

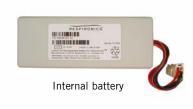

#### 3.2.3 Internal Battery

- 14.4-V, 11.5-Ah lithium-ion battery has a run-time of at least six hours under normal conditions.
- Provides operating power when AC power is not available.
- Provides charge and temperature status to the PM PCBA.
- Internal circuitry monitors battery status, provides self-contained fault control features, and communicates this information to the PM PCBA.

V60 Ventilator Service Manual 3-7

Downloaded from www.Manualslib.com manuals search engine

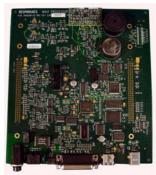

CPU PCBA

#### 3.2.4 CPU PCBA

- Microprocessor: once in a run state, the microprocessor can only be reset by a watchdog timeout or out-of-specification power condition. Monitors operation of the ventilator and controls delivery of air and oxygen to the patient. Verifies safe ventilator operation.
- Flash memory: 8 MB program storage.
- RAM: 8 MB for program execution and volatile data storage.
- EEPROM: 4 KB of storage for board-specific information (including operating hours, time since last service, serial numbers, part numbers, and software and hardware revisions).
- Watchdog timer: disables the blower and oxygen flow if not strobed by software within a predefined time window that is independent of the CPU master clock. In addition, ensures that software is operating.
- Real-time clock (RTC): a time of day clock that provides the date and time to the ventilator, and is powered by a dedicated 3-V lithium coin cell battery.
- LCD interface supports a display of 1024 horizontal x 768 vertical pixels in 256 colors with a refresh rate of at least 50 Hz. The CPU PCBA controls LCD brightness by varying a control voltage over a range of 0 to 3.5 V (minimum to maximum brightness).
- Touch screen interface supports a five-wire type touch screen.
- Nav-ring rotary adjustment interface with a minimum resolution of 24 ticks per revolution.
- User key switches: interfaces to front panel keys.
- Alarm subsystem: includes a speaker driver circuit for the two main speakers, a backup piezo alarm, and a three-wire relay-controlled remote alarm interface (normal open, NO, or normal closed, NC) on the ventilator back panel.
- Blower speed monitor measures blower speeds from 3,000 to 50,000 RPM with 2% accuracy.
- Electrical interfaces to the power management (PM) and motor controller (MC) PCBAs.
- Two USB ports and an ethernet connection are designed for future enhancements. Table 3-1 summarizes hospital information system (HIS) RS-232 port pinout.

**3-8** V60 Ventilator Service Manual 1049766 Rev A

Pin Signal 1/0 Description 000000000000 0000000000 1 HIS\_RS232\_SHLD Power HIS RS232 cable shield 2 HIS\_RS232\_TxD Output HIS RS232 transmit data output 3 HIS\_RS232\_RxD HIS RS232 receive data input Input 4 HIS\_RS232\_RTS Output HIS RS232 ready to send 5 HIS\_RS232\_CTS HIS RS232 clear to send Input 6 HIS\_RS232\_DSR Input HIS RS232 data set ready 7 HIS\_SIG\_RTN Power HIS RS232 signal common 8 PULSE\_OX\_IN Pulse oximeter analog input Input 9 HIS\_DIG\_INO Input HIS digital input #0, 0-3.3 V digital logic level (0-5 V tolerant) 10 HIS\_DIG\_IN1 Input HIS digital input #1, 0-3.3 V digital logic level (0-5 V tolerant) 11 HIS\_ANALOG\_INOO Input HIS analog input #0, 0-5.0 V analog voltage level 12 HIS\_ANALOG\_IN01 HIS analog input #1, 0-5.0 V analog voltage level Input Power 13 HIS\_SIG\_RTN HIS RS232 signal common 14 HIS digital input #2, 0-3.3 V digital logic level (0-5 V tolerant) HIS\_DIG\_IN2 Input 15 HIS\_DIG\_IN3 HIS digital input #3, 0-3.3 V digital logic level (0-5 V tolerant) Input 16 HIS\_DIG\_OUTO Output HIS digital output #0, 0-3.3 V digital logic level 17 HIS digital output #1, 0-3.3 V digital logic level HIS\_DIG\_OUT1 Output 18 HIS digital output #2, 0-3.3 V digital logic level HIS\_DIG\_OUT2 Output 19 HIS\_DIG\_OUT3 HIS digital output #3, 0-3.3 V digital logic level Output 20 HIS\_RS232\_DTR Output HIS RS232 data terminal ready 21 HIS\_SIG\_RTN Power HIS RS232 signal common 22 nHIS\_BOOT\_SEL Boot select signal: 0 = download, 1 = flashInput 23 HIS\_ANALOG\_OUTO HIS analog output #0, 0-5.00 V analog voltage level Output 24 HIS\_ANALOG\_OUT1 Output HIS analog output #1, 0-5.00 V analog voltage level 25 HIS\_ANALOG\_OUT2 Output HIS analog output #2, 0-5.00 V analog voltage level SHLD Chassis Power Cable shield

Table 3-1: V60 HIS Serial Communications Port Pinout

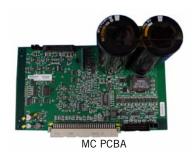

#### 3.2.5 Motor Controller (MC) PCBA

- Controls the blower motor according to speed or current as commanded by ventilator software.
- Provides electrical interfaces to the DA PCBA, oxygen and air flow sensors, fan, and primary speaker.
- Includes monitoring of an embedded temperature sensor in the blower motor.
- Includes analog to digital converters (ADCs) and digital to analog converters (DACs) for flow control and monitoring.
- Includes two energy storage capacitors that increase motor power usage efficiency and power a backup audible alarm (a piezo alarm) and Alarm LED for at least two minutes.
- Includes EEPROM for calibration data, board identification information, and MC PCBA power-on hours.

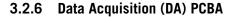

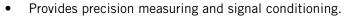

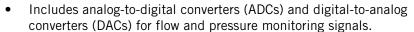

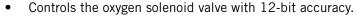

- Includes barometric (measurement range 525 to 850 mmHg) and oxygen pressure (measurement range 0 to 87 psig) transducers.
- Includes individual patient proximal and machine pressure transducers (measurement range -20 to +65 cmH<sub>2</sub>0).
- Includes EEPROM for calibration data, board identification information, and DA PCBA power-on hours.
- Drives the solenoid valves mounted to the manifold.
- Interfaces to the air and oxygen flow sensors.

#### 3.2.7 Flow Sensors

- Calibrated to the specific gas (air or oxygen).
- Provide the signal source for the oxygen and air flow signals. Convert manifold gas flow into an analog signal, which is sent to DA PCBA for filtering and conversion.
- Air flow sensor measures flows from -240 to 240 SLPM. Oxygen flow sensor measures flows from 0 to 240 SLPM.
- Includes EEPROM for calibration data, board identification information, and power-on hours for each flow sensor.

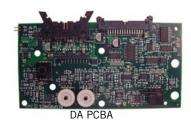

Oxygen flow sensor

Air flow sensor

**3-10** V60 Ventilator Service Manual 1049766 Rev A

#### Downloaded from www.Manualslib.com manuals search engine

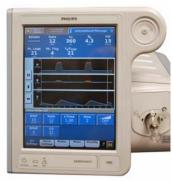

User interface

#### 3.2.8 User Interface

- Includes indicators and controls for setting and monitoring parameters.
- Includes LCD, backlight inverter PCBA, touch screen, power switch overlay, rotary adjustment (nav-ring) assembly, UI PCBA, and switch PCBA.
- Audible alarms: Primary audio alarm includes two alarm speakers in the base unit (adjustable from 60 to 95 dBA at 1 m), one connected through the PM PCBA, and one connected through the MC PCBA. Backup audio alarm (piezo alarm) mounted on the CPU PCBA.

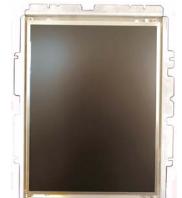

LCD assembly

#### 3.2.9 LCD Assembly

- 12.1-in. diagonal flat panel, 768 x 1024 pixels with 6-bit color.
- Connects to backlight inverter PCBA and CPU PCBA through the PM PCBA.
- Cold cathode fluorescent lamp (CCFL) backlight with 10,000-hour minimum life (half initial brightness).

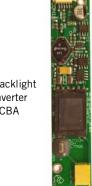

#### 3.2.10 Backlight Inverter PCBA

- Backlight inverter PCBA provides adjustable backlight drive voltage.
- Backlight dimming capability using a 0 to 3.5-V control voltage from the CPU PCBA through the PM PCBA

Downloaded from www.Manualslib.com manuals search engine

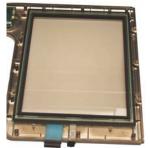

Touch screen assembly

#### 3.2.11 Touch Screen Assembly

- Uses a robust five-wire resistive panel.
- Resolves touches in a configuration 0.3 x 0.3-in. matrix.

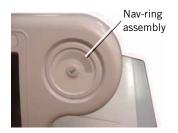

#### 3.2.12 Nav-Ring Assembly (Rotary Adjustment)

- Rotary adjustment used to change setting values.
- Center push-button (on switch PCBA) to accept a value of a selected field.

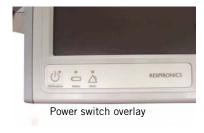

#### 3.2.13 Power Switch Overlay

• Includes power switch, and embedded indicators for power status, battery charge status, and alarms.

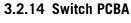

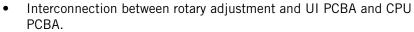

- Provides a center push button and interface to nav-ring.
- Connects to UI PCBA.

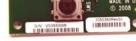

Switch PCBA

# PESPRONCS PROMETER THE PROPERTY OF THE PERSON OF THE PERSON OF THE PERSO

#### 3.2.15 UI PCBA

- Provides a connection for backlight PCBA, touch panel, switches, and switch PCBA to PM PCBA.
- Mounts behind LCD, provides connectors to backlight inverter PCBA, power switch overlay, switch PCBA, and touch screen.
- Connects to PM PCBA.

# 3.3 Electronic Signal Paths

The following table summarizes the electronic signal paths for V60 ventilator components.

Table 3-2: V60 Signal Paths

| Component                    | Signal Path Sequence                                                   |
|------------------------------|------------------------------------------------------------------------|
| Air flow sensor              | DA PCBA, MC PCBA, CPU PCBA                                             |
| Alarm indicator              | Power switch overlay, UI PCBA, PM PCBA, CPU PCBA                       |
| Backlight inverter PCBA      | Input: UI PCBA, PM PCBA, CPU PCBA                                      |
|                              | Output: LCD CCFL                                                       |
| Barometric pressure          | DA PCBA, MC PCBA, CPU PCBA                                             |
| Battery indicator            | Power switch overlay, UI PCBA, PM PCBA, CPU PCBA                       |
| Blower motor                 | MC PCBA                                                                |
| CPU PCBA DAC                 | CPU PCBA                                                               |
| DA PCBA ADC                  | DA PCBA, MC PCBA, CPU PCBA                                             |
| DA PCBA DAC                  | DA PCBA, MC PCBA, CPU PCBA                                             |
| Ethernet connector           | CPU PCBA                                                               |
| Fan                          | MC PCBA, CPU PCBA, PM PCBA                                             |
| LCD                          | Power: PM PCBA Signal: PM PCBA, CPU PCBA CCFL: Backlight inverter PCBA |
| Internal battery             | PM PCBA                                                                |
| Speaker #1                   | MC PCBA, CPU PCBA                                                      |
| Speaker #2                   | PM PCBA, CPU PCBA                                                      |
| MC PCBA ADC                  | MC PCBA, CPU PCBA                                                      |
| MC PCBA DAC                  | MC PCBA, CPU PCBA                                                      |
| Nav-ring assembly            | Switch PCBA, UI PCBA, PM PCBA, CPU PCBA                                |
| Nurse call connector         | CPU PCBA                                                               |
| Oxygen flow sensor           | DA PCBA, MC PCBA, CPU PCBA                                             |
| Oxygen inlet pressure sensor | DA PCBA, MC PCBA, CPU PCBA                                             |
| Oxygen solenoid valve        | DA PCBA                                                                |
| Power indicator              | Power switch overlay, UI PCBA, PM PCBA, CPU PCBA                       |
| Power supply                 | Input: AC inlet Output: PM PCBA                                        |
| Power switch                 | Power switch overlay, UI PCBA, PM PCBA, CPU PCBA                       |
| Proximal pressure sensor     | DA PCBA, MC PCBA, CPU PCBA                                             |
| Solenoid valves              | DA PCBA                                                                |
| Switch PCBA                  | UI PCBA, PM PCBA, CPU PCBA                                             |
| Touch screen                 | UI PCBA, PM PCBA, CPU PCBA                                             |
| USB device connector         | CPU PCBA                                                               |
| USB host connector           | CPU PCBA                                                               |

Figure 3-2 shows a wiring diagram for the main assembly.

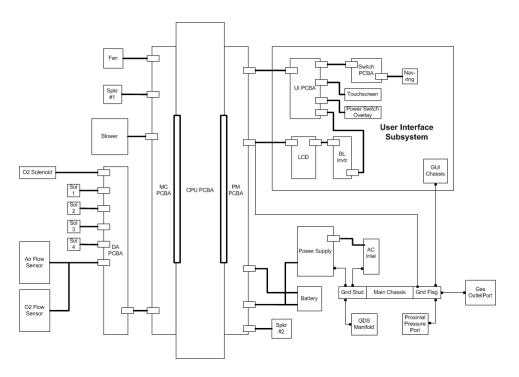

Figure 3-2: V60 Main Assembly Wiring Diagram.

1049766 Rev A V60 Ventilator Service Manual 3-15

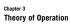

(This page is intentionally blank.)

3-16 V60 Ventilator Service Manual 1049766 Rev A

Figure 3-3 shows a wiring diagram for the UI subsystem.

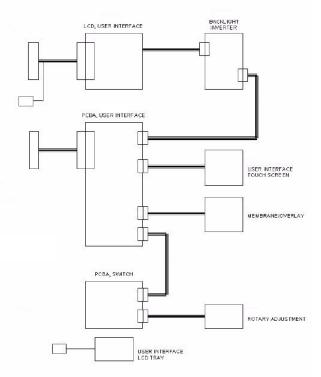

Figure 3-3: V60 UI Assembly Wiring Diagram

1049766 Rev A V60 Ventilator Service Manual **3-17** 

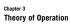

(This page is intentionally blank.)

3-18 V60 Ventilator Service Manual 1049766 Rev A

Figure 3-4 shows a block diagram of the power supply.

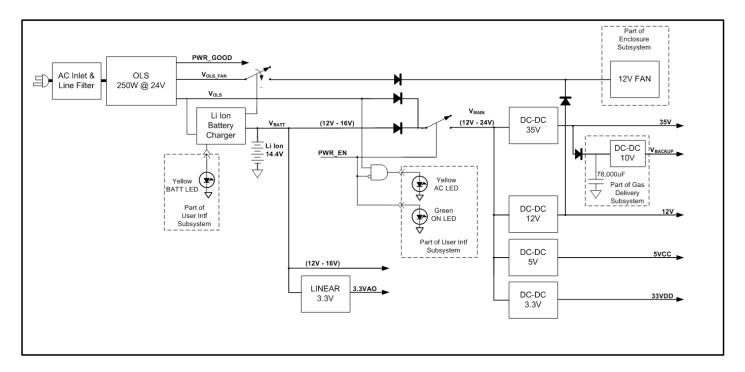

Figure 3-4: Power Supply Block Diagram

1049766 Rev A V60 Ventilator Service Manual 3-19

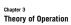

(This page is intentionally blank.)

3-20 V60 Ventilator Service Manual 1049766 Rev A

Figure 3-5 shows a block diagram of the PM PCBA.

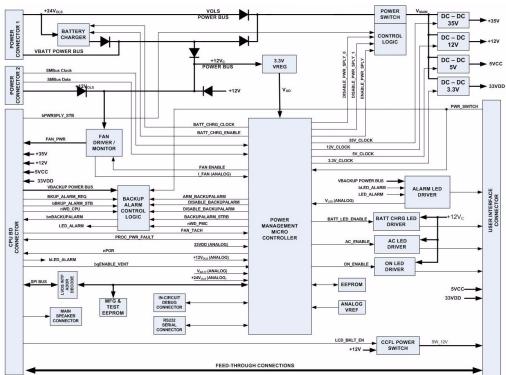

Figure 3-5: Power Management (PM) PCBA Block Diagram

1049766 Rev A V60 Ventilator Service Manual 3-21

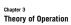

(This page is intentionally blank.)

3-22 V60 Ventilator Service Manual 1049766 Rev A

Figure 3-6 shows a block diagram of the MC PCBA.

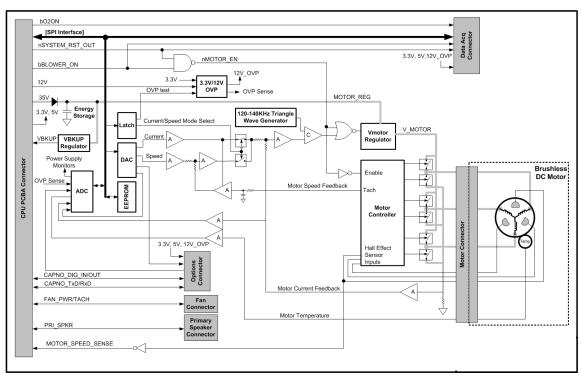

Figure 3-6: Motor Controller (MC) PCBA Block Diagram

1049766 Rev A V60 Ventilator Service Manual 3-23

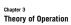

(This page is intentionally blank.)

3-24 V60 Ventilator Service Manual 1049766 Rev A

### **Chapter 4. Periodic Maintenance**

Perform cleaning, sterilizing, and periodic maintenance procedures (Table 4-1) to ensure consistent ventilator operation. Hospital personnel can perform all maintenance tasks except the annual preventive maintenance procedures (the preventive maintenance procedures must be performed by a qualified service technician). The *V60 Ventilator User Manual* summarizes periodic care and maintenance procedures.

Table 4-1: Periodic Maintenance Procedures

| Frequency                                                                                                    | Component                               | Maintenance                                                                                                    |
|----------------------------------------------------------------------------------------------------|-----------------------------------------|----------------------------------------------------------------------------------------------------|
| Daily                                                                                                    | Patient outlet bacteria filter          | Check for occlusions, cracks, and tears.                                                                                                    |
| Monthly                                                                                                    | Cooling fan filter                      | Inspect for occlusions, dust lint, etc. If discolored or dirty, replace or remove and wash or rinse thoroughly and let dry completely before reinstalling.                                                                                                    |
| 250 hours                                                                                                    | Air inlet filter                        | Inspect and replace as required (environments with more lint and dust may require more frequent replacement).                                                                                                    |
| Annually                                                                                                    | Reusable bacteria filters               | Replace and destroy reusable filters.                                                                                                    |
|                                                                                                    | Air inlet filter     Cooling fan filter | <ul> <li>Install annual preventive maintenance kit (P/N 1054378). Kit contents are subject to change.</li> <li>Clean ventilator interior and exterior.</li> <li>Inspect the oxygen inlet filter.</li> <li>Complete performance verification procedure.</li> </ul> |
| CAUTION: Only qualified service technicians are to install preventive maintenance kits or perform service procedures. |                                         |                                                                                                    |

1049766 Rev A V60 Ventilator Service Manual **4-1** 

# 4.1 Annual Preventive Maintenance Instructions

Follow these steps to perform the annual preventive maintenance (PM) procedure on the V60 ventilator.

NOTE:

The annual PM procedure must be performed by a qualified service technician in an appropriate setting, such as a biomedical repair facility. Use a clean patient circuit and filters when performing any testing or operational checkout.

- 1. Clean the exterior of the V60 ventilator using universal precautions (including mask, gloves, eye protection).
- 2. Enter Diagnostic mode by pressing and holding the nav-ring **Enter** button and turn on the ventilator by pressing the **On/Shutdown** button on the user interface. Within 5 seconds, press the nav-ring **Enter** button again to enter Diagnostic mode. The Diagnostics Menu appears (Figure 4-1).

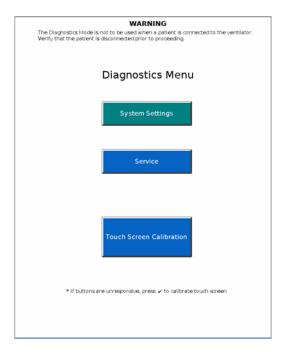

Figure 4-1: Diagnostics Menu

1049766 Rev A

3. Touch **Service** to display the V60 Ventilator Information screen (Figure 4-2).

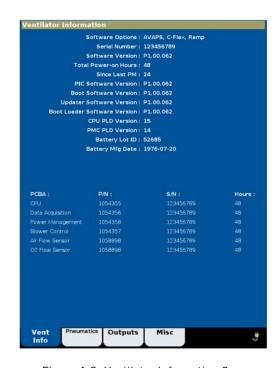

Figure 4-2: Ventilator Information Screen

- 4. Record the following information on the Performance Verification Data Form (Chapter 8):
  - Software options
  - Ventilator serial number
  - Software version
  - Total power-on hours
  - Hours since last PM
  - Battery lot number
  - Battery manufacture date
- 5. Generate a diagnostic report (DRPTA) for the ventilator (Chapter 6).
- 6. Turn off the V60 by pressing the **ON/Shutdown** button.
- 7. Disconnect all power, remove the top cover, and remove the EMI shroud from the power supply (section 7.16).
- 8. Use an electrostatic discharge (ESD) safe vacuum to remove any accumulated dust and debris from the inside the ventilator enclosure.
- 9. Inspect all electrical and pneumatic connections.

1049766 Rev A

#### **Periodic Maintenance**

- 10. Replace the air inlet filter (section 7.2).
- 11. Remove the oxygen filter cap from the GDS (section 7.20). Inspect the oxygen inlet filter for contamination or debris and verify that it is properly installed.
- 12. From outside the bottom enclosure, remove the filter retainer and replace the cooling fan filter (Figure 4-3).

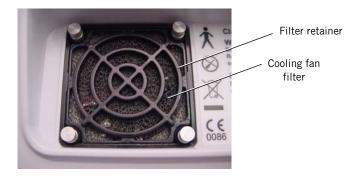

Figure 4-3: Cooling Fan Filter Retainer

- 13. Reassemble the V60 ventilator and complete the Performance Verification (Chapter 8).
- 14. If the ventilator is not already in diagnostic mode, press and hold the nav-ring **Enter** button and turn on the ventilator by pressing the **On/Shutdown** button on the user interface. Within 5 seconds, release and press the nav-ring **Enter** button again to enter Diagnostic mode.
- 15. Turn on the PC and connect a standard 9-pin male/female RS-232 null modem cable and a 9-pin to 25-pin female/male adapter between the PC serial port and the V60 ventilator.
- 16. Click on the HyperTerminal or Tera Term icon to enable communication with the V60 ventilator.

#### 17. Type:

#### **#RESETPM**

(all caps) in the dialog box, and press **Enter** to reset hours since last PM to zero (Figure 4-4).

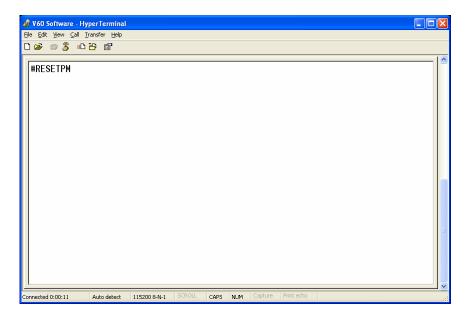

Figure 4-4: Reset Hours since Last PM Command (HyperTerminal)

18. When the hours since last PM have been successfully reset, the dialog box displays:

?RESETPMOK

#### 19. Type

#### #CLRLOG

(all caps) in the dialog box, and press **Enter** to clear the diagnostic log (Figure 4-5).

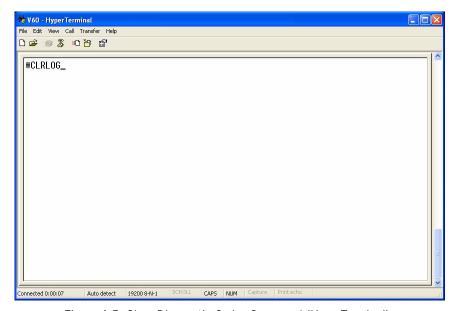

Figure 4-5: Clear Diagnostic Codes Command (HyperTerminal)

20. When the diagnostic log has been successfully cleared, the dialog box displays:

#### ?CLRLOGOK

- 21. Touch System Settings, and then touch Restore Default Settings.
- 22. Touch **Date/Time** and correct the date and time if necessary.
- 23. Turn the V60 ventilator off by pressing the **ON/Shutdown** button.
- 24. Upon successful completion of the performance verification, hours reset, and restoring the default settings, enter the required information on the PM and electrical safety labels.

Electrical safety label

Excreck SAFTY CHECK

THE PROPERTY OF THE PROPERTY OF THE PROPERTY OF

Affix the labels to the V60 ventilator (Figure 4-6).

Figure 4-6: Electrical Safety and PM Label Placement

- 25. Apply the clear chemical-resistant label over the PM label.
- 26. The annual PM is complete.

#### Chapter 4

#### **Periodic Maintenance**

(This page is intentionally blank.)

## Chapter 5. Diagnostic Mode and Troubleshooting

Use diagnostic mode to perform these functions:

- System settings: language, ventilator date and time, pressure units, restore default settings, enable software options, and Baud rate.
- Service: ventilator information, pneumatics and outputs screens (for troubleshooting), and miscellaneous features (viewing the significant event log, downloading software, touch screen diagnostics, high pressure leak test, and system leak test).
- Touch screen calibration.

This chapter also provides detailed information on diagnostic codes and troubleshooting (section 5.4).

WARNING: Do not enter diagnostic mode while a patient is connected to the ventilator.

NOTE: This mode is primarily reserved for use by a qualified service technician.

To enter diagnostic mode:

- 1. Press and hold the nav-ring **Enter** button then press and release the ventilator **On/Shutdown** button on the user interface.
- 2. Within five seconds, press the nav-ring **Enter** button again to enter the Diagnostics Menu (Figure 5-1).

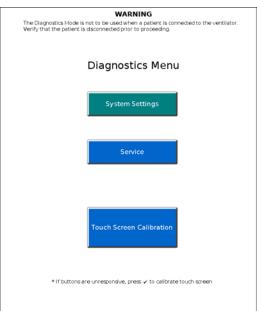

Figure 5-1: Diagnostics Menu

3. To exit diagnostic mode at any time, press the **ON/Shutdown** button.

1049766 Rev A V60 Ventilator Service Manual **5-1** 

#### **5.1 System Settings**

The System Settings button allows access to these functions (Figure 5-2):

- Language (language button is a different color)
- Date/Time
- Pressure Units
- Restore Default Settings
- Software Options
- Baud Rate

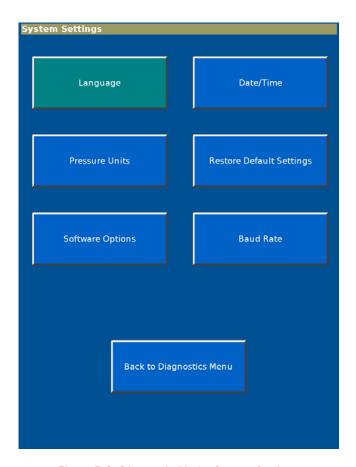

Figure 5-2: Diagnostic Mode: System Settings

#### 5.1.1 Selecting a Language

The Set Language screen allows you to select the language displayed during ventilation mode.

NOTE: Screens displayed after touching the **Service** button from the Diagnostics Menu appear in English, regardless of the selected language.

- 1. From the System Settings screen, touch Language.
- 2. Touch the language button on the Set Language screen (Figure 5-3).

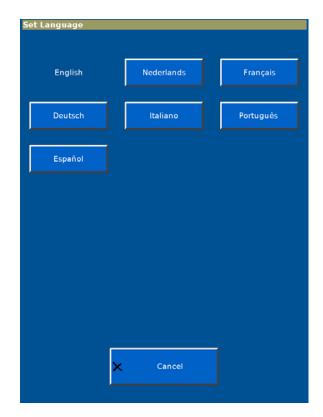

Figure 5-3: Set Language Screen

- 3. The screen shows the selected language (Figure 5-4).
- 4. To apply the new language, touch **Ventilator Shutdown**. To exit without changing the language, touch **Cancel**.

#### **Diagnostic Mode and Troubleshooting**

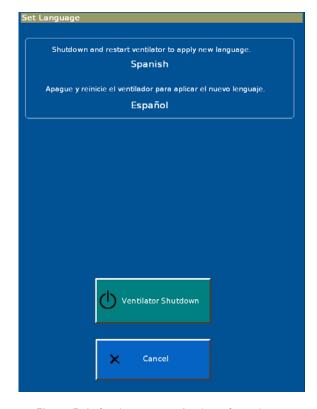

Figure 5-4: Set Language - Apply or Cancel

#### 5.1.2 Setting Date and Time

The Set Date and Time screen allows you to update the ventilator's date and time. The ventilator uses these settings for the significant event log, and does *not* adjust settings for daylight savings.

- 1. From the System Settings screen, touch **Date/Time**.
- 2. Enter the date and time, then touch **Accept** (Figure 5-5). To exit without changing the date and time, touch **Cancel**.

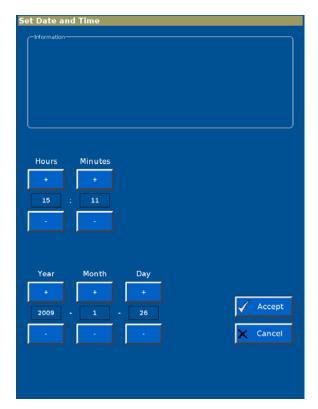

Figure 5-5: Set Date and Time Screen

#### 5.1.3 Restoring Default Settings

The Restore Default Settings screen allows you to restore ventilation and alarm settings to their default values. This function does *not* change other settings such as brightness, loudness, language, Baud rate, or pressure units.

- 1. From the System Settings screen, touch **Restore Default Settings**.
- 2. Touch **Restore Defaults** on the Restore Default Settings screen (Figure 5-6).

To exit without restoring default settings, touch Cancel.

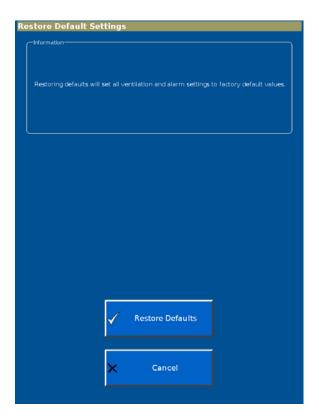

Figure 5-6: Restore Default Settings Screen

3. When all ventilator and alarm settings have been restored to factory default values, the screen displays this message:

Ventilation and Alarm Settings have been restored to factory defaults.

#### 5.1.4 Selecting Pressure Units

The Set Pressure Units screen allows you to select what unit of pressure the ventilator displays during ventilation and Diagnostic modes.

- 1. From the System Settings screen, touch **Pressure Units**.
- 2. Touch the selected pressure unit button on the Set Pressure Units screen (Figure 5-7).

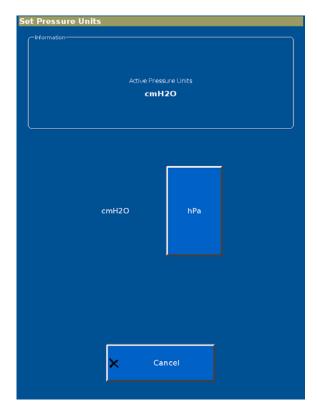

Figure 5-7: Set Pressure Units Screen

- 3. The screen displays the selected pressure unit and this message:
  - Pressure units will apply after a ventilator shutdown and restart.
- 4. To apply the new unit of pressure, touch **Ventilator Shutdown**. To exit without changing the unit of pressure, touch **Cancel**.

1049766 Rev A

#### 5.1.5 Enabling Software Options

Every software option has a unique enable code for each ventilator. A unique option code is required for each software option before it can be enabled.

NOTE:

Do not install an option until you have verified that the ventilator serial number on the enclosure matches the serial number shown on the Ventilator Information screen (section 5.2.1). If a serial number must be reprogrammed, do so *before* enabling an option.

- 1. From the System Settings screen, touch **Software Options**.
- 2. Use the onscreen keypad on the Enable Software Options screen (Figure 5-8) to enter the option code, then touch **Accept**.

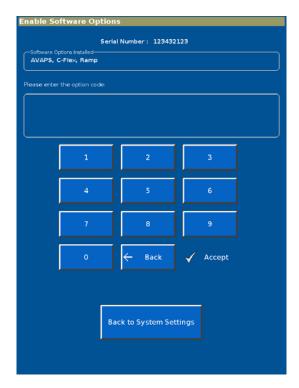

Figure 5-8: Enable Software Options Screen

- 3. If the option code is invalid, the screen prompts you to reenter.
- 4. When the software option has been successfully enabled, the screen displays *Enabled:* followed by the option name.
- 5. Repeat as needed to enable additional options.
- 6. To exit the Enable Software Options screen at any time, touch **Back to System Settings**.

#### 5.1.6 Baud Rate

The Set Baud Rate screen allows you to change the ventilator Baud rate for serial communications during ventilation mode. Diagnostic mode always uses 19,200 Baud.

- 1. From the System Settings screen, touch **Baud Rate**.
- 2. Touch the button to select the Baud rate (Figure 5-9).

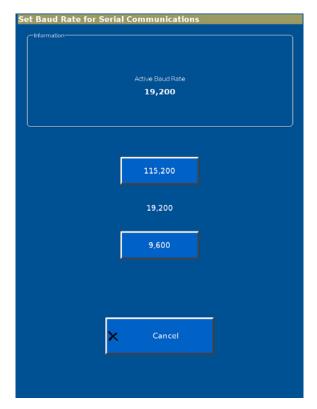

Figure 5-9: Set Baud Rate Screen

3. The screen then displays this message:

Baud rate is now set to:

followed by the selected Baud rate.

#### **Diagnostic Mode and Troubleshooting**

#### 5.2 Service

The Service button allows access to these functions:

- Ventilator information
- Pneumatic controls
- Output controls
- Miscellaneous (significant event log, download mode, and touch screen diagnostics, high pressure leak test, and system leak test).

NOTE: Service button functions are intended for use by qualified service technicians.

#### **5.2.1** Viewing Ventilator Information

Ventilator information is used for periodic maintenance and troubleshooting.

- 1. From the Service screen, touch the **Vent Info** tab.
- 2. The Ventilator Information screen displays software options, serial numbers, software versions, power-on hours, hours since last PM, and information on the internal battery and PCBAs (Figure 5-10).

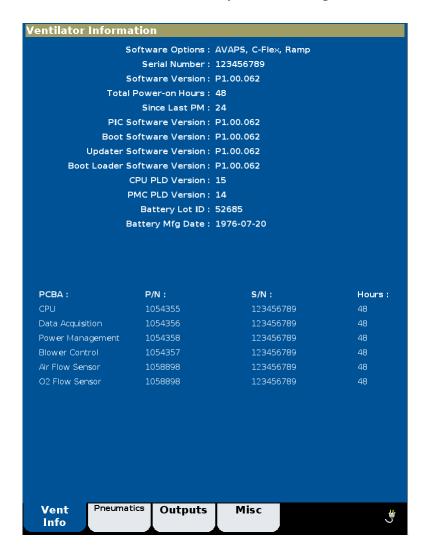

Figure 5-10: Ventilator Information Screen

1049766 Rev A

#### **5.2.2** Pneumatic Controls

This Pneumatic Controls screen allows you to adjust flows, pressures, oxygen concentrations, and the state of each solenoid.

- 1. From the Service screen, touch the **Pneumatics** tab.
- 2. The screen displays real-time diagnostic information and pneumatic controls (Figure 5-11).

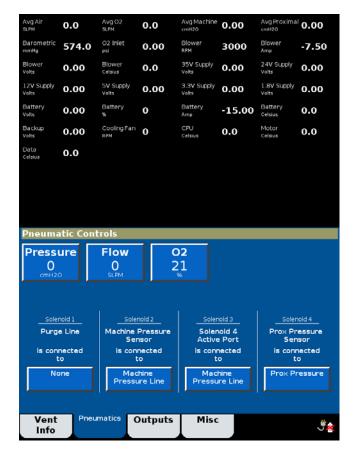

Figure 5-11: Pneumatic Controls Screen

#### 5.2.3 Output Controls

This Output Controls screen allows you to set and verify wrap, analog, and digital outputs.

NOTE: When entering wrap counts, ensure that the displayed values are within  $\pm$  23 counts of the set value.

- 1. From the Service screen, touch the **Outputs** tab.
- 2. The screen shows diagnostic information and output controls (Figure 5-12).

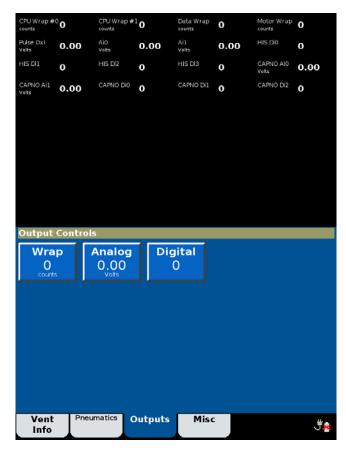

Figure 5-12: Output Controls Screen

Downloaded from www.Manualslib.com manuals search engine

#### 5.2.4 Miscellaneous

The Miscellaneous screen allows you to access the significant event log, touch screen diagnostics, download mode, high pressure leak test, and system leak test.

- 1. From the Service screen, touch the **Misc** tab.
- 2. The screen includes the Significant Event Log, Download Mode, Touch Screen Diagnostics, High Pressure Leak Test, and System Leak Test buttons (Figure 5-13).

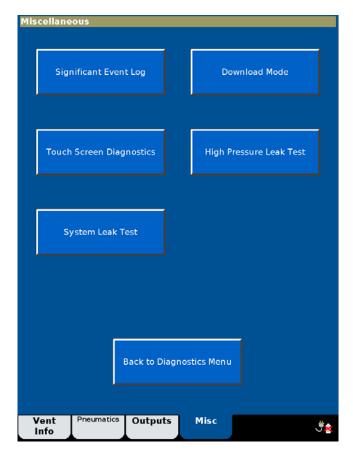

Figure 5-13: Miscellaneous Screen

3. To exit the Miscellaneous screen at any time, touch **Back to Diagnostics Menu**.

#### Significant Event Log

The significant even log allows you to view a log of setting changes, alarms, and diagnostic codes.

- 1. From the Miscellaneous screen, touch Significant Event Log.
- 2. You can use the arrow buttons to page through the significant event log (Figure 5-14) 25 entries at a time.

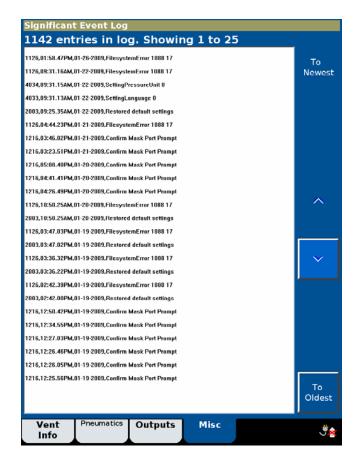

Figure 5-14: Significant Event Log

3. To display the beginning or end of the significant event log, touch the **To Newest** or **To Oldest** button.

Refer to *Chapter 6, Reports and Software Downloads* for information on interpreting the significant event log and saving it to a computer.

#### **Diagnostic Mode and Troubleshooting**

#### **Download Mode**

The Download Mode screen allows you to load operational software onto the CPU PCBA.

- 1. From the Miscellaneous screen, touch **Download Mode** to prepare the ventilator for a software download. Refer to *Chapter 6, Reports and Software Downloads* for more information on downloading software.
- 2. When the software download is complete, the download complete screen appears (Figure 5-15).

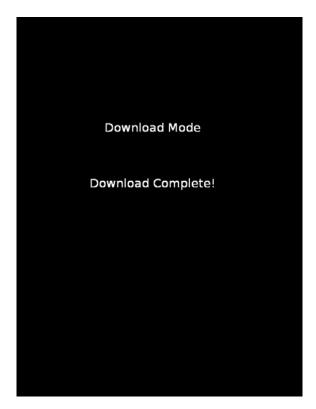

Figure 5-15: Download Complete Screen

#### **Touch Screen Diagnostics**

The Touch Screen Diagnostics screen allows you to verify touch screen x and y coordinates.

- 1. From the Miscellaneous screen, touch **Touch Screen Diagnostics**.
- 2. At the touch screen diagnostics screen (Figure 5-15), touch the screen in multiple places to verify correct touch screen function.

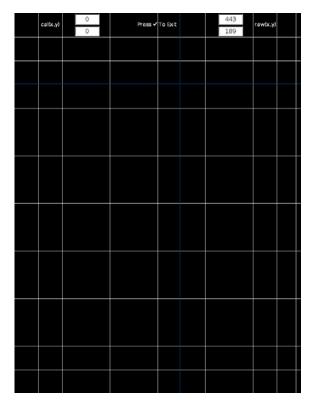

Figure 5-16: Touch Screen Diagnostics Screen

## 5.3 Touch Screen Calibration

The Touch Screen Calibration button allows you to calibrate the touch screen x and y coordinates (Figure 5-17):

1. From the Diagnostics Menu, touch **Touch Screen Calibration**.

NOTE: If the **Touch Screen Calibration** button does not respond, press the navring **Enter** button to begin.

2. Follow the onscreen instructions to perform the calibration. Touch the middle of each target with a blunt, narrow object.

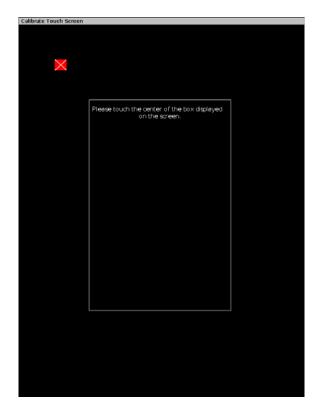

Figure 5-17: Calibrate Touch Screen

# 5.4 Diagnostic Codes, Alarms, and Troubleshooting

This section lists possible ventilator diagnostic codes (codes generated by the ventilator when an event such as a setting change or fault condition is detected, or when an alarm indicates patient or ventilator conditions), and the recommended repair for each. Follow the repair procedures in order until the problem is resolved.

NOTE:

See Chapter 7 for information on removing and replacing ventilator components. See Chapter 8 for performance verification procedures.

Table 5-1: Diagnostic Codes and Troubleshooting

| Diagnostic code                  | Description                                                                                                    | Recommended repair                                                              |
|----------------------------------|----------------------------------------------------------------------------------------------------|---------------------------------------------------------------------------------|
|                                  | 1000-10FF Vent Inop Diagnostic Code                                                                                                    | es                                                                              |
| displays on<br>Immediately       | ty error conditions that preclude continued safe operation of the screen, turns on remote alarm interfaces, and disables ox y place the patient on another means of ventilatory support.) (wer on self test. | tygen flow and blower operation.                                                |
| 1000<br>(CBIT)                   | 3.3 V supply failed.                                                                                                    | 1. Replace PM PCBA.                                                             |
| 1001<br>(CBIT)                   | 12 V supply failed.                                                                                                    | 1. Replace PM PCBA.                                                             |
| 1002<br>(CBIT)                   | Blower temperature too high.                                                                                                    | Verify that cooling fan is operational     Replace blower.     Replace MC PCBA. |
| 1003<br>(CBIT)                   | Internal temperature high at CPU PCBA.                                                                                                    | 1. Replace CPU PCBA.                                                            |
| 1004<br>(CBIT)                   | Internal temperature high at DA PCBA.                                                                                                    | Verify that cooling fan is operational.     Replace DA PCBA.                    |
| 1005<br>(CBIT)                   | Internal temperature high at MC PCBA.                                                                                                    | Verify that cooling fan is operational.     Replace MC PCBA.                    |
| 1006<br>(CBIT)                   | DA PCBA ADC failed.                                                                                                    | 1. Replace DA PCBA.                                                             |
| 1007<br>(POST)<br>1008<br>(CBIT) | Machine and proximal pressure sensors failed.                                                                                                    | Replace DA PCBA to MC PCBA cable.     Replace DA PCBA.                          |

Table 5-1: Diagnostic Codes and Troubleshooting

| Diagnostic code | Description                                                                                                    | Recommended repair                                                                                                    |
|-----------------|----------------------------------------------------------------------------------------------------|----------------------------------------------------------------------------------------------------|
| 1009            | Pressure regulation high.                                                                                                    | <ol> <li>Verify pressures and flows.</li> <li>Replace DA PCBA.</li> <li>Replace MC PCBA.</li> </ol>                                                                                 |
| 100A<br>(CBIT)  | DA PCBA ADC reference failed.                                                                                                    | <ol> <li>Verify 3.3V in diagnostics.</li> <li>Verify 2.5V ref on DA PCBA.</li> <li>Replace DA PCBA to MC PCBA cable.</li> <li>Replace DA PCBA.</li> <li>Replace PM PCBA.</li> </ol> |
| 100B<br>(POST)  | Watchdog test failed.                                                                                                    | Replace CPU.                                                                                                    |
|                 | 1100-11FF Check Vent Diagnostic Code y error conditions that require immediate attention. Ventilator a. Do not use the ventilator until the problem is corrected.) CBI self test. | r continues to operate with limited                                                                                                    |
| 1100<br>(CBIT)  | Program CRC test failed.                                                                                                    | 1. Re-load software. 2. Replace CPU PCBA.                                                                                                    |
| 1101            | Ventilator restarted.                                                                                                    | 1. Replace CPU PCBA.                                                                                                    |
| 1102<br>(POST)  | Primary alarm failed.                                                                                                    | <ol> <li>Listen for audible sound from speakers.</li> <li>Verify speakers are connected.</li> <li>Replace speaker #1 (MC PCBA).</li> <li>Replace CPU PCBA.</li> </ol>               |
| 1104<br>(POST)  | Backup alarm failed.                                                                                                    | 1.Replace PM PCBA. 2.Replace CPU PCBA.                                                                                                    |
| 1105<br>(POST)  | Alarm LED failed.                                                                                                    | <ol> <li>Replace power switch overlay.</li> <li>Replace UI to PM PCBA cable.</li> <li>Replace PM PCBA (PM PCBA only if LED is functioning).</li> </ol>                              |
| 1106<br>(POST)  | Machine pressure sensor calibration data error.  Proximal pressure is not measured. Pressure-related alarms are compromised.                                                      | 1. Replace DA PCBA.                                                                                                    |

Table 5-1: Diagnostic Codes and Troubleshooting

| Diagnostic code                  | Description                                                                                                    | Recommended repair                                                                                                    |
|----------------------------------|----------------------------------------------------------------------------------------------------|----------------------------------------------------------------------------------------------------|
| 1107<br>(POST)                   | Proximal pressure sensor calibration data error.  Proximal pressure is not measured. Pressure-related alarms are compromised.                                                                                                    | 1. Replace DA PCBA.                                                                                                    |
| 1108<br>(POST)<br>1109<br>(CBIT) | Machine pressure sensor auto-zero failed.  Proximal pressure is not measured. Pressure-related alarms are compromised.                                                                                                    | <ol> <li>Verify pin alignment between<br/>solenoids and DA PCBA.</li> <li>Replace machine auto-zero<br/>solenoid (SOL 2).</li> <li>Replace DA PCBA.</li> </ol>  |
| 110A<br>(POST)<br>110B<br>(CBIT) | Proximal pressure sensor auto-zero failed.  Proximal pressure is not measured. Pressure-related alarms are compromised.                                                                                                    | <ol> <li>Verify pin alignment between<br/>solenoids and DA PCBA.</li> <li>Replace proximal auto-zero<br/>solenoid (SOL 3).</li> <li>Replace DA PCBA.</li> </ol> |
| 110C<br>(CBIT)                   | Machine pressure sensor range error.  Proximal pressure is not measured. Pressure-related alarms are compromised.                                                                                                    | 1. Cycle ventilator power to reset proximal pressure sensor.     2. Replace DA PCBA.                                                                            |
| 110D<br>(CBIT)                   | Proximal pressure sensor range error.  Proximal pressure is not measured. Pressure-related alarms are compromised.                                                                                                    | 1. Cycle ventilator power to reset proximal pressure sensor.     2. Replace DA PCBA.                                                                            |
| 110E<br>(POST)                   | Air flow sensor calibration data error.  Flow-related patient data is disabled. Oxygen concentration switches to 21% (air only). Default volume used in AVAPS mode. Standby disabled. Volume, leak, disconnect, and occlusion alarms compromised. | <ol> <li>Replace flow sensor cable.</li> <li>Replace flow sensor assembly.</li> <li>Replace DA PCBA.</li> </ol>                                                 |
| 110F<br>(POST)                   | Oxygen flow sensor calibration data error.  Ventilation continues with air only.                                                                                                    | Replace flow sensor cable.     Replace flow sensor assembly.     Replace DA PCBA.                                                                               |
| 1110<br>(POST)                   | Oxygen pressure sensor calibration data error.  Ventilation continues with air only.                                                                                                    | 1.Replace DA PCBA.                                                                                                    |

Table 5-1: Diagnostic Codes and Troubleshooting

| Diagnostic code | Description                                                                                                    | Recommended repair                                                                                                    |
|-----------------|----------------------------------------------------------------------------------------------------|----------------------------------------------------------------------------------------------------|
| 1111<br>(CBIT)  | Oxygen device failed.  Ventilation continues with air only.                                                                                                 | <ol> <li>Inspect the oxygen inlet filter for contamination or debris.</li> <li>Perform high pressure leak test (Chapter 8).</li> <li>Verify oxygen flows (Chapter 8).</li> <li>Replace oxygen valve.</li> <li>Replace DA PCBA.</li> </ol> |
| 1112<br>(CBIT)  | Oxygen pressure sensor range error.  Ventilation continues with air only.                                                                                   | <ol> <li>Verify correct oxygen pressure<br/>sensor function.</li> <li>Replace DA PCBA.</li> </ol>                                                                                                    |
| 1113<br>(POST)  | Barometer calibration data error.  Default barometric pressure of 686.0 mmHg (approximately 900 m/2953 ft above sea level) used in calculations.            | 1. Replace DA PCBA.                                                                                                    |
| 1114            | Barometer sensor range error.  Default barometric pressure of 686.0 mmHg (approximately 900 m/2953 ft above sea level) used in calculations.                | 1. Verify correct barometric pressure sensor function.     2. Replace DA PCBA.                                                                                                    |
| 1115            | Auxiliary alarm supply failed.  Audible and visual alarm indicators activate and the ventilator continues to ventilate with air only in a reduced capacity. | 1. Replace MC PCBA.<br>2. Replace PM PCBA.                                                                                                    |
| 1116<br>(CBIT)  | 1.8 V supply failed.                                                                                                    | 1. Replace CPU PCBA.                                                                                                    |
| 1117<br>(CBIT)  | 3.3 V supply failed.                                                                                                    | 1.Replace PM PCBA.                                                                                                    |
| 1118<br>(POST)  | 5 V supply failed.                                                                                                    | 2. Replace PM PCBA.                                                                                                    |
| 1119<br>(CBIT)  | 12 V supply failed.                                                                                                    | 1.Replace PM PCBA.                                                                                                    |
| 111A<br>(POST)  | 24 V supply failed.                                                                                                    | 1. Replace power supply.                                                                                                    |
| 111B<br>(POST)  | 35 V supply failed.                                                                                                    | 1. Replace PM PCBA.<br>2. Replace MC PCBA.                                                                                                    |

Table 5-1: Diagnostic Codes and Troubleshooting

| Diagnostic code | Description                                                                                                    | Recommended repair                                                                                             |
|-----------------|----------------------------------------------------------------------------------------------------|----------------------------------------------------------------------------------------------------|
| 111C<br>(CBIT)  | DA PCBA ADC failed.                                                                                                    | 1. Replace DA PCBA.                                                                                            |
| 111D<br>(CBIT)  | MC PCBA ADC failed.                                                                                                    | 1. Replace MC PCBA.                                                                                            |
| 111E<br>(CBIT)  | CPU PCBA ADC failed.                                                                                                    | 1.Replace CPU PCBA.                                                                                            |
| 111F<br>(CBIT)  | Internal temperature high at CPU PCBA.                                                                                              | 1. Replace CPU PCBA.                                                                                           |
| 1120<br>(CBIT)  | Internal temperature high at DA PCBA.                                                                                               | Verify that cooling fan is operational.     Replace DA PCBA.                                                   |
| 1121<br>(CBIT)  | Internal temperature high at MC PCBA.                                                                                               | Verify that cooling fan is operational.     Replace MC PCBA.                                                   |
| 1122<br>(CBIT)  | Blower temperature high.                                                                                                    | <ol> <li>Verify that cooling fan is operational.</li> <li>Replace blower.</li> <li>Replace MC PCBA.</li> </ol> |
| 1123<br>(CBIT)  | Battery temperature high.                                                                                                    | 1. Replace internal battery.<br>2. Replace PM PCBA.                                                            |
| 1124<br>(CBIT)  | Battery failed.  Audible and visual alarm indicators activate and the ventilator continues to ventilate. Battery charger turns off. | 1. Replace internal battery. 2. Replace PM PCBA.                                                               |
| 1125<br>(CBIT)  | Cooling fan speed error.  Ventilator overheating possible.                                                                          | 1. Verify that cooling fan RPM is<br>4000 ± 1000 RPM.<br>2. Replace fan.<br>3. Replace PM PCBA.                |
| 1126            | Flash file system error.                                                                                                    | Repeat software download.     Replace CPU PCBA.                                                                |
| 1127            | OVP circuit failed.                                                                                                    | 1. Replace MC PCBA.                                                                                            |

Table 5-1: Diagnostic Codes and Troubleshooting

| Diagnostic code | Description                                                                                                    | Recommended repair                                                                                                    |
|-----------------|----------------------------------------------------------------------------------------------------|----------------------------------------------------------------------------------------------------|
|                 | 1200-120F Alarm Message Diagnostic Co                                                                                                    | odes                                                                                                    |
| (Alarm cond     | itions that indicate a patient or ventilator condition that requ                                                                                                    | ires immediate attention.)                                                                                                    |
| 1200            | Alarm message: Patient Disconnect  Patient is no longer connected to the ventilator, either through circuit, mask, or ET tube; or the patient circuit is disconnected from the ventilator and the patient is no longer receiving ventilatory support. Ventilation continues. | Check patient. Confirm that ventilator and alarm settings are appropriate. If problem persists, provide alternative ventilation. Service ventilator.                                                                   |
| 1201            | Alarm message: Patient Circuit Occluded  Patient circuit occluded.                                                                                                    | Check patient. Check patient circuit for bulk liquid, crimps, or blocked filter. Confirm that ventilator and alarm settings are appropriate. If problem persists, provide alternative ventilation. Service ventilator. |
| 1202            | Alarm message: <i>Proximal Pressure Line Disconnect</i> Proximal pressure line is disconnected. Air flow to patient continues.                                                                                                    | Check patient. Reconnect proximal pressure line. Confirm that ventilator and alarm settings are appropriate. If problem persists, provide alternative ventilation. Service ventilator.                                 |
| 1203            | Alarm message: Low Leak-CO <sub>2</sub> Rebreathing Risk  Exhalation port may be occluded. Ventilation continues if possible.                                                                                                    | Check patient, as possibility of CO <sub>2</sub> rebreathing could pose a potential problem. Check the port for occlusions.                                                                                            |
| 1204            | Alarm message: Low Internal Battery  Battery can provide operating power for only an additional 15 minutes under nominal conditions. Autoresets when ventilator is connected to AC power.                                                                                    | Connect the ventilator to AC power. Provide alternate ventilation.                                                                                                    |
| 1205            | Alarm message: <i>Pressure Regulation High</i> Pressures exceed ventilator-defined thresholds. Ventilation continues. Autoresets when alarm condition removed.  Transitions to the ventilator inoperative state if pressure continues to rise.                               | Check patient. Confirm that ventilator and alarm settings are appropriate. If problem persists, provide alternative ventilation. Service ventilator.                                                                   |

Table 5-1: Diagnostic Codes and Troubleshooting

| Diagnostic code | Description                                                                                                    | Recommended repair                                                                                                    |
|-----------------|----------------------------------------------------------------------------------------------------|----------------------------------------------------------------------------------------------------|
| 1206            | Alarm message: High Inspiratory Pressure  Measured inspiratory pressure is greater than the HIP setting and the ventilator cycles into exhalation. Autoresets after a complete inspiration without the alarm condition.                                                                                                    | Check patient. Confirm that ventilator and alarm settings are appropriate. If problem persists, provide alternative ventilation. Service ventilator.         |
| 1207            | Alarm message: Low Inspiratory Pressure  Measured inspiratory pressure is less than the LIP setting.                                                                                                    | Check patient. Confirm that ventilator and alarm settings are appropriate. If problem persists, provide alternative ventilation. Service ventilator.         |
| 1208            | Alarm message: Oxygen Not Available  Oxygen supply pressure out of range, oxygen device failed, air flow sensor and/or oxygen flow sensor calibration failed, or oxygen inlet pressure sensor calibration failed. The ventilator discontinues oxygen support.                                                                                                    | Check patient. Check if high/low O <sub>2</sub> source is the problem and correct. If problem persists, provide alternative ventilation. Service ventilator. |
| 1209            | Alarm message: Low O <sub>2</sub> Supply Pressure  Oxygen supply pressure is less than 40 psig and delivered oxygen is at least 5% lower than O <sub>2</sub> setting. The ventilator continues to deliver as much oxygen as possible, but ends oxygen support when oxygen inlet pressure drops to less than 18 psig. Autoresets when oxygen supply pressure exceeds 23 psig.                                                | Check patient. Confirm that ventilator and alarm settings are appropriate. If problem persists, provide alternative ventilation. Service ventilator.         |
| 120A            | Alarm message: High $O_2$ Supply Pressure $O_2$ inlet pressure is greater than 92 psig, $O_2$ enrichment ends. Autoresets when $O_2$ supply pressure falls below 87 psig.                                                                                                    | Check patient. If problem persists, provide alternative ventilation. Service ventilator.                                                                     |
| 120D            | <ul> <li>Alarm message: Low Rate</li> <li>A low-priority alarm if the measured respiratory rate is less than the Lo Rate setting, escalating to a high-priority alarm in 60 sec.</li> <li>Begins as a high-priority alarm if:</li> <li>The Lo Rate setting is ≤ 4 BPM and there are no breaths for &gt; 60/Lo Rate setting.</li> <li>The Lo Rate setting is &gt; 4 BPM and there are no breaths for &gt; 15 sec.</li> </ul> | Check patient. Confirm that ventilator and alarm settings are appropriate. If problem persists, provide alternative ventilation. Service ventilator.         |

 $Downloaded \ from \ \underline{www.Manualslib.com} \ \ manuals \ search \ engine$ 

Table 5-1: Diagnostic Codes and Troubleshooting

| Diagnostic code | Description                                                                                                    | Recommended repair                                                                                                    |
|-----------------|----------------------------------------------------------------------------------------------------|----------------------------------------------------------------------------------------------------|
| 120E            | Alarm message: Low Minute Ventilation  Estimated minute ventilation is less than the Lo $\dot{V}_E$ setting. Escalates to a high-priority alarm if the alarm condition persists for more than 60 sec.           | Check patient. Confirm that ventilator and alarm settings are appropriate. If problem persists, provide alternative ventilation. Service ventilator. |
| 120F            | Alarm message: <i>Low Tidal Volume</i> Estimated tidal volume is less than the Lo V <sub>T</sub> setting. Escalates to a high-priority alarm if the alarm condition persists for more than 60 sec.              | Check patient. Confirm that ventilator and alarm settings are appropriate. If problem persists, provide alternative ventilation. Service ventilator. |
| 1210            | Alarm message: <i>High Tidal Volume</i> Measured estimated tidal volume is greater than the Hi V <sub>T</sub> setting. Escalates to a high-priority alarm if the alarm condition persists for more than 60 sec. | Check patient. Confirm that ventilator and alarm settings are appropriate. If problem persists, provide alternative ventilation. Service ventilator. |
| 1211            | Alarm message: <i>High Rate</i> Measured respiratory rate is greater than the Hi Rate setting. Escalates to a high-priority alarm if the alarm condition persists for more than 60 sec.                         | Check patient. Confirm that ventilator and alarm settings are appropriate. If problem persists, provide alternative ventilation. Service ventilator. |
| 1212            | Alarm message: Running on Internal Battery  System is powered by internal battery. Autoresets when ventilator is connected to AC power.                                                                         | Connect ventilator to AC power.                                                                                                    |
| 1213            | Alarm message: Using Default Settings  Displayed after power on if setting values are corrupted or not set, or if default values were restored by the user.                                                     | Check patient. Check and adjust settings as required.                                                                                                |
| 1214            | Alarm message: AVAPS: Target Vt Not Achieved. Insufficient Max Pressure  AVAPS target pressure exceeds AVAPS Max P setting. The ventilator limits applied pressure to Max P.                                    | Check patient. Confirm that pressure settings are compatible with target. Evaluate pressure and volume settings.                                     |
| 1215            | Alarm message: AVAPS: Target Vt Exceeded. Min Pressure Too High  AVAPS target pressure is less than Min P setting. The ventilator limits applied pressure to Min P.                                             | Check patient. Confirm that pressure settings are compatible with target. Evaluate pressure and volume settings.                                     |

Table 5-1: Diagnostic Codes and Troubleshooting

| Diagnostic code | Description                                                                                                    | Recommended repair                                                                                                    |
|-----------------|----------------------------------------------------------------------------------------------------|----------------------------------------------------------------------------------------------------|
| 1216            | Alarm message: Mask:x, Exh Port:y Use Menu to change  Displays when ventilator is turned on. Displays selected mask type and exhalation port.                               | Select mask and port from Menu tab. Message is removed when user confirms selections, or after 5 minutes.                                                                                                    |
| 1217            | Alarm message: Power Has Been Restored  Power is restored following loss of power. The ventilator restarts and continues ventilation in the mode set before power was lost. | Check patient. Confirm that ventilator and alarm settings are appropriate.                                                                                                    |
|                 | 2000- 2003 Informational Diagnostic Codes (no use                                                                                                    | r action required)                                                                                                    |
| 2000            | System startup (diagnostic).                                                                                                    | Occurs when ventilator is power ON in diagnostic mode: no action required.                                                                                                    |
| 2001            | System startup (ventilation).                                                                                                    | Occurs when ventilator is powered ON in normal ventilation: no action required.                                                                                                    |
| 2002            | System shutdown.                                                                                                    | Occurs when ventilator is powered OFF: no action required.                                                                                                    |
| 2003            | Restored default settings                                                                                                    | Occurs when default settings are restored: no action required.                                                                                                    |
|                 | 5xxx: Leaks Tests Diagnostic Codes                                                                                                    |                                                                                                    |
| 5000            | Passed high pressure leak test.                                                                                                    | No action required.                                                                                                    |
| 5001            | Failed high pressure leak test.  Leak detected.                                                                                                    | <ol> <li>Verify that oxygen source is adequate for this test.</li> <li>Check for leaks at the oxygen fitting, oxygen filter element cap, oxygen solenoid valve, and oxygen pressure transducer.</li> <li>Check that the oxygen solenoid valve is fully closed by verifying that there is zero flow across the oxygen flow sensor. If not, replace the oxygen solenoid valve.</li> <li>Verify that the oxygen pressure transducer is reading correctly. If not, replace the DA PCBA.</li> </ol> |

Table 5-1: Diagnostic Codes and Troubleshooting

| Diagnostic code | Description                     | Recommended repair                                                                                                    |
|-----------------|---------------------------------|----------------------------------------------------------------------------------------------------|
| 5002            | Failed high pressure leak test. | 1. Verify that oxygen source is adequate for this test.                                                                                                    |
|                 | Start pressure too low.         | <ol> <li>Check for leaks at the oxygen fitting, oxygen filter element cap, oxygen solenoid valve, and oxygen pressure transducer.</li> <li>Check that the oxygen solenoid valve is fully closed by verifying that there is zero flow across the oxygen flow sensor. If not, replace the oxygen solenoid valve.</li> <li>Verify that the oxygen pressure transducer is reading correctly. If not, replace the DA PCBA.</li> </ol> |
| 5003            | Failed high pressure leak test. | 1. Verify that oxygen source is adequate for this test.                                                                                                    |
|                 | Start pressure too high.        | 2. Verify that the oxygen pressure transducer is reading correctly.  If not, replace the DA PCBA.                                                                                                    |
| 5004            | Failed high pressure leak test. | 1. Verify shut off valve is closed on the that oxygen source is                                                                                                    |
|                 | Pressure rise detected.         | adequate for this test.  2. Check for leaks at the oxygen fitting.  3. Check that the oxygen solenoid valve is fully closed by verifying that there is zero flow across the oxygen flow sensor. If not, replace the oxygen solenoid valve.  4. Verify that the oxygen pressure transducer is reading correctly. If not, replace the DA PCBA.                                                                                     |
| 5005            | Passed system leak test.        | No action required.                                                                                                    |

Table 5-1: Diagnostic Codes and Troubleshooting

| Diagnostic code | Description                              | Recommended repair                                                                                                    |
|-----------------|------------------------------------------|----------------------------------------------------------------------------------------------------|
| 5006            | Failed system leak test.  Leak detected. | 1. Verify that the internal exhalation port, air inlet port, gas outlet port and proximal port are plugged properly.            |
|                 |                                          | 2. Verify that the system leak test syringe tubing is properly clamped.                                                         |
|                 |                                          | 3. Check for disconnected or cut tubing from the GDS to the gas outlet port, and from the gas outlet port to the base assembly. |
|                 |                                          | 4. Check for misaligned or cut rubber boots from the GDS to the blower, and from the blower to the gas outlet port.             |
|                 |                                          | 5. Check for leaks at the flow sensor assembly, solenoid valves, and pressure transducers.                                      |
|                 |                                          | 6. Verify that the machine and proximal pressure transducers are reading correctly. If not, replace the DA PCBA.                |

Table 5-1: Diagnostic Codes and Troubleshooting

| Diagnostic code | Description                                       | Recommended repair                                                                                                    |
|-----------------|---------------------------------------------------|----------------------------------------------------------------------------------------------------|
| 5007            | Failed system leak test.  Start pressure too low. | <ol> <li>Verify that the internal exhalation port, air inlet port, gas outlet port and proximal port are plugged properly.</li> <li>Verify that the system leak test syringe tubing is properly clamped.</li> </ol>                                                                                                    |
|                 |                                                   | <ul> <li>3. Check for disconnected or cut tubing from the GDS to the gas outlet port, and from the gas outlet port to the base assembly.</li> <li>4. Check for misaligned or cut rubber boots from the GDS to the blower, and from the blower to the gas outlet port.</li> <li>5. Check for leaks at the flow sensor assembly, solenoid valves, and pressure transducers.</li> <li>6. Verify that the machine and proximal pressure transducers are reading correctly. If not,</li> </ul> |
| 5008            | Failed system leak test.                          | replace the DA PCBA.  1. Verify that the system leak test syringe tubing is properly clamped.                                                                                                    |
|                 | Start pressure too high.                          | 2. Verify that the machine and proximal pressure transducers are reading correctly. If not, replace the DA PCBA.                                                                                                    |
| 5009            | Failed system leak test.  Pressure rise detected. | 1. Verify that the system leak test syringe tubing is properly clamped.                                                                                                    |
|                 |                                                   | 2. Verify that the machine and proximal pressure transducers are reading correctly. If not, replace the DA PCBA.                                                                                                    |

# 5.5 Miscellaneous Troubleshooting Tips

Table 5-2 summarizes troubleshooting tips for the V60 ventilator. Follow the repair procedures in order until the problem is resolved.

Table 5-2: Miscellaneous Troubleshooting Tips

| Symptom                                                                                                    | Recommended repair                                                         |
|----------------------------------------------------------------------------------------------------|----------------------------------------------------------------------------|
| Cannot turn ventilator off because LCD is blank or touch screen is unresponsive.                             | 1. Press ON/Shutdown and then release and press the nav-ring Enter button. |
| Unexpected touch screen response.                                                                            | 1.Calibrate the touch screen (section 5.3).                                |
| Low Leak-CO <sub>2</sub> Rebreathing Risk alarm occurs during performance verification oxygen accuracy test. | 1. Verify test setup and that Whisper Swivel is correctly installed.       |
| DAC ADC reference voltage failure.                                                                           | 1. Verify that the MC PCBA is fully seated onto the CPU PCBA.              |
| Cooling fan does not operate when the ventilator is off and the internal battery is charging.                | 1. Replace fan. 2. Replace PM PCBA. 3. Replace power supply.               |

#### Chapter 5

**Diagnostic Mode and Troubleshooting** 

(This page is intentionally blank.)

# **Chapter 6. Reports and Software Downloads**

This chapter describes how to set up and use a service PC to generate diagnostic reports, download software to the ventilator, or program the ventilator serial number.

- Section 6.1.1 describes how enable communication between a service PC and a ventilator.
- Section 6.2 describes how to generate diagnostic reports.
- Section 6.4 describes how to downloading software to the ventilator.
- Section 6.5 describes how to programming the ventilator serial number.

### 6.1 Setting Up the Service PC

This section describes how to set up a service PC to communicate with the ventilator. Once communication is enabled, you can generate diagnostic reports, download software to the ventilator, or program the ventilator serial number. Use either of these programs to enable PC-to-ventilator communication:

- HyperTerminal (Section 6.1.1)
- Tera Term (Section 6.1.2)

1049766 Rev A V60 Ventilator Service Manual **6-1** 

#### 6.1.1 Setting Up the Serial Interface Using HyperTerminal

Follow these steps to set up the HyperTerminal program, which enables the ventilator to communicate to a service PC.

- 1. Launch the HyperTerminal program on the PC by clicking **Start > All Programs > Accessories > Communications > HyperTerminal**.
- 2. If the *Default Telnet Program?* screen appears, click **No** (Figure 6-1).

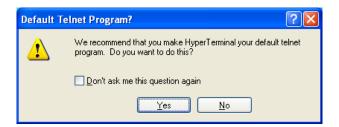

Figure 6-1: Default Telnet Program Screen

3. Enter *V60* as the name, choose an icon, then click **OK** (Figure 6-2).

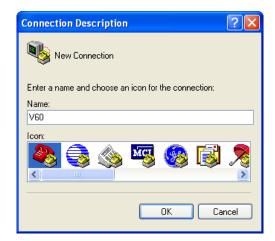

Figure 6-2: Selecting the Connection Description

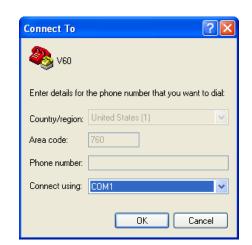

4. Select the appropriate COM port, then click **OK** (Figure 6-3).

Figure 6-3: Selecting the COM Port

5. Select the COM port properties, then click **OK** (Figure 6-4).

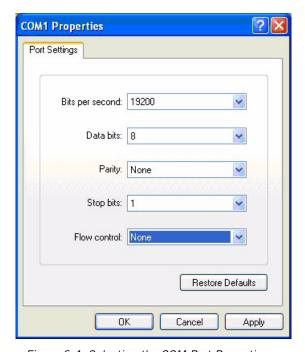

Figure 6-4: Selecting the COM Port Properties

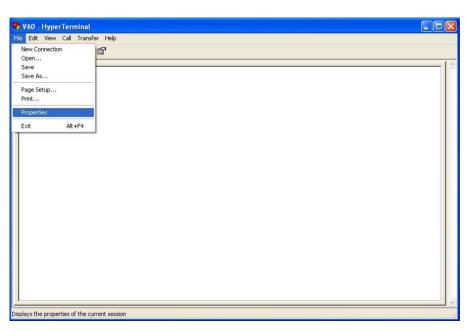

6. At the HyperTerminal window, click **File**, then **Properties** (Figure 6-5).

Figure 6-5: Selecting HyperTerminal Properties

7. Select these HyperTerminal settings, then click **ASCII Setup** (Figure 6-6).

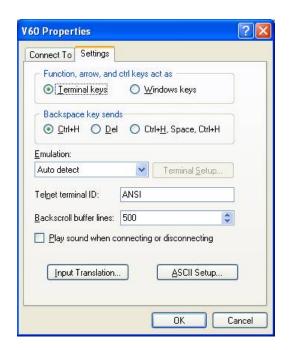

Figure 6-6: Entering HyperTerminal Settings

8. Select these ASCII settings, then click **OK** (Figure 6-7).

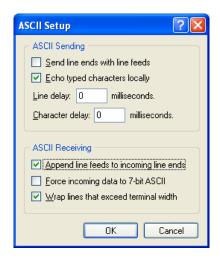

Figure 6-7: Entering ASCII Settings

9. Select **File**, then **Save As** and save the V60 icon to the Windows desktop (Figure 6-8).

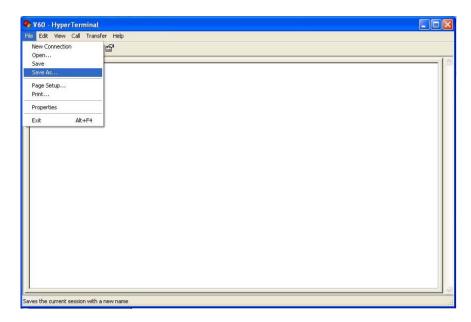

Figure 6-8: Saving the V60 Icon to the Desktop

#### 6.1.2 Setting Up the Serial Interface Using Tera Term

Follow these steps to set up the Tera Terminal program, which enables the ventilator to communicate to a service PC.

- 1. From your web browser go to: <a href="http://ttssh2.sourceforge.jp/">http://ttssh2.sourceforge.jp/</a>, then click the download page link.
- 2. Click on teraterm-x.xx.exe.

NOTE: If your PC does not allow the download, follow the instructions for "click this link."

3. Click Run on the File Download screen (Figure 6-9).

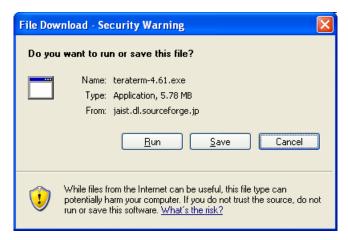

Figure 6-9: File Download Screen

4. A progress screen is displayed during the file download (Figure 6-10).

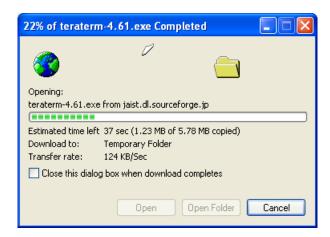

Figure 6-10: File Download

**6-6** V60 Ventilator Service Manual 1049766 Rev A

5. When the file download is complete, click **Run** (Figure 6-11).

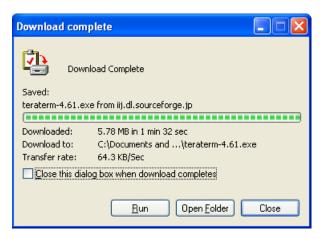

Figure 6-11: File Download Complete

6. If the security warning screen appears, click **Run** (Figure 6-12).

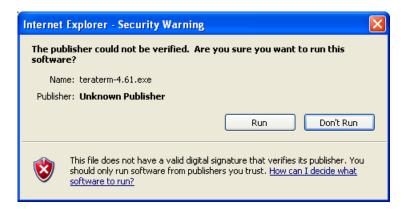

Figure 6-12: Internet Explorer Security Warning

Welcome to the Tera Term Setup Wizard

This will install Tera Term 4.60 on your computer.

It is recommended that you close all other applications before continuing.

Click Next to continue, or Cancel to exit Setup.

7. When the Tera Term setup screen appears, click **Next** (Figure 6-13).

Figure 6-13: Tera Term Setup Screen

8. Click the I <u>accept the agreement</u> radio button, then click <u>Next</u> (Figure 6-14).

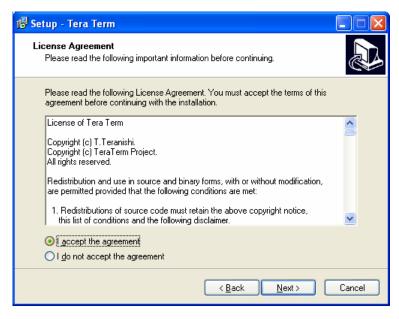

Figure 6-14: Tera Term License Agreement Screen

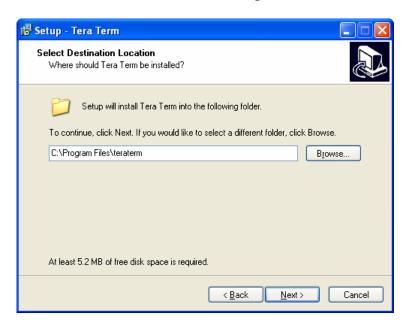

9. Select a destination, then click **Next** (Figure 6-15).

Figure 6-15: Destination Location Screen

10. Select **Standard installation** on the Select Components screen, then click **Next** (Figure 6-16).

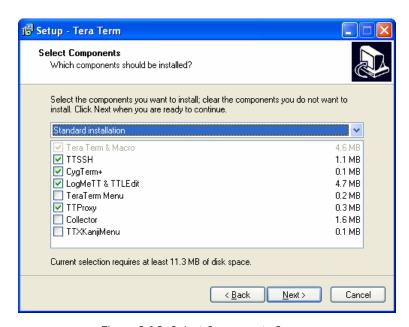

Figure 6-16: Select Components Screen

Select Language
Which language shoud be used?

Select the language of application's menu and dialog, then click Next.

Ignish
German

11. Select a language, then click  $\underline{\textbf{N}} \textbf{ext}$  (Figure 6-17).

Figure 6-17: Select Language Screen

12. At the Select Start Menu screen, click **Next** (Figure 6-18).

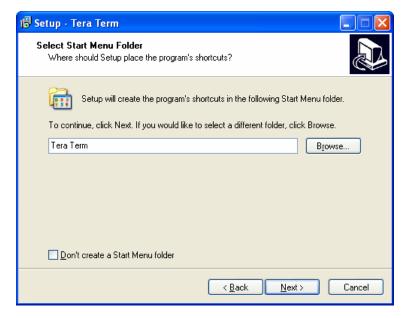

Figure 6-18: Select Start Menu Screen

13. At the Select Additional Tasks screen select **Create Tera Term shortcut to Desktop**, then click **Next** (Figure 6-19).

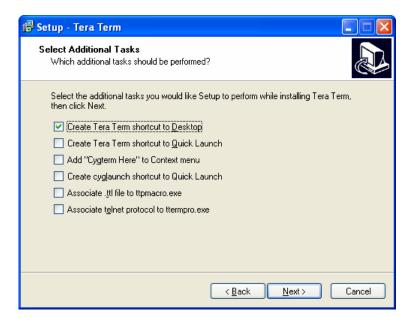

Figure 6-19: Select Additional Tasks Screen

14. At the Ready to Install screen, then click **Install** (Figure 6-20).

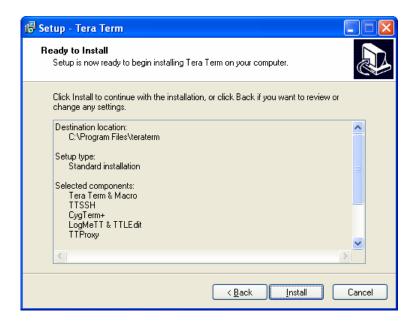

Figure 6-20: Ready to Install Screen

Installing
Please wait while Setup installs Tera Term on your computer.

Extracting files...
C:\Program Files\teraterm\TTLEdit.exe

15. Tera Term begins installing on your PC (Figure 6-21).

Figure 6-21: Tera Term Installing Screen

16. At the Completing the Tera Term Setup screen, click **Launch Tera Term**, then click **Finish** (Figure 6-22).

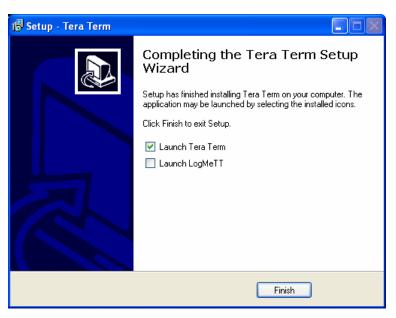

Figure 6-22: Completing the Tera Term Setup Screen

17. Once the Tera Term Setup is installed, the New Connection screen appears (Figure 6-23).

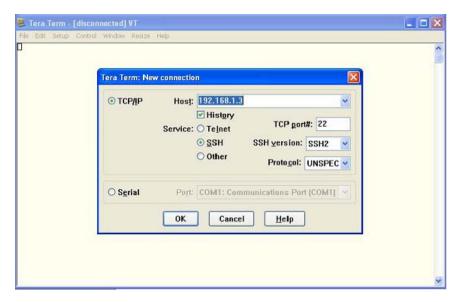

Figure 6-23: Tera Term New Connection Screen

18. Select the **Serial** radio button, then click **OK** (Figure 6-24).

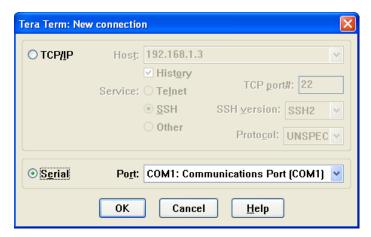

Figure 6-24: Selecting a Serial Connection

1049766 Rev A

🖳 COM1:9600baud - Tera Term VT <u>File Edit Setup Control Window Resize Help</u> Terminal... Window... Font... Keyboard.. Proxy... SSH... SSH Authentication... SSH Forwarding... SSH KeyGenerator... TCP/IP... General... Additional settings... Save setup... Restore setup... Load key map...

19. Select **Setup**, then click **Serial port** (Figure 6-25).

Figure 6-25: Selecting the Serial Port Setup

20. Select these serial port properties, then click **OK** (Figure 6-26).

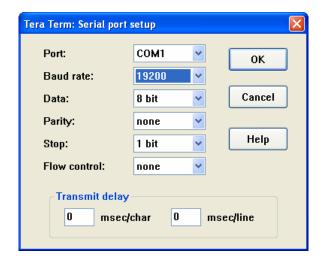

Figure 6-26: Serial Port Setup Screen

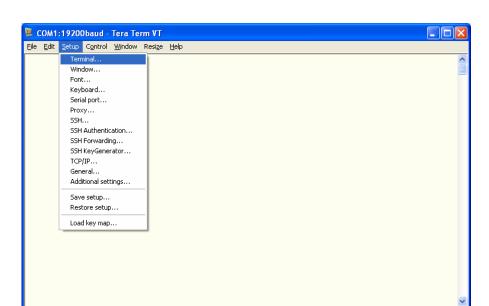

21. Select **Setup**, then click **Terminal** (Figure 6-27).

Figure 6-27: Selecting the Terminal Setup

22. Select these terminal properties, then click **OK** (Figure 6-28).

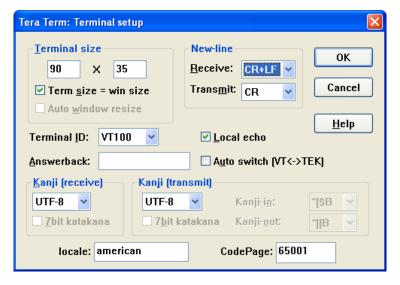

Figure 6-28: Terminal Setup Screen

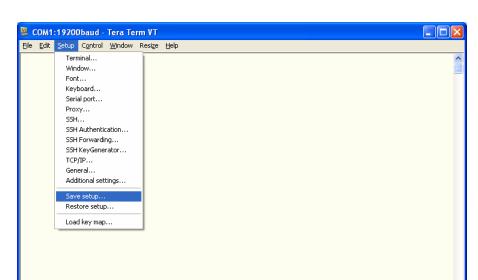

23. Select **Setup**, then click **Save setup** (Figure 6-29).

Figure 6-29: Saving the Tera Term Setup

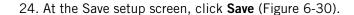

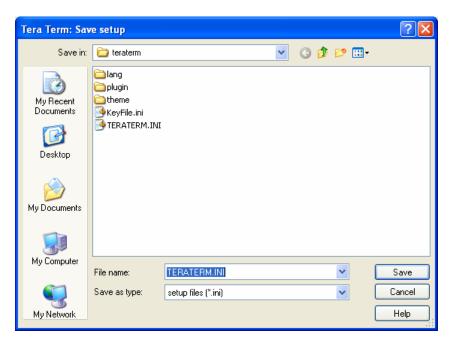

Figure 6-30: Tera Term Save Setup Screen

# 6.2 Generating a Diagnostic Report (DRPTA)

The DRPTA command allows you to save ventilator diagnostic codes to your PC.

NOTE: Do not connect the null modem cable until instructed to do so.

- 1. Place the ventilator in diagnostic mode.
- 2. Connect the 25-pin to 9-pin adapter and a null modem cable between the ventilator COM port and the service PC.
- 3. Click on the HyperTerminal or Tera Term icon to launch the program that communicates with the V60 ventilator.
- 4. Type **DRPTA** (all caps) in the dialog box (Figure 6-31), and press **Enter**.

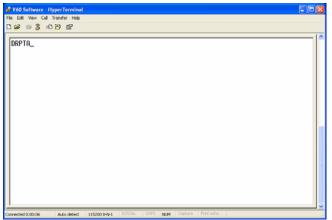

HyperTerminal dialog box

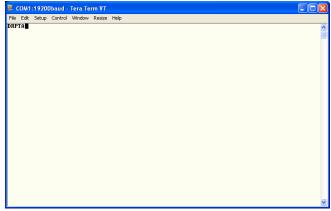

Tera Term dialog box

Figure 6-31: Entering the DRPTA Command

5. If the command is successful, a DRPTA appears (Figure 6-32).

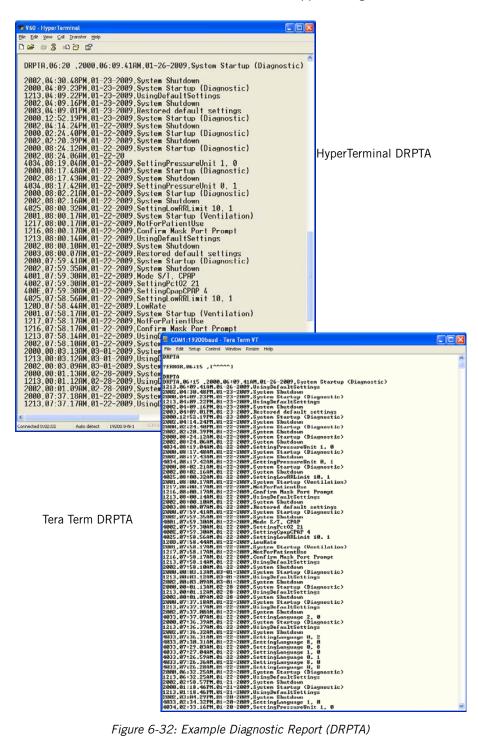

Figure 6-32: Example Diagnostic Report (DRPTA)

6. Figure 6-33 shows example lines of a DRPTA report and how to interpret them.

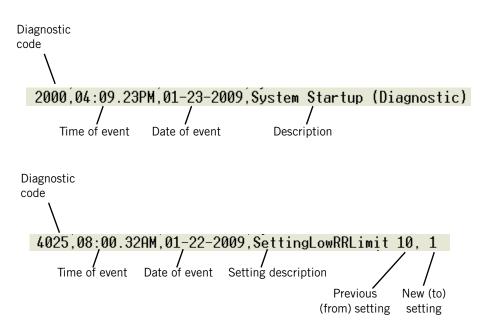

Figure 6-33: Interpreting the DRPTA Report

# 6.3 Clearing the Significant Event Log

The #CLRLOG command allows you to use your PC to clear the significant event log.

CAUTION: Only qualified service technicians are to clear the significant event log.

NOTE: Do not clear the significant log until you have used the DRPTA command to save the information to your PC using HyperTerminal or Tera Term.

- Enter Diagnostic mode by pressing and holding the nav-ring Enter button and turn on the ventilator by pressing the On/Shutdown button. Within 5 seconds, press the nav-ring Enter button again to enter Diagnostic mode.
- 2. Connect the 25-pin to 9-pin adapter and null modem cable between the ventilator COM port and the service PC.
- 3. Click on the HyperTerminal or Tera Term icon to launch the program that communicates with the V60 ventilator.
- 4. Type: **#CLRLOG** (all caps) in the dialog box, and press **Enter** to clear the diagnostic log (Figure 6-34).

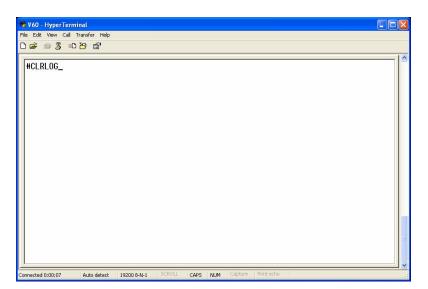

Figure 6-34: Clear Diagnostic Codes Command

5. When the diagnostic log has been successfully cleared, the dialog box displays this response:

?CLRLOGOK

6. Clearing the diagnostic log is complete.

#### 6.4 Downloading Ventilator Software

Use the Respi-Link Remote Diagnostic System to download V60 ventilator software. If your institution is not Respi-Link capable, contact Respironics to request Respi-Link information from your local Field Service Specialist or Regional Service Provider.

If your institution is Respi-Link capable, contact Respironics to have a software package deployed. See Appendix A for installation instructions using Respi-Link.

NOTE: Note: If you have replaced the CPU PCBA, please contact Respironics to

have your local Field Service Specialist or Regional Service Provider

install the software for you.

For technical support and customer service, contact:

USA and Canada: 800-345-6443 or 724-387-4000

Respironics Europe, Africa, Middle East: +33-1-47-52-30-00

Respironics Asia Pacific: +852-3194-2280

# 6.5 Programming the Ventilator Serial Number and Power-On Hours

The ventilator serial number and power-on hours must be re-programmed to the CPU PCBA whenever you replace the CPU PCBA.

CAUTION: Only qualified service technicians are to program the ventilator serial

number and power-on hours.

NOTE: V60 ventilator software must be installed before programming the

ventilator serial number or power-on hours.

#### 6.5.1 Programming the Ventilator Serial Number

NOTE: Do *not* connect the null modem cable until instructed to do so.

Follow these steps to re-program the ventilator serial number to a new CPU PCBA:

- Enter Diagnostic mode by pressing and holding the nav-ring Enter button and turn on the ventilator by pressing On/Shutdown. Within 5 seconds, press the nav-ring Enter button again to enter Diagnostic mode.
- 2. Turn on the PC and connect a standard 9-pin male/female RS 232 null modem cable and a 9-pin to 25-pin female/male adapter between the PC serial port and the V60 ventilator.
- 3. Click on the HyperTerminal or Tera Term icon to launch the program that enables communication with the V60 ventilator.

1049766 Rev A V60 Ventilator Service Manual **6-21** 

#### **Reports and Software Downloads**

#### 4. Type:

#### **#PCNFGxxxxxxxx**

(all caps) in the dialog box (*xxxxxxxxx* is the ventilator serial number), and press **Enter** (Figure 6-35).

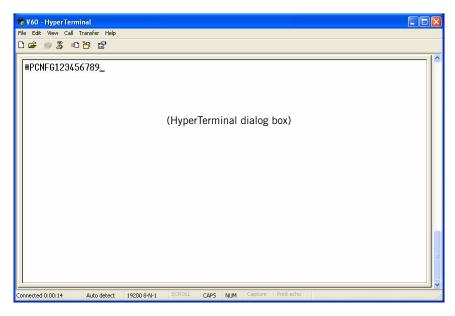

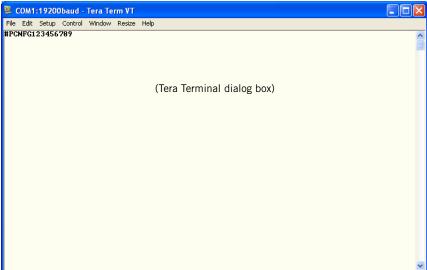

Figure 6-35: Ventilator Serial Number Programming Command

- 5. The V60 ventilator stores the serial number and the dialog box displays this response: *?CFGOK*
- 6. Touch **Misc** then **Vent Info**, and verify that the serial number displayed on the Vent Info screen matches the ventilator serial number.
- 7. Programming the serial number is complete.

#### 6.5.2 Programming Ventilator Power-On Hours

NOTE: Do *not* connect the null modem cable until instructed to do so.

Follow these steps to re-program the ventilator power-on hours to a new CPU PCBA:

- If the ventilator is not already in Diagnostic mode, press and hold the nav-ring Enter button and turn on the ventilator by pressing the On/Shutdown button. Within 5 seconds, release and press the nav-ring Enter button again to enter Diagnostic mode.
- 2. Turn on the PC and then connect a standard 9-pin male-female RS-232 null modem cable and 9-pin to 25-pin female-male adapter between the PC serial port and the V60 ventilator.
- 3. Click on the HyperTerminal or Tera Term icon to enable communication with the V60 ventilator.
- 4. Type:

#### **#SETOPTIME**

(all caps) with the additional information listed in the table below separated by a comma (Table 6-1).

Table 6-1: Power-On Hours Command Format

| Field             | Description                                                                                                    |
|-------------------|----------------------------------------------------------------------------------------------------|
| Operating time ID | 0 = Total power-on hours 1 = CPU PCBA 2 = PM PCBA 3 = MC PCBA 4 = DA PCBA 5 = Oxygen flow sensor PCBA 6 = Air flow sensor PCBA |
| Hours             | Must be 6 digits, zero padded (for example: 001234), up to a maximum of 596523.                                                |

1049766 Rev A V60 Ventilator Service Manual **6-23** 

#### **Reports and Software Downloads**

5. For example, this command sets the total power-on hours to 1234 hours:

#### #SETOPTIME0,001234

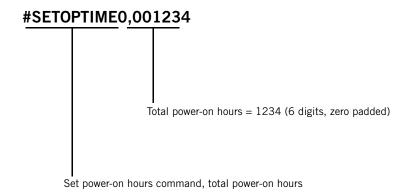

Figure 6-36: Power-On Hours Command Format

6. Programming the power-on hours is complete.

## Chapter 7. Component Removal/Installation

This chapter describes how to remove and install the replaceable components in the V60 ventilator.

| WARNING: | To avoid personal injury, disconnect all power from the ventilator before servicing or cleaning.                                                                            |
|----------|----------------------------------------------------------------------------------------------------|
| CAUTION: | Component removal and installation is to be performed only by a qualified service technician.                                                                               |
| CAUTION: | To avoid equipment damage due to static electricity, perform all repairs in an antistatic, electrostatic discharge (ESD)-protected environment.                             |
| CAUTION: | Replacing the CPU PCBA deletes the serial number, significant event log entries, and ventilator preferences. Review the significant event log before removing the CPU PCBA. |
| CAUTION: | The gas delivery subsystem (GDS) must be leak tested if you replace any of these components:                                                                                |
|          | Data acquisition (DA) PCBA                                                                                                    |
|          | Oxygen inlet filter                                                                                                    |
|          | Oxygen solenoid valve                                                                                                    |
|          | Oxygen filter cap                                                                                                    |

1049766 Rev A V60 Ventilator Service Manual **7-1** 

# 7.1 Disconnecting Power

Follow these steps to disconnect AC and battery power.

- 1. Shut down and then unplug the ventilator.
- 2. Disconnect the internal battery from the power harness connector (Figure 7-1).

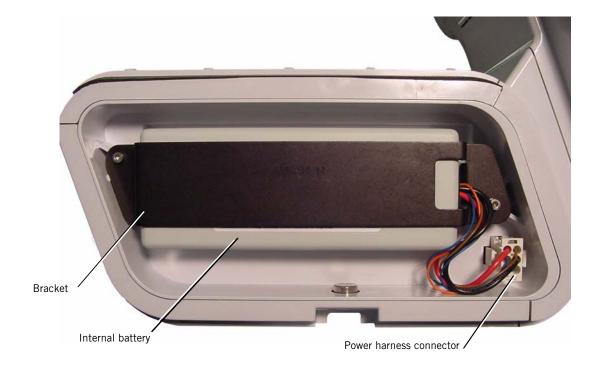

Figure 7-1: Disconnecting the Internal Battery

#### 7.2 Air Inlet Filter

Follow these steps to remove the air inlet filter (Figure 7-2). Reverse to install.

- 1. Turn the unit OFF and disconnect the power cord from the outlet.
- 2. Twist the locking pin 1/4 turn with a slotted screwdriver or by hand, and pull down on locking pin to remove right side panel (locking pin is captive).
- 3. Remove air inlet filter.

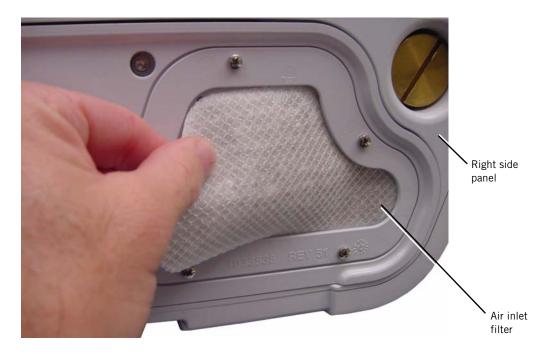

Figure 7-2: Removing the Air Inlet Filter

#### 7.3 Internal Battery

Follow these steps to remove and install the internal battery (Figure 7-3).

- 1. Disconnect power (section 7.1).
- 2. Disconnect the internal battery from the power harness connector.
- 3. Remove the side panel by turning the captive Phillips head fastener a 1/4 turn and releasing.
- 4. Using a 3-mm hex wrench, remove the battery bracket by removing two screws.

1049766 Rev A V60 Ventilator Service Manual **7-3** 

#### **Component Removal/Installation**

- 5. Holding the battery so that the vent hole faces up and the Philips logo faces out, thread the battery cable through the battery bracket. Position and place the battery inside the battery compartment. Pinching the end of the battery connector, plug it in so that it locks in place.
- 6. Reinstall the battery bracket by replacing the two screws. Reinstall the side panel and secure the fastener with a 1/4 turn clockwise.
- 7. Make sure the battery is properly installed by plugging the ventilator into an AC power receptacle and verifying that the yellow Battery (charged) LED on the front panel flashes. The flashing LED indicates the battery is being charged.
- 8. If necessary, attach the option label.

NOTE: When installing a new battery:

- The battery must be charged for at least 5 hours before being placed into service.
- Dispose of the old battery according to your institution's protocol.
   Follow all local, state, and federal regulations with respect to environmental protection.

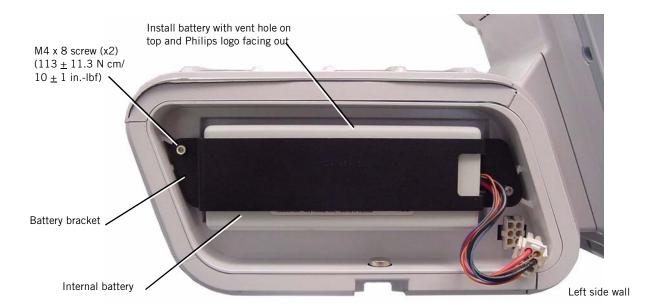

Figure 7-3: Removing the Internal Battery

#### 7.4 Top Cover

Follow these steps to remove the top cover (Figure 7-4). Reverse to install.

- 1. Disconnect all power (section 7.1).
- 2. Turn and pull down on the locking pin to remove right side panel (locking pin is captive).
- 3. Remove the screws that attach the top cover, the remove the top cover.

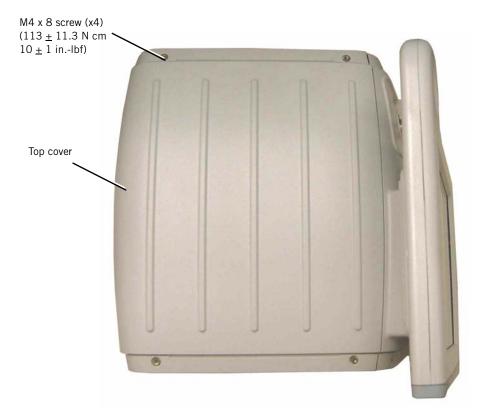

Figure 7-4: Removing the Top Cover

#### **Component Removal/Installation**

#### 7.5 AC Inlet

Follow these steps to remove the AC inlet (Figure 7-5). Reverse to install.

- 1. Remove top cover (section 7.4).
- 2. Remove EMI shroud from power supply (section 7.16).
- 3. Remove the screws that attach the power cord retainer, then remove retainer and power cord.
- 4. Remove screws that attach the AC inlet to the back panel.
- 5. Disconnect AC inlet cables from power supply and ground terminal.
- 6. Feed cable through back panel cutout, and pull AC inlet from back panel.

CAUTION: Install ground wires and nuts in this order to ensure proper grounding:

- 1. Kep nut
- 2. AC inlet wire
- 3. Kep nut
- 4. Power supply connector wire
- 5. GDS ground wire
- 6. Kep nut

NOTE: When reinstalling, orient the AC inlet with ground terminal as shown.

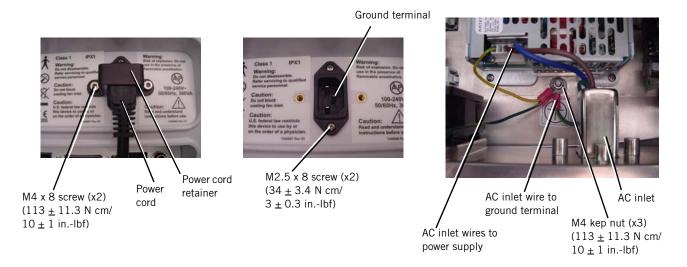

Figure 7-5: Removing AC Inlet

**7.6 Fan** Follow these steps to remove the fan (Figure 7-6). Reverse to install.

NOTE: See Chapter 4 for fan filter replacement instructions.

- 1. Remove top cover (section 7.4).
- 2. Remove fan mount push pins that attach the fan to the back panel (pliers may be required).
- 3. Disconnect fan cable from the motor controller (MC) PCBA.
- 4. Remove the fan from inside the back panel.
- 5. Remove fan filter assembly (fan filter and housing) from outside the back panel.

NOTE: When installing, orient the fan as shown (cable at the top inside of the fan). Orient the fan filter and housing as shown.

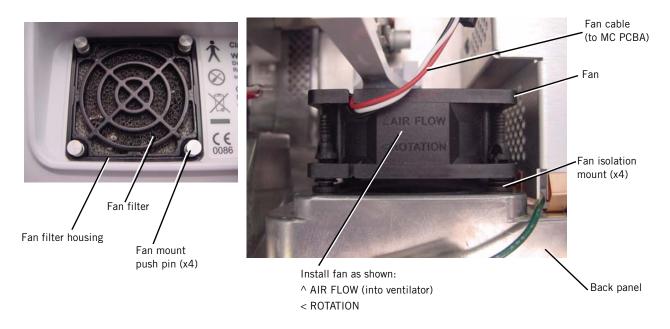

Figure 7-6: Removing the Fan

#### 7.7 Oxygen Inlet

Follow these steps to remove the oxygen inlet (Figure 7-7). Reverse to install.

- 1. Disconnect all power (section 7.1).
- 2. Loosen the screws that attach the retaining bracket to the GDS, then remove the bracket.
- 3. Pull to remove the oxygen inlet.

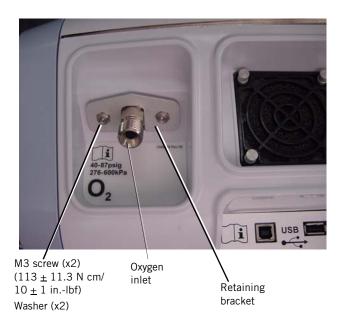

Figure 7-7: Removing the Oxygen Inlet

## 7.8 Motor Controller (MC) PCBA

Follow these steps to remove the MC PCBA (Figure 7-8). Reverse to install.

- 1. Remove top cover (section 7.4).
- 2. Remove the screws and wing nuts that attach the MC PCBA to the PCBA brackets.
- 3. Loosen the captive screws that attach the capacitor bracket to the base.
- 4. Disconnect cables:
  - Blower cable
  - Fan cable
  - DA-MC ribbon cable
- 5. Gently pull MC PCBA up from its connection on the CPU PCBA, then disconnect speaker #1 cable.
- 6. Remove PCBA brackets.

NOTE:

To avoid bending connector pins, reinstall the MC PCBA, and then the PCBA brackets. Verify that the MC PCBA does not protrude above the brackets.

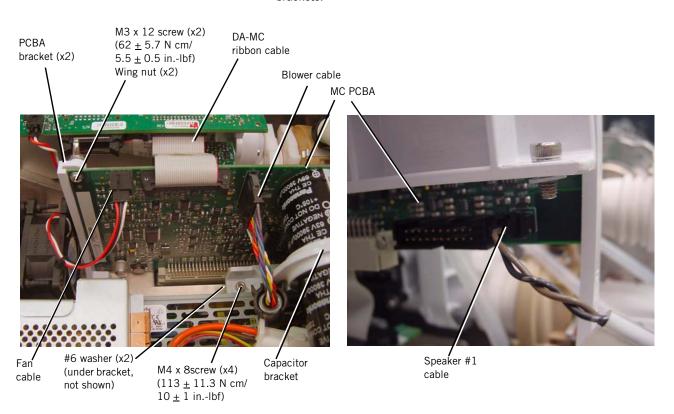

Figure 7-8: Removing the MC PCBA

## 7.9 Separating the UI from the Base

Follow these steps to separate the UI from the base (Figure 7-9). Reverse to install.

NOTE: When connecting the LCD cable to the PM PCBA, ensure that the

connector tab faces the front panel.

NOTE: After installing a new UI assembly, perform the touch screen calibration

(section 5.3).

1. Remove top cover (section 7.4).

2. Remove MC PCBA (section 7.8).

3. Disconnect cables:

• LCD cable from PM PCBA.

• LCD cable ground wires from the ground terminal.

• LCD tray ground wires from the ground terminal.

• UI cable (ribbon cable) from the PM PCBA.

4. Loosen the captive screw that attaches the UI retainer to the UI.

5. Slide retainer up, then remove UI from base.

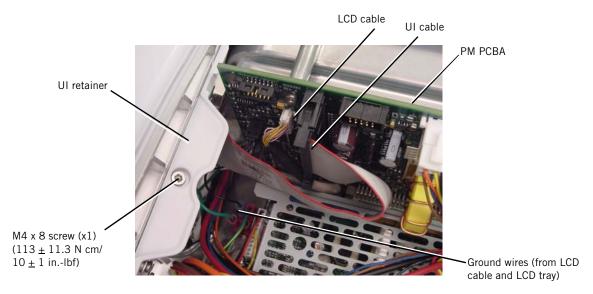

Figure 7-9: Separating the UI from the Base

**7-10** V60 Ventilator Service Manual 1049766 Rev A

#### 7.10 Front Panel

Follow these steps to remove the front panel (Figure 7-10). Reverse to install.

- 1. Separate UI from base (section 7.9).
- 2. Remove hose clamp and boot that attach blower to the gas outlet.
- 3. Remove the tubing from the barbed fittings inside the front panel.
- 4. Disconnect gas outlet and proximal port ground wires from the base.
- Remove the screws that attach the front panel to the base and side walls.

NOTE: When reinstalling tubing, ensure that:

- Longer (9-in.) tube is connected between manifold barb "M" (machine) to barbed gas outlet fitting.
- Shorter (8-in.) tube is connected between manifold barb "P" (proximal) and barbed proximal pressure port.

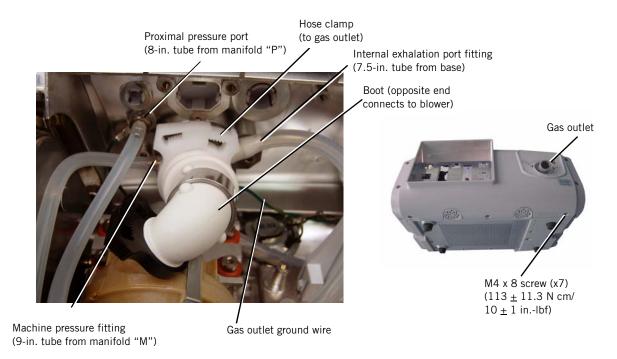

Figure 7-10: Removing the Front Panel

#### 7.11 Gas Outlet Port

Follow these steps to remove the gas outlet port (Figure 7-11). Reverse to install.

- 1. Remove front panel (section 7.10).
- 2. Remove screws that attach Gas outlet bracket to inside front panel.

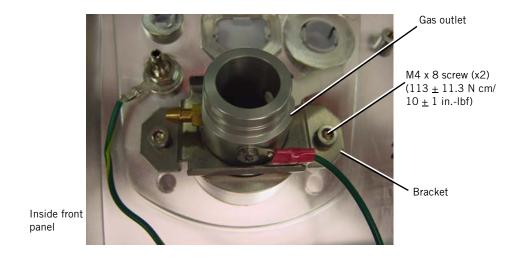

Figure 7-11: Removing the Gas Outlet

#### 7.12 UI Retainer

Follow these steps to remove the UI retainer (Figure 7-12). Reverse to install.

- 1. Remove front panel (section 7.10).
- 2. Remove screws and washers that attach UI retainer to inside front panel.

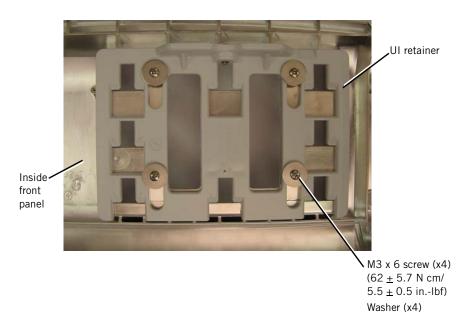

Figure 7-12: Removing the UI Retainer

## 7.13 Proximal Pressure Port

Follow these steps to remove the proximal pressure port (Figure 7-13). Reverse to install.

- 1. Remove front panel (section 7.10).
- 2. Remove the nut and lock washer that attach the proximal pressure port to the inside of the front panel. (Proximal pressure port includes the nut and lock washer.)

NOTE: When reinstalling the proximal pressure port, install the ground wire first, then the lock washer and nut.

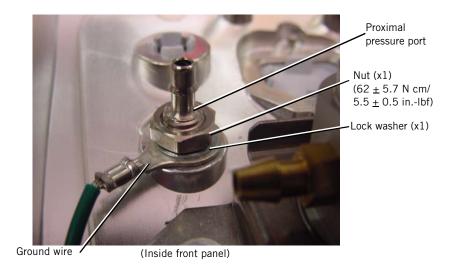

Figure 7-13: Removing the Proximal Pressure Port

#### 7.14 Speakers

Follow these steps to remove the alarm speakers (Figure 7-14). Reverse to install.

- 1. Remove front panel (section 7.10).
- 2. Disconnect speaker #2 from the power management (PM) PCBA. (Speaker #1 is disconnected when the MC PCBA is disconnected.)
- 3. Remove the screw and washer that attaches each speaker to the base.

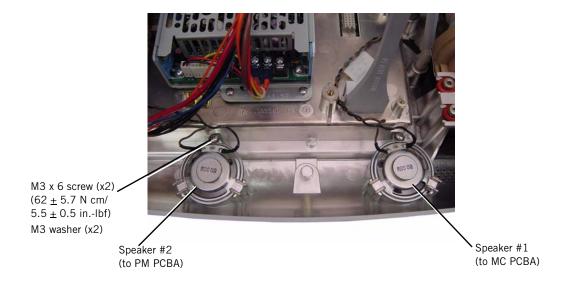

Figure 7-14: Removing the Alarm Speakers

#### 7.15 Power Management (PM) PCBA

Follow these steps to remove the PM PCBA (Figure 7-15). Reverse to install.

- 1. Remove top cover (section 7.4).
- 2. Disconnect cables:
  - Speaker #2 cable
  - Power harness assembly
  - UI cable
  - LCD cable
- 3. Remove the screws that attach the PM PCBA to the left side wall.
- 4. Gently pull PM PCBA up from its connection on the CPU PCBA.

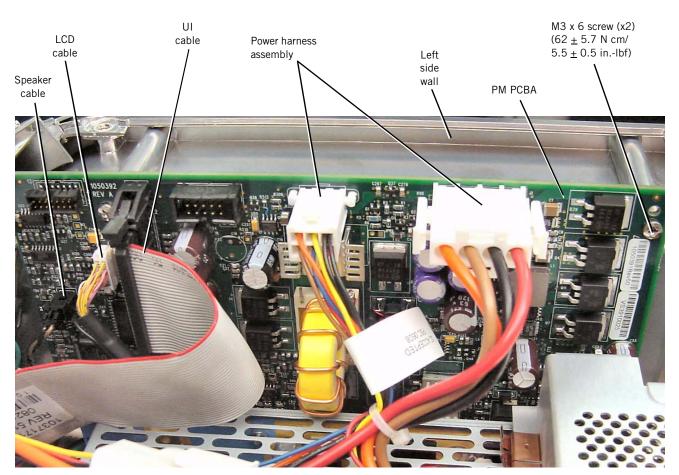

Figure 7-15: Removing the PM PCBA

#### 7.16 Power Supply

Follow these steps to remove the power supply (Figure 7-16). Reverse to install.

NOTE: Do not remove any connections from the power supply terminal strip.

- 1. Remove MC PCBA (section 7.8) and PM PCBA (section 7.15).
- 2. Remove EMI shroud from power supply by slightly lifting the shroud away from the power supply with a small screwdriver.
- 3. Remove the screws that attach the mounting plate to the base. (Power supply includes attached mounting plate.)
- 4. Disconnect AC inlet cable and power harness.

NOTE: Squeeze EMI shroud before reinstalling to ensure that it fits snugly over the power supply.

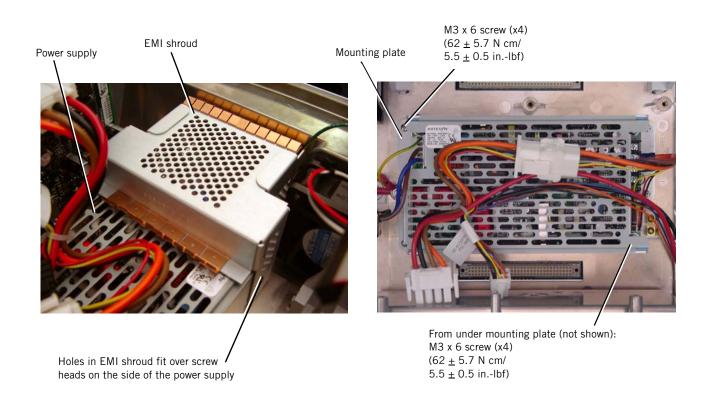

Figure 7-16: Removing the Power Supply

#### 7.17 CPU PCBA

Follow these steps to remove the CPU PCBA (Figure 7-17). Reverse to install.

NOTE:

Replacing the CPU PCBA deletes the serial number, installed options, significant event log entries, and ventilator preferences. Review the significant event log before removing the CPU PCBA.

- To reinstall options on a newly-installed CPU PCBA, please contact Customer Service at 800-345-6443 or 724-387-4000 for the appropriate option codes.
- You must provide this information to customer service: the V60 ventilator serial number and the CPU PCBA serial number.
- Option-only (no labeling or literature) part numbers: Ramp: P/N 1053080

AVAPS: P/N 1053085 C-FLEX: P/N 1053093

- 1. Remove MC PCBA (section 7.8) and PM PCBA (section 7.15).
- Remove the screws that attach the CPU cover to the underside of the base.
- 3. Remove the screws that attach the CPU PCBA to the CPU tray.

NOTE: After installing a new CPU PCBA, reprogram the ventilator serial number and power-on hours as described in Chapter 6.

3.0 ± 0.3 in.-lbf) M3 x 6 screw (x12) CPU bracket M3 x 6 screw (x6) CPU PCBA CPU cover (62 ± 5.7 N cm/  $(62 \pm 5.7 \text{ N cm}/$ 

M12 x 1 nut (x1)  $(34 \pm 3.4 \text{ N cm})$ 

Figure 7-17: Removing the CPU PCBA

CPU tray

 $5.5 \pm 0.5 \text{ in.-lbf}$ 

 $5.5 \pm 0.5 \text{ in.-lbf}$ 

#### 7.18 Real-Time Clock Battery

Follow these steps to remove the real-time clock battery (Figure 7-18). Reverse to install.

- 1. Disconnect all power (section 7.1).
- 2. Remove the screws that attach the CPU cover to the underside of the base.
- 3. Remove the real-time clock battery from the CPU PCBA.

NOTE: When installing the real-time clock battery, ensure that the positive side of the battery faces up.

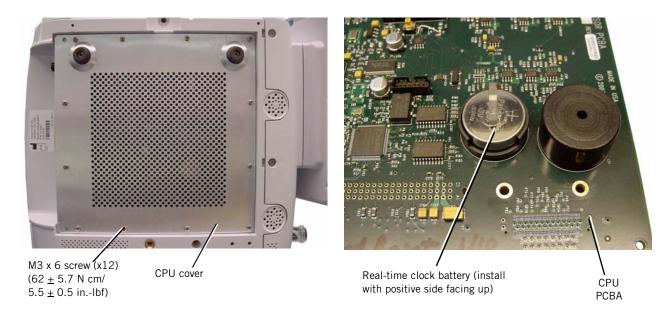

Figure 7-18: Removing the Real-Time Clock Battery

#### 7.19 Left Side Wall

Follow these steps to remove the left side wall (Figure 7-19). Reverse to install.

- 1. Remove front panel (section 7.10).
- 2. Remove the battery (section 7.3).
- 3. Remove the PM PCBA (section 7.15).
- 4. Detach power harness assembly connector from left side wall.
- 5. Remove screws that attach the left side wall to the base.

NOTE: At reinstallation, install the power harness connector with its red wires toward the top of the side wall.

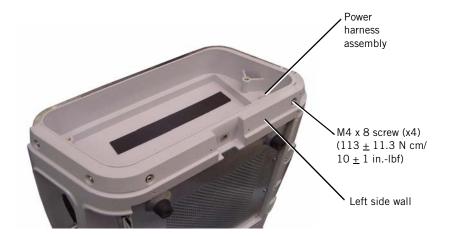

Figure 7-19: Removing the Left Side Wall

## 7.20 Gas Delivery Subsystem (GDS)

Follow these steps to remove the GDS (Figure 7-20, Figure 7-21). Reverse to install.

NOTE: The oxygen filter cap and air inlet collar attach the GDS to the ventilator, and when removed the GDS is not attached to the ventilator.

- 1. Remove top cover (section 7.4).
- 2. Remove the oxygen inlet (section 7.7).
- 3. Remove the screws that attach the filter retainer, then remove the filter retainer and air inlet filter.

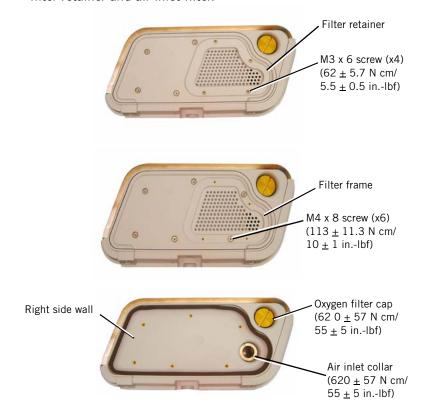

Figure 7-20: Removing the Air Inlet Filter and Retainer

- 4. Remove the screws that attach the filter frame, then remove filter frame.
- 5. Remove the tubing from the barbed fittings inside the front panel.
- 6. Loosen the hose clamp that attaches the boot to the manifold cap.

NOTE: When reinstalling, verify that the boot is attached to the blower before reinstalling the GDS.

#### **Component Removal/Installation**

- 7. Remove screw that attaches the ground cable to the manifold.
- 8. Remove the oxygen filter cap and air inlet collar from the right side wall.

NOTE: When reinstalling, apply a thin coat of Krytox to the inlet collar flange on the side wall. Tighten the air inlet collar first, and then the oxygen filter cap.

- 9. Disconnect the DA-MC cable from the DA PCBA.
- 10. Remove GDS from base.

NOTE: When reinstalling, connect tubing so that:

- Longer (9-in.) tube connects between manifold "M" (machine) barb and barbed gas outlet fitting.
- Shorter (8-in.) tube connects between manifold "P" (proximal) barb and barbed proximal pressure port.

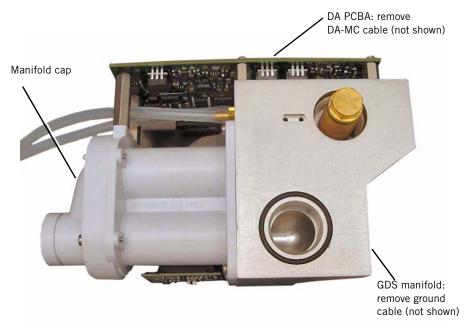

Figure 7-21: Removing the GDS

#### 7.21 Right Side Wall

Follow these steps to remove the right side wall (Figure 7-22). Reverse to install.

- 1. Remove the front panel (section 7.10).
- 2. Remove the GDS (section 7.20).
- 3. Remove screws that attach the right side wall to the base.

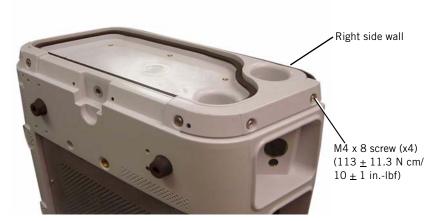

Figure 7-22: Removing the Right Side Wall

## 7.22 Oxygen Inlet Filter

Follow these steps to remove the oxygen inlet filter (Figure 7-23). Reverse to install.

NOTE: When installing the oxygen inlet filter, ensure that the smaller end of the filter is opposite the threads in the GDS.

- 1. Remove GDS (section 7.20).
- 2. Use a wrench to loosen the oxygen inlet filter and remove from GDS.

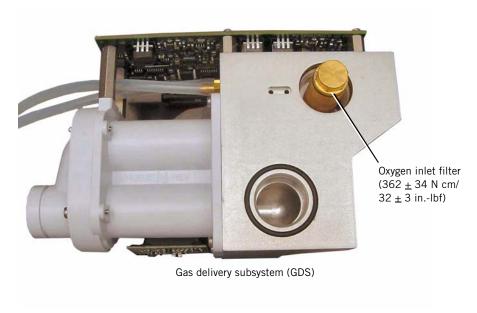

Figure 7-23: Removing the Oxygen Inlet Filter

1049766 Rev A

## 7.23 Data Acquisition (DA) PCBA

Follow these steps to remove the DA PCBA (Figure 7-24). Reverse to install.

- 1. Remove GDS (section 7.20).
- Remove the screws and washers that attach the DA PCBA to the manifold.
- 3. Disconnect these cables from the DA PCBA:
  - Oxygen solenoid cable
  - Flow sensor ribbon cable assembly
- 4. Remove the DA PCBA.

#### CAUTION:

To avoid damage to the DA PCBA or solenoid pins, use care to avoid flexing the PCBA or bending the pins. When installing the DA PCBA, ensure that transducer grommets and o-rings are installed to the manifold as shown.

1049766 Rev A

#### **Component Removal/Installation**

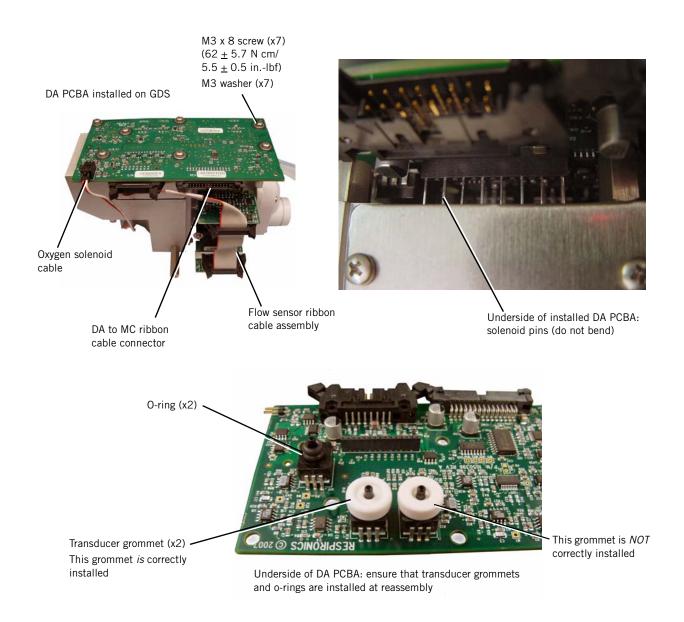

Figure 7-24: Removing the DA PCBA

# 7.24 Air and Oxygen Flow Sensor Assembly

Follow these steps to remove the air and oxygen flow sensor assembly (Figure 7-25). Reverse to install.

- 1. Remove GDS (section 7.20).
- 2. Disconnect the flow sensor cable from the DA PCBA and flow sensor assembly.
- 3. Remove the screws that attach the DA PCBA to the flow sensor assembly.
- 4. Remove screws that attach the flow sensor assembly to the manifold block.

NOTE: When installing a new flow sensor assembly, install the new o-rings.

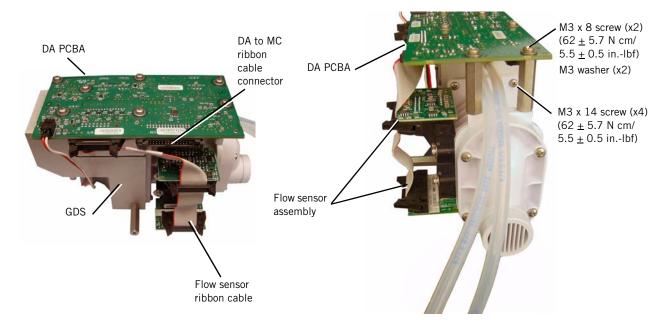

Figure 7-25: Removing the Flow Sensor Assembly

1049766 Rev A

## 7.25 Oxygen Solenoid Valve

Follow these steps to remove the oxygen solenoid valve (Figure 7-26). Reverse to install.

- 1. Remove the GDS (section 7.20).
- 2. Disconnect the oxygen solenoid cable from the DA PCBA.
- 3. Remove the screws that attach the solenoid orientation clip to the solenoid mount.

NOTE: When installing the oxygen solenoid, apply a thin coat of Krytox on the o-rings.

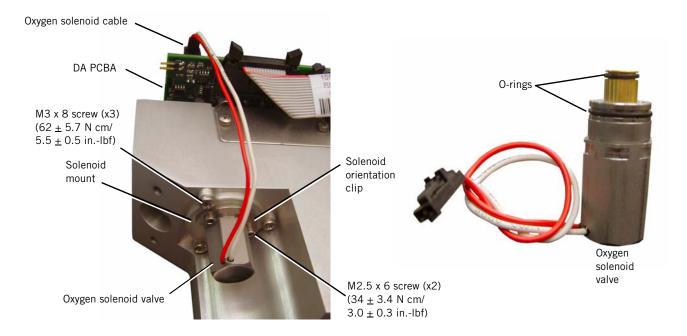

Figure 7-26: Removing the Oxygen Solenoid Valve

#### 7.26 Solenoid Valves

Follow these steps to remove the solenoid valves (Figure 7-27). Reverse to install.

- 1. Remove the DA PCBA (section 7.23).
- 2. Remove the screws that attach the retention plate to the manifold.
- 3. When replacing the solenoid valves, ensure that the solenoid valve seals are properly installed to the manifold.

NOTE: When installing a new solenoid valve:

- Do not bend solenoid pins.
- Install a new solenoid valve seal.

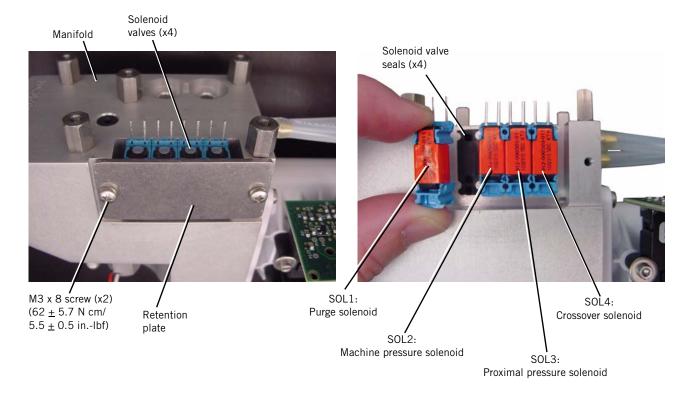

Figure 7-27: Removing the Solenoid Valves

#### 7.27 Blower

Follow these steps to remove the blower (Figure 7-28). Reverse to install.

- 1. Remove the top cover (section 7.4).
- 2. Disconnect the blower cable from the MC PCBA.
- 3. Remove the boot and hose clamps that attach the blower to the gas outlet.
- 4. Remove the shoulder screws that attach the blower to the base.
- 5. Loosen the clamps on the boot that attaches the blower to the GDS, then remove the blower, boot, and clamps.

NOTE: When installing the blower:

- Ensure that the boot is fully and clamped to the blower before installing the blower.
- Install new motor mount grommets when installing a new blower.

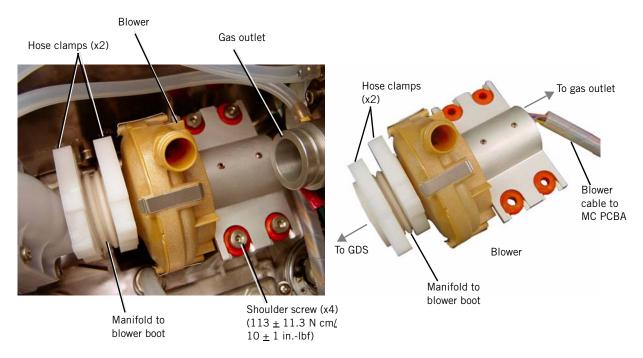

Figure 7-28: Removing the Blower

### 7.28 Opening the User Interface (UI)/ Rear Bezel

Follow these steps to open the UI and remove the rear bezel (Figure 7-29). Reverse to install.

- 1. Separate UI from base (section 7.9).
- 2. Remove the screws from the end cap and remove the end cap.
- 3. Remove the screws from the rear bezel.
- 4. Separate the front and rear bezel.

NOTE: When reinstalling rear bezel:

- Ensure that gasket is properly installed around the inside of the bezel.
- Verify that all cables extend through the same slot as shown.

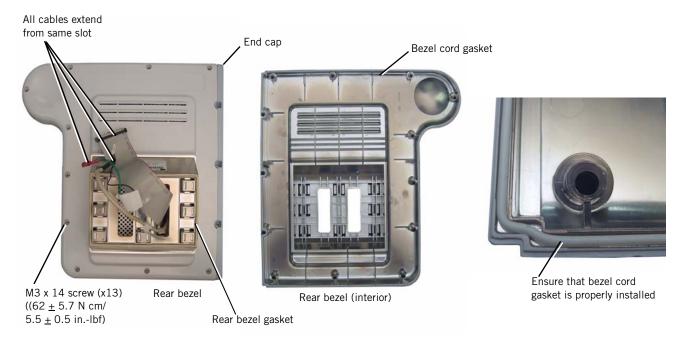

Figure 7-29: Opening the UI

1049766 Rev A

## 7.29 Power Switch Overlay

Follow these steps to remove the power switch overlay (Figure 7-30). Reverse to install.

- 1. Open the UI (section 7.28).
- 2. From inside the front bezel, disconnect the power switch overlay cable from the UI PCBA.
- 3. Carefully peel the power switch overlay from the front bezel.
- 4. Once the power switch overlay is removed, use isopropyl alcohol to remove any remaining adhesive. Ensure that the bezel surface is clean and dry.

CAUTION: Do not flex the overlay.

NOTE: When installing a new power switch overlay, peel the backing from the

overlay, feed the cable through the bezel cutout, align the overlay to the

front bezel, and press to adhere.

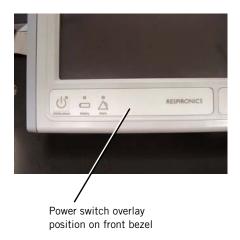

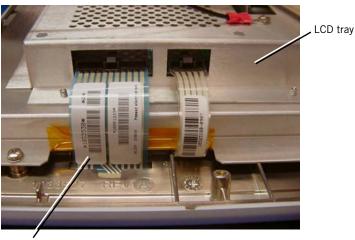

Power switch overlay cable

Figure 7-30: Removing the Power Switch Overlay

#### 7.30 Switch PCBA

Follow these steps to remove the switch PCBA (Figure 7-31). Reverse to install.

- 1. Open the UI (section 7.28).
- 2. Remove the screws that attach the switch PCBA to the inside of the front bezel.
- 3. Disconnect the nav-ring and UI PCBA cables from the switch PCBA.

NOTE: During installation, verify that the nav-ring cable is fully seated into its connector on the switch PCBA.

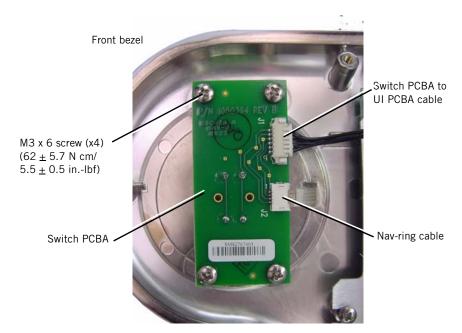

Figure 7-31: Removing the Switch PCBA

1049766 Rev A

## 7.31 Nav-Ring Assembly

Follow these steps to remove the nav-ring assembly (Figure 7-32). Reverse to install.

- 1. Remove the switch PCBA (section 7.30).
- 2. Remove the nav-ring button from the front of the bezel.
- 3. Carefully remove the nav-ring assembly from the front of the bezel. Use isopropyl alcohol to remove any remaining adhesive. Ensure that the surface is clean and dry.

NOTE: After installing the nav-ring assembly, install the button so that its check mark is upright as shown.

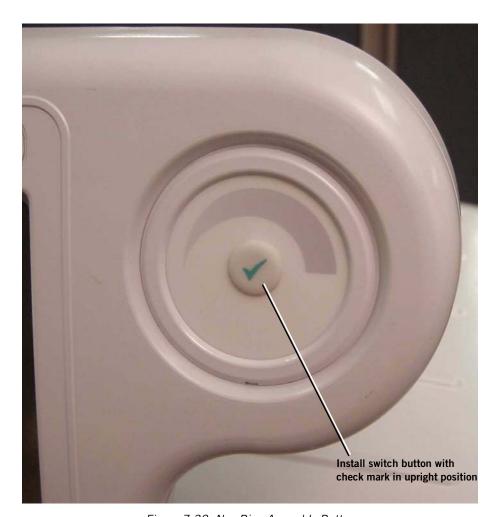

Figure 7-32: Nav-Ring Assembly Button

# 7.32 Front Bezel, Touch Screen

Follow these steps to remove the front bezel and touch screen (Figure 7-33). Reverse to install.

NOTE: When installing a new touch screen, remove the protective film and avoid

touching the screen surface.

NOTE: After installing a new UI assembly, perform the touch screen calibration

(section 5.3).

1. Open the UI (section 7.28).

2. Disconnect these cables from the UI PCBA:

- Switch PCBA cable
- Nav-ring cable
- Power switch overlay cable
- Touch screen cable
- 3. Remove the switch PCBA.
- 4. Remove the screw that attaches the cable clamp to the LCD tray.
- 5. Remove the screws and washers that attach the LCD tray to the front bezel, then remove the LCD tray.
- 6. Remove the touch screen from the front bezel.

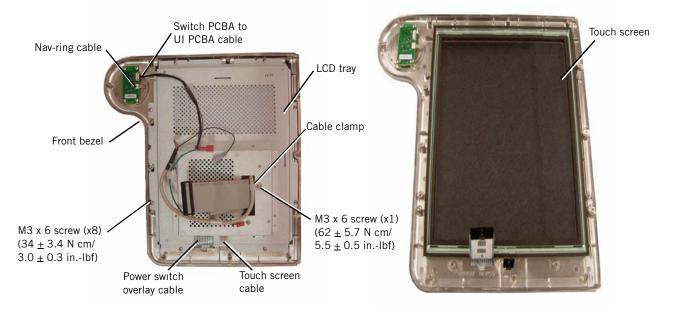

Figure 7-33: Removing the Touch Screen

# **Component Removal/Installation**

**7.33 LCD** Follow these steps to remove the LCD (Figure 7-34). Reverse to install.

NOTE: When installing a new LCD, remove the protective film before reinstalling the LCD tray to the front bezel, and avoid touching the LCD screen.

- 1. Open and separate the UI bezel (section 7.28).
- 2. Remove the front bezel (section 7.32).
- 3. Remove the screws that attach the LCD to the LCD tray.
- 4. With the LCD face up, carefully lift the LCD slightly to disconnect the backlight inverter and LCD cable.
- 5. Remove the LCD.

NOTE: When installing the LCD cable to the LCD, use a new piece of Kapton tape.

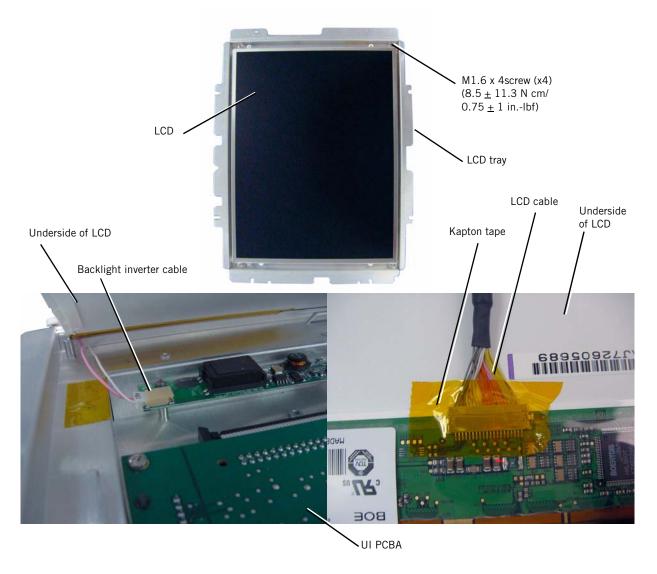

Figure 7-34: Removing the LCD

# 7.34 User Interface (UI) PCBA

Follow these steps to remove the UI PCBA (Figure 7-35). Reverse to install.

- 1. Remove the LCD (section 7.33).
- 2. Remove the screws that attach the UI PCBA to the LCD tray.
- 3. Disconnect these cables from the UI PCBA:
  - Backlight inverter cable
  - UI ribbon cable

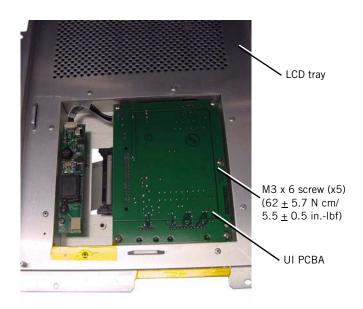

Figure 7-35: Removing the UI PCBA

# 7.35 Backlight Inverter PCBA

Follow these steps to remove the backlight inverter PCBA (Figure 7-36). Reverse to install.

- 1. Remove the LCD (section 7.33).
- 2. Remove the screws that attach the backlight inverter PCBA to the LCD tray.
- 3. Disconnect the backlight inverter cable from the backlight inverter PCBA.

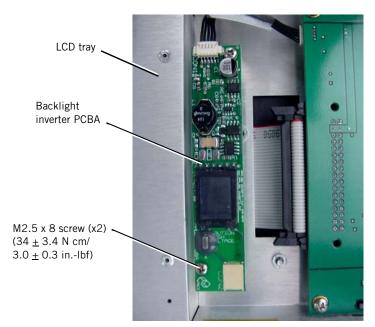

Figure 7-36: Removing the Backlight Inverter PCBA

# **7.36 LCD Tray**

Follow these steps to remove the LCD tray (Figure 7-37). Reverse to install.

- 1. Remove the UI PCBA (section 7.34).
- 2. Remove the backlight inverter PCBA (section 7.35).

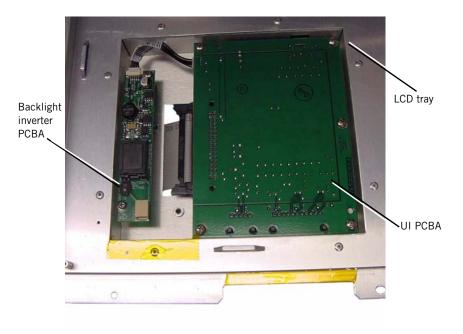

Figure 7-37: Removing the LCD Tray

# 7.37 Bottom Feet

Follow these steps to remove the bottom feet (section Figure 7-38:). Reverse to install.

CAUTION: Follow these instructions to remove the right rear bottom foot: it is attached with a hex nut inside the base assembly.

- 1. Remove the 3 screws that attach the front and left rear bottom feet to the base assembly.
- 2. Disconnect all power (section 7.1).
- 3. Remove the GDS (section 7.20).
- 4. From inside the base assembly, remove the hex nut that attaches the screw and bottom foot.

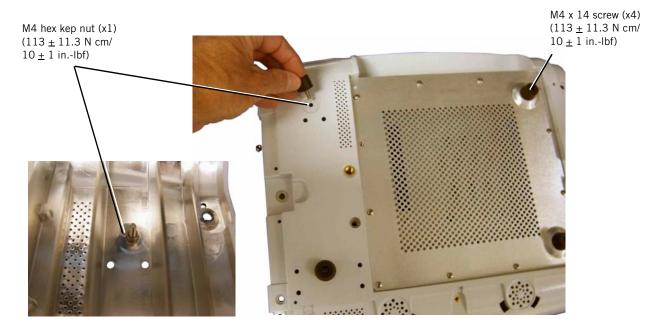

Figure 7-38: Removing the Bottom Feet

1049766 Rev A

# 7.38 Labels

Follow these steps to remove and replace labels (Figure 7-39, Figure 7-40. Figure 7-41, Figure 7-42):

- 1. Use isopropyl alcohol to remove any remaining adhesive from the original part. Ensure that surface is clean and dry.
- 2. Peel backing from new part and press to adhere.

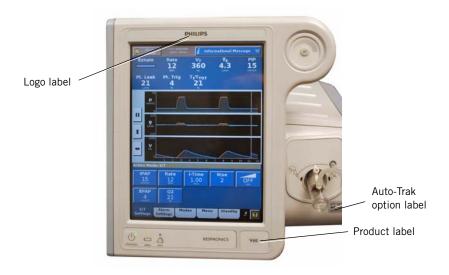

Figure 7-39: Labels: Front of UI

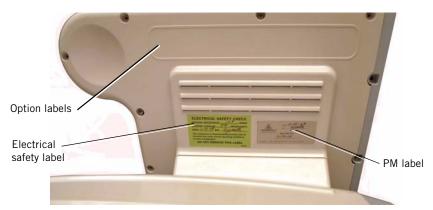

Figure 7-40: Labels: Back of UI

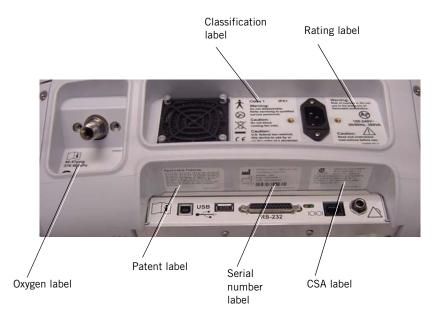

Figure 7-41: Labels: Back Panel of Base

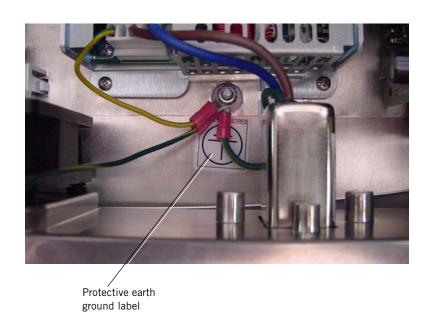

Figure 7-42: Protective Earth Ground Label (inside base assembly)

# Chapter 7

# **Component Removal/Installation**

(This page is intentionally blank.)

# **Chapter 8. Performance Verification**

Performance verification verifies the integrity of the sensors and other critical components in the ventilator using external measurement devices. The performance verification consists of several tests (Table 8-1). The type of service performed determines which tests are required (Table 8-2). Run all tests in order.

CAUTION: Performance verification is to be performed only by a qualified service technician.

Table 8-1: Performance Verification Tests

| Test number                                                    | Description                 |
|----------------------------------------------------------------|-----------------------------|
| 1                                                              | Electrical safety           |
| 2                                                              | Leak tests                  |
| 3                                                              | Ventilator controls         |
| 4                                                              | Pressure accuracy           |
| 5                                                              | Air delivery/flow accuracy* |
| 6                                                              | Oxygen flow accuracy*       |
| 7                                                              | Oxygen accuracy             |
| 8                                                              | S/T performance             |
| 9                                                              | Alarms                      |
| 10                                                             | Power fail                  |
| 11                                                             | Internal battery            |
| * Flow testing above 1951 m (6400 ft.) cannot attain 130 SLPM. |                             |

1049766 Rev A V60 Ventilator Service Manual **8-1** 

Table 8-2: Performance Verification Test Requirements

| Service performed                                                                   | Required tests                                                                                                    |
|-------------------------------------------------------------------------------------|----------------------------------------------------------------------------------------------------|
| Annual preventive maintenance                                                       | All                                                                                                    |
| AC inlet: removal/replacement                                                       | Electrical safety                                                                                                    |
| Air and oxygen flow sensor assembly: removal/replacement                            | Electrical safety High pressure leak test System leak test Pressure accuracy Air delivery/flow accuracy Oxygen flow accuracy Oxygen accuracy Breath rate |
| Backlight inverter cable: removal/replacement                                       | Electrical safety<br>Ventilator controls                                                                                                    |
| Backlight inverter PCBA: removal/replacement                                        | Electrical safety<br>Ventilator controls                                                                                                    |
| Blower: removal/replacement                                                         | Electrical safety System leak test Pressure accuracy Air delivery/flow accuracy                                                                          |
| CPU PCBA: removal/replacement                                                       | Electrical safety<br>Alarms                                                                                                    |
| Data acquisition (DA) PCBA: removal/replacement                                     | Electrical safety High pressure leak test System leak test Pressure accuracy Air delivery/flow accuracy Oxygen flow accuracy Oxygen accuracy Breath rate |
| Data acquisition (DA) PCBA to flow sensors cable: removal/replacement               | Electrical safety                                                                                                    |
| Data acquisition (DA) PCBA to motor controller (MC) PCBA cable: removal/replacement | Electrical safety                                                                                                    |
| Fan: removal/replacement                                                            | Electrical safety                                                                                                    |

Table 8-2: Performance Verification Test Requirements

| Service performed                                 | Required tests                                                                                                    |
|---------------------------------------------------|----------------------------------------------------------------------------------------------------|
| Gas delivery subsystem (GDS): removal/replacement | Electrical safety High pressure leak test System leak test Pressure accuracy Air delivery/flow accuracy Oxygen flow accuracy Oxygen accuracy Breath rate |
| Gas outlet port: removal/replacement              | Electrical safety<br>System leak test<br>Pressure accuracy                                                                                               |
| Internal battery: removal/replacement             | Electrical safety<br>Internal battery                                                                                                    |
| LCD: removal/replacement                          | Electrical safety<br>Ventilator controls                                                                                                    |
| LCD cable: removal/replacement                    | Electrical safety<br>Ventilator controls                                                                                                    |
| Motor controller (MC) PCBA: removal/replacement   | Electrical safety Air delivery/flow accuracy Internal battery Power fail                                                                                 |
| Nav-ring: removal/replacement                     | Electrical safety<br>Ventilator controls                                                                                                    |
| Oxygen inlet filter: removal/replacement          | Electrical safety High pressure leak test System leak test Pressure accuracy Oxygen flow accuracy Oxygen accuracy                                        |
| Oxygen valve: removal/replacement                 | Electrical safety High pressure leak test System leak test Pressure accuracy Oxygen flow accuracy Oxygen accuracy Breath rate                            |
| Power harness cable: removal/replacement          | Electrical safety<br>Internal battery                                                                                                    |
| Power management (PM) PCBA: removal/replacement   | Electrical safety<br>Internal battery                                                                                                    |
| Power supply: removal/replacement                 | Electrical safety                                                                                                    |

Table 8-2: Performance Verification Test Requirements

| Service performed                                                | Required tests                                                                                                    |
|------------------------------------------------------------------|----------------------------------------------------------------------------------------------------|
| Power switch overlay: removal/replacement                        | Electrical safety                                                                                                    |
| Rubber boots: removal/replacement/adjustment                     | Electrical safety<br>System leak test<br>Pressure accuracy                                                                                               |
| Solenoid valve: removal/replacement                              | Electrical safety High pressure leak test System leak test Pressure accuracy Air delivery/flow accuracy Oxygen flow accuracy Oxygen accuracy Breath rate |
| Speaker: removal/replacement                                     | Electrical safety<br>Alarms                                                                                                    |
| Switch PCBA: removal/replacement                                 | Electrical safety<br>Ventilator controls                                                                                                    |
| Touch screen: removal/replacement                                | Electrical safety Touch screen calibration Ventilator controls                                                                                           |
| User interface (UI) PCBA: removal/replacement                    | Electrical safety<br>Ventilator controls                                                                                                    |
| User interface: removal/replacement                              | Electrical safety<br>Ventilator controls                                                                                                    |
| UI PCBA to power management (PM) PCBA cable: removal/replacement | Electrical safety<br>Ventilator controls                                                                                                    |

# 8.1 Required Test Equipment

Table 8-3 summarizes the test equipment required, and Table 8-4 summarizes the service accessories required for performance verification. Check the calibration status of all test equipment before use.

Table 8-3: Required Test Equipment for Performance Verification

| Description                                                                                                    | Recommended Manufacturer/Model                     |
|----------------------------------------------------------------------------------------------------|----------------------------------------------------|
| Electrical safety analyzer                                                                                                    | Dale LT 5440 or equivalent                         |
| Pneumatic calibration analyzer(s) capable of measuring low pressure (cmH <sub>2</sub> O), flow rate (LPM), volume (liters), and respiratory rate | TSI Certifier FA Plus (P/N 1040311), or equivalent |
| Oxygen analyzer                                                                                                    | TSI Certifier FA Plus or equivalent                |
| Pressure analyzer capable of measuring high pressure (PSI)                                                                                       | TSI Certifier FA Plus or equivalent                |
| Digital multimeter (DMM) and frequency counter                                                                                                   | Local supplier                                     |
| Test lung                                                                                                    | IngMar QuickLung or equivalent                     |
| Temperature/humidity monitor                                                                                                    | Fisher Scientific 11-661-14 or equivalent          |
| NOTE: An oxygen source capable of delivering 140 LPM (40-87 PSI) is required for oxygen system tests.                                            |                                                    |

Table 8-4: Required Service Accessories for Performance Verification

| Description                                                        | Part Number |
|--------------------------------------------------------------------|-------------|
| V60 Service Kit, which includes:                                   | 1054291     |
| Adapter, 22-mm OD, both ends                                       | 1002505     |
| Adapter, 25-pin to 9-pin                                           | 1058403     |
| Adapter, torque, cap/collar                                        | 1056005     |
| BiPAP test adapter, 0.25-in.                                       | 332353      |
| Cable, null modem                                                  | 1022815     |
| Cable, TTL communications                                          | 1058778     |
| Circuit tube, 18-in. smooth-bore (qty. 2)                          | 1000060     |
| Coupling, straight, silicone                                       | 500-1000-43 |
| Forceps, locking, red plastic                                      | 1058430     |
| Plug, low-pressure                                                 | 1058270     |
| Plug, tapered $^{23}/_{32}$ - $^{61}/_{64}$ in., silicone (qty. 2) | 1055322     |
| Plug, tapered $^9/_{16}$ - $^3/_4$ in., silicone                   | 1055323     |
| Pressure pick-off port (oxygen enrichment attachment SNGL)         | 312710      |
| Proximal pressure line tubing                                      | 312114      |
| Remote alarm test cable                                            | 1027818     |
| Remote alarm test cable adapter                                    | 1027817     |
| Syringe, system leak test                                          | 1058271     |
| Valve, ball                                                        | 1058431     |
| Valve, oxygen/regulator shut-off                                   | 1058380     |
| Whisper Swivel II                                                  | 332113      |

# 8.2 Preliminary Cleaning, Inspection and Setup

WARNING: To prevent disease transmission, use protective equipment when handling contaminated bacteria filters or other patient accessories.

Before servicing the ventilator, clean and inspect as follows:

- Clean the ventilator exterior as described in the User Manual.
- Remove the humidifier from the ventilator, if applicable.
- Visually inspect the exterior of the ventilator for damage. Replace damaged parts as needed.
- Remove and inspect the cooling fan filter and air inlet filter. Clean or replace filter as described in the *User Manual*.

# 8.3 View and Record Ventilator Information

- If the ventilator is not already in diagnostic mode, press and hold the nav-ring Enter button, and press the On/Shutdown button on the user interface. Within 5 seconds of power up, release and press the navring Enter button again to enter the Diagnostics menu.
- 2. Touch **Service** to display the Ventilator Information screen (Figure 8-1), and record the following information on the Electrical Safety (section 8.8, *Electrical Safety Data Form*) or Performance Verification Data Form (section 8.9, *Performance Verification Data Form*):
  - Software options
  - Ventilator serial number
  - Software version
  - Total power-on hours
- Hours since last PM
- Battery lot number
- Battery manufacture date

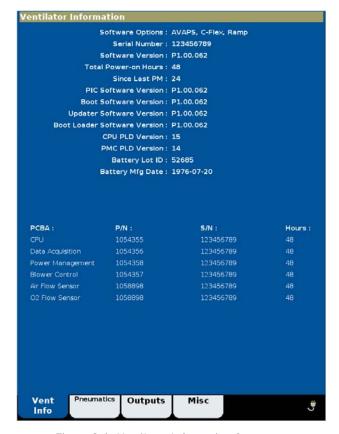

Figure 8-1: Ventilator Information Screen

- 3. Touch **Pneumatics** and record the displayed barometric pressure.
- 4. Measure and record the ambient temperature and relative humidity.
- 5. Complete a diagnostic report (DRPTA) download (Chapter 6).
- 6. Turn the ventilator OFF.

# 8.4 Pneumatic Calibration Analyzer Setup

Follow these steps to set up the Certifier FA Plus pneumatic calibration analyzer, including:

- Measurement Selection Screen
- Averaging Setup Menu
- Trigger Options menu
- Configurations menu

NOTE: When using a pneumatic calibration analyzer, remember the analyzer should be in STP when measuring flow.

#### 8.4.1 Measurement Selection Screen

Use the Measurement Selection Screen to add or remove parameters from the Certifier FA Plus screen.

1. Touch any parameter on the analyzer touch screen to display the Measurement Selection Screen (Figure 8-2).

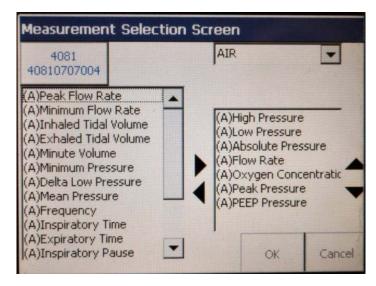

Figure 8-2: Measurement Selection Screen (Certifier FA Plus)

2. To add a parameter, touch the parameter name in the left window then touch the right arrow.

To remove a parameter, touch the parameter name in the right window then touch the left arrow.

Use the up and down arrows to determine the order of the selected parameters.

Recommended parameters:

High Pressure (psig)

1049766 Rev A V60 Ventilator Service Manual **8-9** 

- Low Pressure (cmH<sub>2</sub>0)
- Absolute Pressure (mmHg)
- Flow Rate (SLPM)
- Oxygen Concentration (%)
- Peak Pressure (cmH<sub>2</sub>0)
- PEEP Pressure (cmH<sub>2</sub>0)
- 3. To select or change the measured gas, touch the gas dropdown list and select the gas.
- 4. Touch **OK** when parameters selection and order is complete.

## 8.4.2 Averaging Setup Menu

Use the Averaging Setup Menu to select averages for breath parameters (how many breaths are averaged) and real-time transducer values (the time interval used for averaging).

1. Touch the **Breath Average** button to display the Averaging Setup Menu (Figure 8-3).

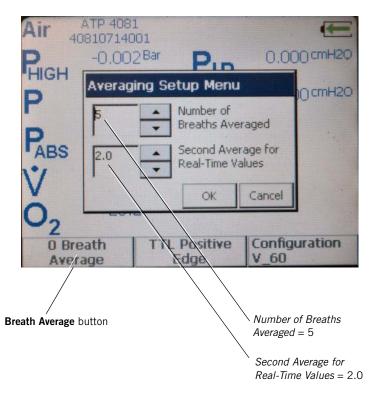

Figure 8-3: Averaging Setup Menu (Certifier FA Plus)

- 2. Use the up and down arrows to set these values: Number of Breaths Averaged: **5**. Second Average for Real-Time Values: **2.0**.
- 3. Touch **OK** when complete.

# 8.4.3 Trigger Options

Use Trigger Options to define how the analyzer detects the start of the inspiratory and expiratory breath cycles.

1. Touch the Trigger options button to display the Trigger Options menu (Figure 8-4).

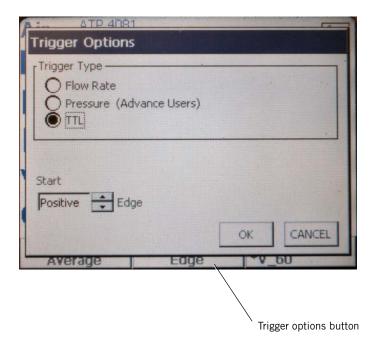

Figure 8-4: Trigger Options Menu (Certifier FA Plus)

- 2. Select TTL.
- 3. Use the arrow buttons to select **Start Trigger**.
- 4. Touch **OK** when complete.

1049766 Rev A

# 8.4.4 Configurations Menu

Use the Configurations menu to save test configurations and switch between saved configurations.

1. Touch the **Configuration** button to display the Configurations menu (Figure 8-5).

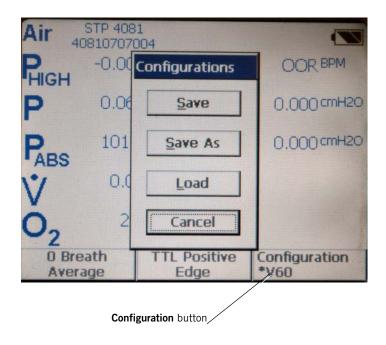

Figure 8-5: Configurations Menu (Certifier FA Plus)

2. To create a Respironics folder, touch **Save As**, then touch **New Folder** (Figure 8-6). If a Respironics folder already exists go to step 4.

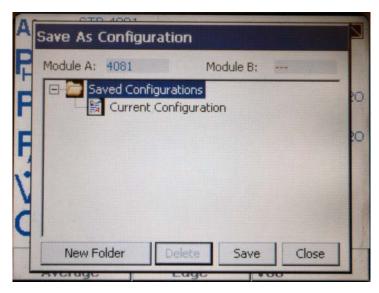

Figure 8-6: Save As Configuration - New Folder Button (Certifier FA Plus)

3. Use the touch screen keyboard to enter **RESPIRONICS**, then touch **OK** (Figure 8-7).

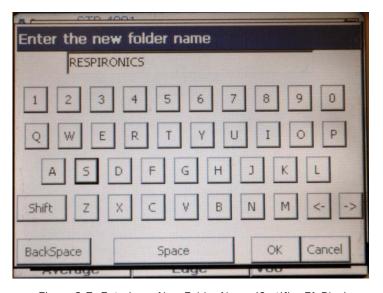

Figure 8-7: Entering a New Folder Name (Certifier FA Plus)

4. Highlight *RESPIRONICS* and touch **Save** (Figure 8-8).

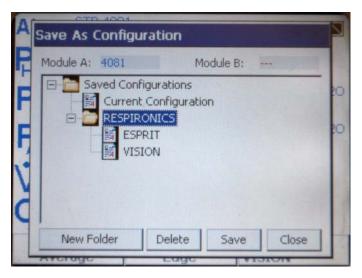

Figure 8-8: Saving a New Configuration to the RESPIRONICS Folder (Certifier FA Plus)

5. Use the touch screen keyboard to enter the new configuration name (**V60**), then touch **OK** (Figure 8-9).

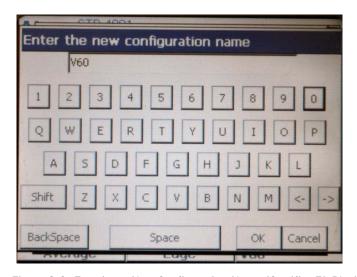

Figure 8-9: Entering a New Configuration Name (Certifier FA Plus)

# 8.5 Performance Verification Procedures

When running a complete performance verification, perform the tests in order to ensure logical fault diagnosis. If the ventilator fails any performance verification test, see section 8.7, *Performance Verification Troubleshooting/Repair* for troubleshooting instructions. Fill in the applicable parts of the Performance Verification Data Form as each test is completed.

## 8.5.1 Electrical Safety (Test 1)

The electrical safety test verifies that the ground resistance and forward and reverse leakage current are within specified limits (Figure 8-10).

#### Required equipment:

- 0.25-in. test adapter
- Needle nose vise grips
- Electrical safety analyzer
- 1. Check that the ground resistance < 0.2 ohm ( $\Omega$ ) at these test points:
  - Gas outlet port
  - Proximal pressure port
  - Oxygen fitting retention plate
- 2. Attach the 0.25-in. test adapter to the gas outlet port.
- 3. Turn the ventilator on and check that the cooling fan is operating correctly.
- 4. Check that the forward and reverse leakage current is:
  - < 300 microamperes (μA) for ventilators connected to 100-120 VAC/60 Hz.
  - $< 500 \mu A$  for ventilators connected to 220-240 VAC/50 Hz.
- 5. The electrical safety test is complete.

1049766 Rev A V60 Ventilator Service Manual **8-15** 

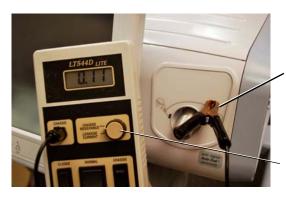

Proximal pressure port

Electrical safety analyzer set to measure ground resistance

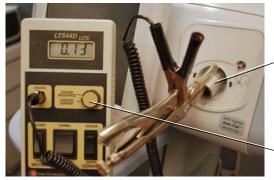

Gas outlet port

Electrical safety analyzer set to measure ground resistance

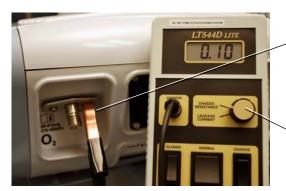

Oxygen fitting retention plate screw NOTE: Oxygen fitting is not grounded

Electrical safety analyzer set to measure ground resistance

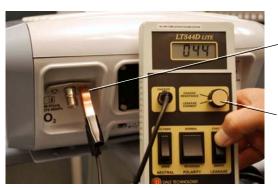

Oxygen fitting retention plate screw NOTE: Oxygen fitting is not grounded

Electrical safety analyzer set to measure leakage current

Figure 8-10: Electrical Safety Testing

## 8.5.2 Leak Tests (Test 2)

Leak tests include:

- *High pressure leak test*: verifies that there are no leaks on the high-pressure (oxygen) side of the GDS.
- System leak test: verifies that there are no leaks on the low pressure side of the GDS, or connections between the rubber boots, blower patient outlet, and internal tubing.

Figure 8-11 shows the test configuration for the leak tests.

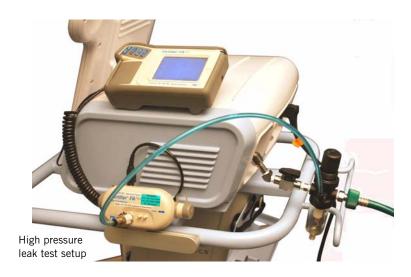

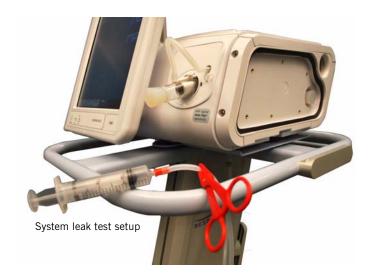

Figure 8-11: Leak Tests Configuration

## High Pressure Leak Test

Required equipment:

- Certifier FA Plus analyzer
- Oxygen shut-off valve
- If the ventilator is not already in Diagnostic mode, press and hold the Enter button on the nav-ring and turn the ventilator on by pressing the On/Shutdown button. Within 5 seconds release and press the nav-ring Enter button again to enter the Diagnostics menu.
- Connect the oxygen regulator/shut-off valve to the ventilator and to the Certifier FA Plus, and connect oxygen. (Touch Service, then Pneumatics, and verify that the O<sub>2</sub> inlet display and the analyzer display read 45 to 50 psig.)
- 3. Touch **Misc**, then touch **High Pressure Leak Test** and follow the onscreen prompts (Figure 8-12).
- 4. Touch **Close** and then remove the oxygen regulator/shut-off valve.
- 5. The high pressure leak test is complete.

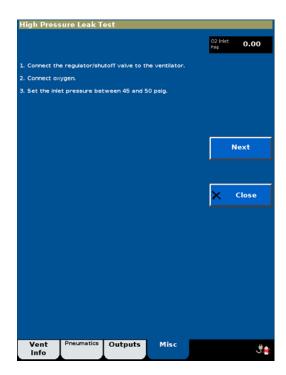

Figure 8-12: High Pressure Leak Test Screen

#### System Leak Test

Required equipment:

- $\frac{9}{16} \frac{3}{4}$  in. tapered plug (2)
- Clamp (hemostat)
- Pressure pick-off port
- System leak test syringe
- 1. Remove the right side cover, air inlet filter retainer, and air inlet housing to access the GDS (section 7.20).
- 2. Plug the air inlet, gas outlet, and patient pressure ports. Verify that the system leak test syringe is pulled back, then connect it to the internal exhalation port.
- 3. If the ventilator is not already in Diagnostic mode, press and hold the **Enter** button on the nav-ring and turn the ventilator on by pressing the **On/Shutdown** button on the UI. Within 5 seconds release and press the nav-ring **Enter** button again to enter the Diagnostics menu.
- 4. Touch **Service**, **Misc**, then touch **System Leak Test** and follow the onscreen prompts (Figure 8-13).
- 5. Touch **Close**, then remove the plugs and system leak test syringe.
- 6. Reinstall the inlet filter housing, inlet filter retainer, and the right side cover (Chapter 7).
- 7. The system leak test is complete.

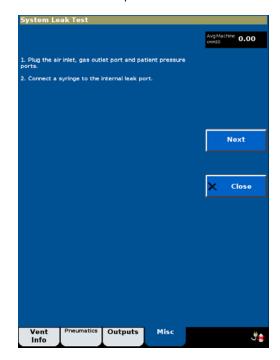

Figure 8-13: System Leak Test Screen

1049766 Rev A

#### 8.5.3 Controls (Test 3)

The controls test verifies that the touch screen, nav-ring, and nav-ring Enter button work correctly.

#### Required equipment:

- 0.25-in. test adapter.
- 1. If the ventilator is not already in normal ventilation mode, cycle power to the ventilator to enter normal ventilation, attach a 0.25-in. test adapter, and verify that the AC power icon is displayed on the UI.
- 2. Verify that the ON/Shutdown LED is green.
- 3. Select these ventilator settings and alarm limits:

| Ventilator settings         | Alarm limits                |
|-----------------------------|-----------------------------|
| Mode: S/T                   | High Rate: 30 BPM           |
| IPAP: 20 cmH <sub>2</sub> 0 | Low Rate: 4 BPM             |
| EPAP: 4 cmH <sub>2</sub> O  | Hi Vt: 2500 mL              |
| Rate: 12 BPM                | Lo Vt: OFF mL               |
| I-Time: 1.00 sec            | HIP: 50 cmH <sub>2</sub> 0  |
| Rise: 1                     | LIP: OFF cmH <sub>2</sub> O |
| Ramp: OFF                   | Low VE: OFF L/min           |
| 02: 21%                     | LIP T: 20 sec               |

- 4. Touch **IPAP** to display the IPAP adjustment screen, then use the navring to change the value to 40.
- 5. Press the nav-ring Enter button to accept the new setting.
- 6. Touch **IPAP** to display the IPAP adjustment screen, then use the touch screen arrows to return the IPAP setting to 20.
- 7. Touch **Menu**, then **Brightness** and verify that the display information is visible when brightness is set to its minimum value.
- 8. Adjust brightness to 5, then touch **Close**.
- 9. Touch **Screen Lock**, then attempt to change a setting. Verify that the user interface displays *Screen Locked* at the top of the screen.
- 10. Press the nav-ring Enter button to unlock the screen.
- 11. Press the **On/Shutdown** button, then touch **Ventilator Shutdown**.
- 12. Verify that the ON/Shutdown LED is amber.
- 13. The controls test is complete.

## 8.5.4 Pressure Accuracy (Test 4)

The pressure accuracy test verifies the accuracy of the inhalation and exhalation pressure transducers.

#### Required equipment:

- Low-pressure plug
- $\frac{9}{16} \frac{3}{4}$  in. tapered plug
- 22-mm connector
- Pressure pick-off port
- 18-in. smooth-bore tubing
- Proximal pressure line assembly
- Certifier FA Plus analyzer
- If the ventilator is not already in diagnostic mode, press and hold the nav-ring Enter button and turn the ventilator on by pressing the On/ Shutdown button on the user interface. Within 5 seconds release and press the nav-ring Enter button again to enter the Diagnostics Menu.
- 2. Touch **Service**, then **Pneumatics**.
- 3. Plug the internal exhalation port orifice (Figure 8-14).

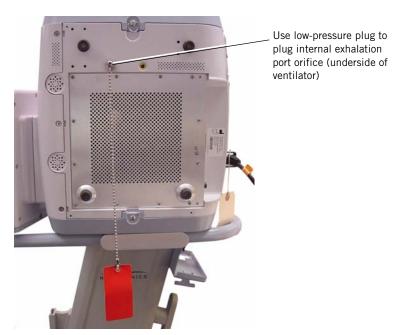

Figure 8-14: Plug Internal Exhalation Port Orifice

4. Verify that the barometric pressure reading displayed on the ventilator is within  $\pm$  3.5% of the analyzer reading.

5. Set the analyzer's pressure range to measure at least 60 cm $\rm H_2O$ , and connect the pneumatic calibration analyzer to the ventilator as shown (Figure 8-15).

NOTE: Zero the analyzer transducers, if required.

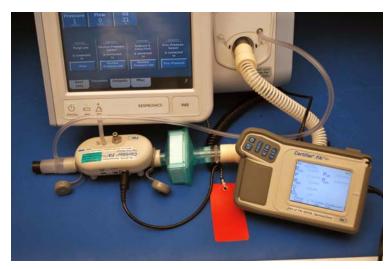

Figure 8-15: Pressure Accuracy Test Configuration

- 6. Configure the diagnostic screen (Figure 8-16) as follows:
  - Pressure: 0 cmH20
  - Flow: O SLPM
  - 02: *21%*
  - Solenoid 1: None
  - Solenoid 2: Machine Pressure Line
  - Solenoid 3: Machine Pressure Line
  - Solenoid 4: Prox Pressure

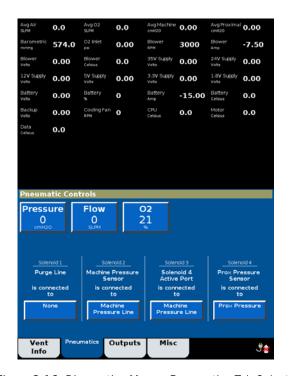

Figure 8-16: Diagnostics Menu - Pneumatics Tab Selected

7. Set ventilator pressure values and verify that they correspond to pressure measurements:

NOTE: Add the machine pressure offset reading (pneumatics screen) at 0 to the analyzer readings for 1, 35, and 60 cmH $_2$ 0.

| Set <b>Pressure</b> to: | Verify that analyzer, average <i>Machine</i> , and <i>Proximal</i> displays read: |
|-------------------------|-----------------------------------------------------------------------------------|
| 0 cmH <sub>2</sub> 0    | -1.5 to 1.5 cmH <sub>2</sub> O                                                    |
| 1 cmH <sub>2</sub> O    | 0.5 to 1.5 cmH <sub>2</sub> 0                                                     |
| 35 cmH <sub>2</sub> 0   | 32.5 to 38.5 cmH <sub>2</sub> 0                                                   |
| 60 cmH <sub>2</sub> 0   | 54 to 66 cmH <sub>2</sub> O                                                       |

- 8. To reset the pressure setting to 0, touch **Flow** then **Accept**.
- 9. The pressure accuracy test is complete. *Remove low-pressure plug if additional testing is not required.*

1049766 Rev A

## 8.5.5 Air Delivery/Flow Accuracy (Test 5)

The air delivery flow accuracy test verifies the accuracy of the air flow sensor and function of the blower.

Required equipment (air delivery):

- Coupling, straight, silicone
- Ball valve
- 22-mm connector
- Pressure pick-off port
- 18-in. smooth-bore tubing
- Proximal pressure line assembly
- Certifier FA Plus analyzer
- If the ventilator is not already in diagnostic mode, press and hold the nav-ring Enter button and turn the ventilator on by pressing the On/ Shutdown button on the user interface. Within 5 seconds release and press the nav-ring Enter button again to enter the Diagnostics Menu.
- 2. Touch Service, then Pneumatics.
- 3. Disconnect the oxygen source to the ventilator.
- 4. Plug the internal exhalation port orifice (Figure 8-14).
- 5. Connect a ball valve and pneumatic calibration analyzer to the ventilator, set analyzer gas source to *Air* and select *STP* mode (Figure 8-17).

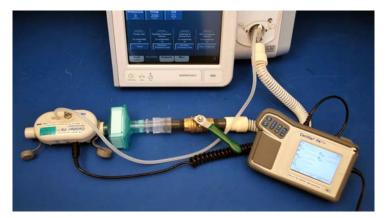

Figure 8-17: Air Delivery Test Configuration

6. Set the analyzer's flow range to measure at least 100  $cmH_2O$  and 230 SLPM.

7. Configure the diagnostic screen as follows:

• Pressure: 0 cmH<sub>2</sub>0

• Flow: O SLPM

• 02: 21%

• Solenoid 1: None

Solenoid 2: Machine Pressure Line
Solenoid 3: Machine Pressure Line

Solenoid 3: Macrime Pressure Li
 Solenoid 4: Prox Pressure

- 8. Ensure that the ball valve is fully open, then touch **Flow** and set to 200 SLPM.
- 9. Begin closing the ball valve until the low pressure display on the analyzer is greater than  $64.42~\rm cmH_2O$ . Verify that the flow displayed on the analyzer is greater than  $136.8~\rm SLPM$ .
- 10. Touch **Pressure**, then **Accept** to zero the flow setting.
- 11. Disconnect and remove the ball valve and pressure pick-off port from the ventilator.

## Required equipment (flow accuracy):

- Low-pressure plug
- 22-mm connector
- Pressure pick-off port
- 18-in. smooth-bore tubing
- Proximal pressure line assembly
- Certifier FA Plus analyzer
- 12. If the ventilator is not already in diagnostic mode, press and hold the nav-ring **Enter** button and turn the ventilator on by pressing the **On/Shutdown** button on the user interface. Within 5 seconds release and press the nav-ring **Enter** button again to enter the Diagnostics menu.
- 13. Connect the pneumatic calibration analyzer to the ventilator, set analyzer gas source to *Air*, and select *STP* mode (Figure 8-18).

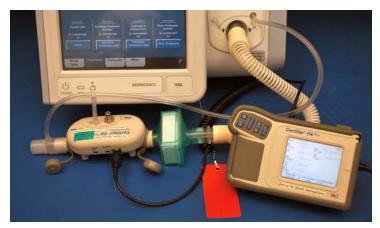

Figure 8-18: Air Flow Accuracy Test Configuration

14. Verify that the set air flow values correspond to the flow measurements:

NOTE:

When using the Certifier FA Plus the air delivery/flow accuracy test requires that the temperatures of the delivered gas and ambient air must be within 10  $^{\rm o}{\rm C}$  of each other, and that the relative humidity of the gas must be less than 30% at 21.1  $^{\rm o}{\rm C}$ .

Most air flow analyzer flow sensors are sensitive to relative humidity, and typically indicate higher-than-actual air flow readings when the relative humidity is above 10%. Consult the manufacturer's instructions for correcting any air flow inaccuracies due to high relative humidity.

| Set <b>Flow</b> to: | Verify that analyzer and average <i>Air Flow</i> displays read: |
|---------------------|-----------------------------------------------------------------|
| 10 SLPM             | 9 to 11 SLPM                                                    |
| 120 SLPM            | 108 to 132 SLPM                                                 |
| 230 SLPM            | 207 to 253 SLPM (N/A if above 6400 feet)                        |

- 15. Remove the low-pressure plug and verify that the flow reading on the analyzer drops by more than 15 SLPM.
- 16. Touch **Pressure** then **Accept** to zero the flow setting.
- 17. The air delivery/flow accuracy test is complete.

#### 8.5.6 Oxygen Flow Accuracy (Test 6)

The oxygen flow accuracy test verifies the accuracy of the oxygen flow sensor and function of the oxygen valve.

#### Required equipment:

- Low-pressure plug
- 22-mm connector
- Pressure pick-off port
- 18-in. smooth-bore tubing
- Proximal pressure line assembly
- Certifier FA Plus analyzer
- If the ventilator is not already in diagnostic mode, press and hold the nav-ring Enter button and turn the ventilator on by pressing the On/ Shutdown button on the user interface. Within 5 seconds release and press the nav-ring Enter button again to enter the Diagnostics menu.
- 2. Touch Service, then Pneumatics.
- 3. Connect the oxygen source to the ventilator.
- 4. Plug the internal exhalation port orifice (Figure 8-14).
- 5. Connect the pneumatic calibration analyzer to the ventilator, set analyzer gas source to *O2* and select *STP* mode (Figure 8-19).

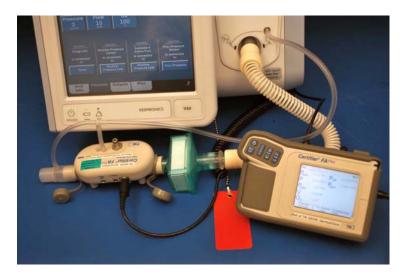

Figure 8-19: Oxygen Flow Accuracy Test Configuration

6. Set the analyzer flow range to measure at least 130 LPM.

7. Configure the diagnostic screen as follows:

Pressure: 0 cmH<sub>2</sub>0
Flow: 0 SLPM
O2: 100%

Solenoid 1: None

Solenoid 2: Machine Pressure LineSolenoid 3: Machine Pressure Line

Solenoid 4: Prox Pressure

8. Verify that the set oxygen flow values correspond to the flow measurements:

| Set <b>Flow</b> to: | Verify that analyzer and average <i>O<sub>2</sub> Flow</i> displays read: |
|---------------------|---------------------------------------------------------------------------|
| 10 SLPM             | 9 to 11 SLPM                                                              |
| 140 SLPM            | 126 to 154 SLPM                                                           |

- 9. Touch **Pressure** then **Accept** to zero the flow setting.
- 10. Touch **02** and set to 21%.
- 11. The oxygen flow accuracy test is complete. Remove low-pressure plug.

#### 8.5.7 Oxygen Accuracy (Test 7)

The oxygen accuracy test verifies the accuracy of the oxygen percentage delivered to the patient.

#### Required equipment:

- 22-mm connector
- Pressure pick-off port
- 18-in. smooth-bore tubing
- Proximal pressure line assembly
- Whisper Swivel
- Ingmar test lung
- Certifier FA Plus analyzer with oxygen sensor
- 1. Connect a patient circuit, including test lung, Whisper Swivel, and analyzer to the ventilator (Figure 8-20).
  - Set the analyzer to measure oxygen.
  - Set up the test lung with an Rp20 and a compliance of 20.

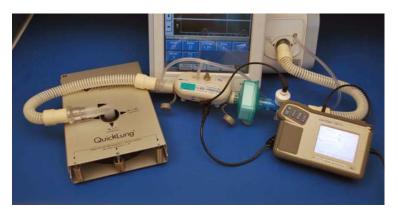

Figure 8-20: Oxygen Accuracy Test Configuration

2. If the ventilator is not already in normal ventilation mode, cycle power to the ventilator to enter normal ventilation mode.

1049766 Rev A

3. Select these ventilator settings and alarm limits:

| Ventilator settings         | Alarm limits                |
|-----------------------------|-----------------------------|
| Mode: S/T                   | High Rate: 30 BPM           |
| IPAP: 20 cmH <sub>2</sub> O | Low Rate: 4 BPM             |
| EPAP: 4 cmH <sub>2</sub> O  | Hi Vt: 2500 mL              |
| Rate: 12 BPM                | Lo Vt: OFF mL               |
| I-Time: 1.00 sec            | HIP: 50 cmH <sub>2</sub> 0  |
| Rise: 1                     | LIP: OFF cmH <sub>2</sub> O |
| Ramp: OFF                   | Low VE: OFF L/min           |
| 02: 21%                     | LIP T: 20 sec               |

- 4. With the oxygen source disconnected, touch **02** and set to 22%.
- 5. Verify that the ventilator alarms and displays Oxygen Not Available.
- 6. Touch **02** and set to 21%, reset alarms.
- 7. Connect an oxygen source to the ventilator.

NOTE: Calibrate the oxygen analyzers sensor prior to proceeding.

8. Verify that the set  $\mathrm{O}_2\%$  values corresponds to the measured values:

| Touch <b>02</b> and set to: | Verify that analyzer measures: |
|-----------------------------|--------------------------------|
| 21%                         | 18 to 24% (after 12 breaths)   |
| 30%                         | 27 to 33% (after 12 breaths)   |
| 60%                         | 57 to 63% (after 12 breaths)   |
| 100%                        | 97 to 103% (after 12 breaths)  |

- 9. Touch **02** and set to 21%.
- 10. The oxygen accuracy test is complete.

#### 8.5.8 S/T Performance (Test 8)

The S/T performance test verifies the accuracy of the IPAP and EPAP settings.

#### Required equipment:

- 22-mm connector
- Pressure pick-off port
- 18-in. smooth-bore tubing
- Proximal pressure line assembly
- Whisper Swivel
- Ingmar test lung
- TTL communications cable
- Certifier FA Plus analyzer
- 1. Connect a patient circuit, including test lung, Whisper Swivel, TTL cable, and analyzer to the ventilator (Figure 8-21).

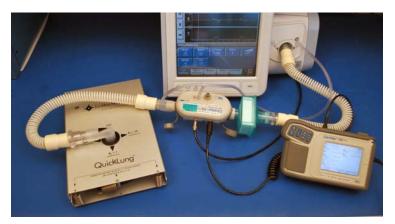

Figure 8-21: S/T Performance Test Configuration

- 2. Set up the test lung with an Rp20 and a compliance of 20.
- 3. If the ventilator is not already in normal ventilation mode, cycle power to the ventilator to enter normal ventilation mode.
- 4. Set the analyzer to display peak inspiratory pressure (PIP) and positive end expiratory pressure (PEEP).

5. Select these ventilator settings and alarm limits, and reset any alarms if necessary:

| Ventilator settings         | Alarm limits                |
|-----------------------------|-----------------------------|
| Mode: S/T                   | High Rate: 30 BPM           |
| IPAP: 15 cmH <sub>2</sub> O | Low Rate: 4 BPM             |
| EPAP: 4 cmH <sub>2</sub> O  | Hi Vt: 2500 mL              |
| Rate: 12 BPM                | Lo Vt: OFF mL               |
| I-Time: 1.00 sec            | HIP: 50 cmH <sub>2</sub> O  |
| Rise: 2                     | LIP: OFF cmH <sub>2</sub> O |
| Ramp: OFF                   | Low VE: OFF L/min           |
| 02: 21%                     | LIP T: 20 sec               |

- 6. Allow the ventilator to operate for at least one minute.
- 7. Watch the waveforms on the V60 display to verify that the unit cycles between IPAP and EPAP.
- 8. Verify that the set IPAP and EPAP values correspond to these measurements:

| Select this setting:       | Verify that analyzer measures:        |
|----------------------------|---------------------------------------|
| $IPAP = 40 \text{ cmH}_2O$ | 36.4 to 43.6 cmH <sub>2</sub> O (PIP) |
| $EPAP = 25 \text{ cmH}_2O$ | 22 to 28 cmH <sub>2</sub> O (PEEP)    |

9. The S/T performance test is complete.

#### 8.5.9 Alarms (Test 9)

This test verifies the performance of the alarm outputs.

#### Required equipment:

- 22-mm connector
- Pressure pick-off port
- 18-in. smooth-bore tubing
- Proximal pressure line assembly
- Whisper Swivel
- Ingmar test lung
- Certifier FA Plus analyzer
- DMM
- Remote alarm test cable
- Remote alarm test cable adapter
- 1. Connect a patient circuit, including test lung, Whisper Swivel, and analyzer to the ventilator (Figure 8-22).

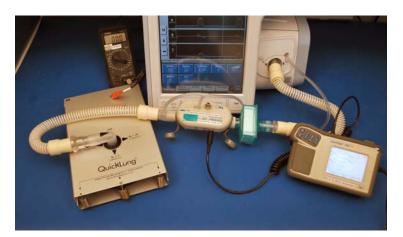

Figure 8-22: Alarms Test Configuration

- 2. Set up the test lung with an Rp20 and a compliance of 20.
- 3. If the ventilator is not already in normal ventilation mode, cycle power to the ventilator to enter normal ventilation mode.

4. Select these ventilator settings and alarm limits:

| Ventilator settings         | Alarm limits                |
|-----------------------------|-----------------------------|
| Mode: S/T                   | High Rate: 30 BPM           |
| IPAP: 10 cmH <sub>2</sub> O | Low Rate: 4 BPM             |
| EPAP: 4 cmH <sub>2</sub> O  | Hi Vt: 2500 mL              |
| Rate: 12 BPM                | Lo Vt: OFF mL               |
| I-Time: 1.00 sec            | HIP: 50 cmH <sub>2</sub> 0  |
| Rise: 1                     | LIP: OFF cmH <sub>2</sub> O |
| Ramp: OFF                   | Low VE: OFF L/min           |
| 02: 21%                     | LIP T: 20 sec               |

- 5. Connect the adapter's double banana plugs to the DMM with the GND tab to the common jack and set the DMM to measure resistance.
- 6. Connect the grey RCA plug (labeled *TIP*) of the remote alarm test cable to the adapter.
- 7. Plug the  $\frac{1}{4}$  in. phono connector into the remote alarm phono jack at the back of the ventilator.
- 8. Reset any alarms if necessary and verify that the DMM reads infinite resistance (open circuit).
- 9. Remove the grey RCA plug from the adapter and connect the orange RCA plug (labeled *RING*) in its place.
- 10. Reset any alarms if necessary, and verify that the DMM reads 0.0  $\pm$  3 ohms.
- 11. Disconnect the proximal line from the ventilator to create a *Proximal Pressure Line Disconnect* alarm.
- 12. Touch **Menu**, then **Loudness**, and verify that the audible alarm is still audible when set to 1 and steadily becomes louder as the value increases to 10.
- 13. Verify that the DMM reads infinite resistance (open circuit).
- 14. Remove the orange RCA plug from the adapter and connect the grey RCA plug (labeled *TIP*) in its place.
- 15. Verify that the DMM reads  $0.0 \pm 3$  ohms.
- 16. Reconnect the proximal line to the ventilator and verify that the audible alarm is automatically silenced.
- 17. Remove the adapter from the DMM and the remote alarm test cable from the remote alarm phono jack.
- 18. The alarms test is complete.

#### 8.5.10 Power Fail (Test 10)

This test verifies the integrity of the power fail alarm.

#### Required equipment:

• 0.25-in. test adapter.

#### If the internal battery is installed:

- 1. Turn ventilator power off and disconnect power cord from AC outlet.
- 2. Disconnect the internal battery from the ventilator.
- 3. Reconnect the power cord to the AC outlet.
- 4. Connect a 0.25-in. test adapter to the gas outlet port.
- 5. Turn the ventilator on in normal ventilation mode.
- 6. With the ventilator operating on AC power, unplug the power cord from the AC outlet.
- 7. Verify that the audible alarm sounds and start a stopwatch. After 2 minutes, verify that the audible alarm is still sounding.
- 8. Press and hold the **On/Shutdown** button for about 5 seconds to turn ventilator power off, then verify that the audible alarm is silenced.
- 9. Reconnect the internal battery to the ventilator.
- 10. Plug the ventilator into an AC outlet and verify that the battery icon changes to the AC icon.
- 11. The power fail alarm test is complete.

#### If the internal battery is *not* installed:

- 1. Connect a test adapter to the gas outlet port.
- 2. Turn the ventilator on in normal ventilation mode, then unplug the power cord from the AC outlet.
- 3. Verify that the audible alarm sounds and start a stopwatch. After 2 minutes, verify that the audible alarm is still sounding.
- 4. Press and hold the **On/Shutdown** button for about 5 seconds to turn ventilator power off, then verify that the audible alarm is silenced.
- 5. The power fail alarm test is complete.

#### 8.5.11 Internal Battery (Test 11)

This test verifies that the ventilator can transition to and from optional battery power. Do not perform this test if the internal battery is not installed.

#### Required equipment:

• 0.25-in. test adapter.

#### NOTE:

The internal battery (if installed) should be fully charged before performing this test. If the internal battery is not fully charged, this test may fail. Record the result of this test as *Limited use* on the Performance Verification Data Form until the internal battery is charged and internal battery test passes.

- If the ventilator is not already in Diagnostic mode, press and hold the nav-ring Enter button and turn on the ventilator by pressing the On/Shutdown button on the user interface. Within 5 seconds, release and press the nav-ring Enter button again to enter the Diagnostic menu.
- 2. Connect a 0.25-in. test adapter to the gas outlet port.
- 3. Touch **Service**, **Pneumatics**, and then **Pressure** and set the pressure to 65 cmH<sub>2</sub>O.
- 4. Unplug the AC power cord and verify that ventilator operation continues uninterrupted and that *Battery* % on the diagnostic screen is above 70%.
- 5. Allow ventilator to a minimum of 20 minutes on battery power, then verify that the *Battery* % displayed on the diagnostic screen is at least 70%.
- 6. With AC still disconnected, cycle power to the ventilator and allow it to come up in normal ventilation.
- 7. Verify that the ventilator operates in normal ventilation, the message *Running on Internal Battery* is displayed in the Alert window, the *Battery In Use* icon is displayed, and the *Battery Low* alarm is off.
- 8. Reconnect the AC power cord. Verify that ventilator operation is uninterrupted, the AC icon is displayed, and the Battery icon turns off.
- 9. Verify that the *Battery Charging* LED begins flashing within 30 seconds.
- 10. The internal battery test is complete.

## 8.6 Returning Ventilator to Operation

Follow these steps to return the ventilator to operation after a successful performance verification:

- 1. Remove all test equipment, tools, and materials from ventilator.
- 2. Verify that the internal exhalation port orifice is **not** plugged.
- 3. If the ventilator is not already in diagnostic mode: power up the ventilator: press and hold the nav-ring Enter button and the On/ Shutdown button on the user interface. Within 5 seconds of power up, release and press the nav-ring Enter button to enter the Diagnostics menu.
- 4. Touch System Settings, and then Restore Default Settings.
- 5. Touch **Date/Time** and verify that the date and time are correct.
- 6. Turn ventilator OFF.

## 8.7 Performance Verification Troubleshooting/ Repair

Use the following troubleshooting procedures if the ventilator fails a performance verification test. Make sure that the external measurement devices such as the pneumatic calibration analyzer are calibrated and functioning properly.

Perform the repair procedures in the order listed until the problem is resolved. (See Chapter 5 for diagnostic mode procedures, and Chapter 7 for component replacement procedures.)

CAUTION: Troubleshooting and repair should be performed only by a qualified service technician.

## 8.7.1 Test 1: Electrical Safety

| Symptom                             | Recommended Repair                                                                                                   |
|-------------------------------------|----------------------------------------------------------------------------------------------------|
| Ground resistance out of range      | 1. Verify that the AC outlet is properly grounded. Try another AC outlet.                                            |
|                                     | 2. Verify that the AC power cord is completely inserted into the AC inlet.                                           |
|                                     | 3. Check for secure connections of AC mains ground wires, power supply, gas outlet, proximal pressure port, and GDS. |
|                                     | <ul><li>4. Check for visible damage to the power cord.</li><li>5. Replace power cord.</li></ul>                      |
| Cooling fan not operating           | 1. Check that the fan wires are properly seated in the connector on the MC PCBA.                                     |
|                                     | 2. Slave in a replacement fan and replace if it is operational.                                                      |
|                                     | 3. Replace the MC PCBA.                                                                                              |
| Forward/reverse leakage current out | 1. Check for secure connections of ground wires from the AC inlet, power supply, and GDS.                            |
| of range                            | 2. Replace power cord and rerun test.                                                                                |
|                                     | 3. Check for pinched cables and harnesses or damaged wire insulation throughout the ventilator.                      |
|                                     | 4. Replace power supply and rerun test.                                                                              |

## 8.7.2 Test 2: Leak Tests

| Symptom                                              | Recommended Repair                                                                                                    |
|------------------------------------------------------|----------------------------------------------------------------------------------------------------|
| Oxygen inlet<br>reading out of<br>range (45-50 psig) | <ol> <li>Verify that oxygen source is adequate for this test.</li> <li>Check for leaks at the oxygen fitting.</li> <li>Check that the oxygen solenoid valve is fully closed by verifying that there is zero flow across the oxygen flow sensor. If not, replace the oxygen solenoid valve.</li> <li>Verify that the oxygen pressure transducer is reading correctly. If not, replace the DA PCBA.</li> </ol> |

| Symptom                            | Recommended Repair                                                                                                    |
|------------------------------------|----------------------------------------------------------------------------------------------------|
| High pressure leak<br>test fails   | <ol> <li>Verify that oxygen source is adequate for this test.</li> <li>Check for leaks at the oxygen fitting, oxygen filter element cap, oxygen solenoid valve, and oxygen pressure transducer.</li> <li>Check that the oxygen solenoid valve is fully closed by verifying that there is zero flow across the oxygen flow sensor. If not, replace the oxygen solenoid valve.</li> <li>Verify that the oxygen pressure transducer is reading correctly. If not, replace the DA PCBA.</li> </ol>                                                                                                    |
| System pressure<br>leak test fails | <ol> <li>Verify that the internal exhalation port, air inlet port, gas outlet port, and proximal port are plugged properly.</li> <li>Verify that system leak test syringe tubing is properly clamped.</li> <li>Check for disconnected or cut tubing from the GDS to the gas outlet port, and from the gas outlet port to the base.</li> <li>Check for misaligned or cut rubber boots from the GDS to the blower, and from the blower to the gas outlet port.</li> <li>Check for leaks at the flow sensor assembly, solenoid valves, and pressure transducers.</li> <li>Verify that the machine and proximal pressure transducers are reading correctly. If not, replace the DA PCBA.</li> </ol> |

## 8.7.3 Test 3: Controls

| Symptom                                             | Recommended Repair                                                                                                    |
|-----------------------------------------------------|----------------------------------------------------------------------------------------------------|
| Touch screen not responding properly                | <ol> <li>Calibrate the touch screen.</li> <li>Slave in a different user interface-to-PM PCBA cable, and replace original cable if the problem is resolved.</li> <li>Replace PM PCBA.</li> <li>Replace the CPU PCBA.</li> </ol>       |
| Nav-ring not responding properly                    | <ol> <li>Verify connections between the nav-ring and the switch PCBA.</li> <li>Slave in a different switch PCBA cable, and replace the original cable if the problem is resolved.</li> <li>Replace the nav-ring assembly.</li> </ol> |
| On/Shutdown<br>switch not<br>responding<br>properly | <ol> <li>Verify connections between power switch overlay and<br/>UI PCBA.</li> <li>Slave in a different power switch overlay and replace<br/>original overlay if this resolves the problem.</li> </ol>                               |

## 8.7.4 Test 4: Pressure Accuracy

| Symptom                                                    | Recommended Repair                                                                                                    |
|------------------------------------------------------------|----------------------------------------------------------------------------------------------------|
| Average machine or proximal pressure readings out of range | <ol> <li>Verify that the internal exhalation port orifice is plugged.</li> <li>Check for leaks at circuit connections, calibration analyzer, filters, etc.</li> <li>Check for kinked or cut tubing from GDS to gas outlet port, and from the gas outlet port to the base.</li> <li>Check for kinked or cut rubber boots from the GDS to the blower, and from the blower to the gas outlet port.</li> <li>Check for leaks at the solenoid valves and pressure transducers.</li> <li>Replace the DA PCBA.</li> </ol> |

## 8.7.5 Test 5: Air Delivery/Flow Accuracy

| Symptom                               | Recommended Repair                                                                                                    |
|---------------------------------------|----------------------------------------------------------------------------------------------------|
| Measured air flow values out of range | <ol> <li>Verify that the internal exhalation port orifice is plugged.</li> <li>Verify that the calibration analyzer is set to measure air in STP mode.</li> <li>Check that nothing is obstructing the ventilator gas outlet port.</li> <li>If air flow sensor reading is not within limits as compared to the calibration analyzer, replace the flow sensor assembly.</li> <li>Slave in a different air flow sensor to data acquisition cable.</li> <li>Replace the DA PCBA.</li> </ol> |

## 8.7.6 Test 6: Oxygen Flow Accuracy

| Symptom                                  | Recommended Repair                                                                                                    |
|------------------------------------------|----------------------------------------------------------------------------------------------------|
| Measured oxygen flow values out of range | <ol> <li>Verify that the internal exhalation port orifice is plugged.</li> <li>Verify that the calibration analyzer is set to measure oxygen in STP mode.</li> <li>Check that nothing is obstructing the ventilator gas outlet port.</li> <li>If oxygen flow sensor reading is not within limits as compared to the calibration analyzer, replace the flow sensor assembly.</li> <li>Slave in a different oxygen flow sensor to DA PCBA</li> </ol> |
|                                          | cable. 6. Replace the DA PCBA.                                                                                                    |

## 8.7.7 Test 7: Oxygen Accuracy

| Symptom                                        | Recommended Repair                                                                                                    |
|------------------------------------------------|----------------------------------------------------------------------------------------------------|
| The measured oxygen percentage is out of range | <ol> <li>Check that test oxygen monitor is calibrated.</li> <li>Verify that the external oxygen sensor is oriented with cable connector on top.</li> <li>Replace the external oxygen sensor and retest.</li> <li>Replace the oxygen solenoid valve.</li> </ol> |

## 8.7.8 Test 8: S/T Performance

| Symptom            | Recommended Repair                                    |
|--------------------|-------------------------------------------------------|
| IPAP and EPAP      | 1. Verify correct test setup.                         |
| outside acceptable | 2. Check for leaks at circuit connections, test lung, |
| value              | analyzer, etc.                                        |
|                    | 3. Replace DA PCBA.                                   |
|                    | 4. Replace MC PCBA.                                   |
|                    | 5. Replace CPU PCBA.                                  |

#### 8.7.9 Test 9: Alarms

| Symptom                                                                         | Recommended Repair                                                                           |
|---------------------------------------------------------------------------------|----------------------------------------------------------------------------------------------|
| Normally open or<br>normally closed<br>relay test failure<br>(continuity check) | <ol> <li>Verify continuity of remote alarm test cable.</li> <li>Replace CPU PCBA.</li> </ol> |
| Primary alarm volume not adjustable                                             | Slave in PCBAs in this order until the problem is resolved: MC PCBA, PM PCBA, CPU PCBA.      |

## 8.7.10 Test 10: Power Fail

| Symptom                                                               | Recommended Repair                                 |
|-----------------------------------------------------------------------|----------------------------------------------------|
| Backup audible alarm fails to sound                                   | 1. Replace MC PCBA. 2. Replace PM PCBA.            |
| Backup audible<br>alarm fails to<br>sound for at least<br>two minutes | 1. Replace MC PCBA. 2. Replace CPU PCBA.           |
| Power switch<br>turned off but<br>backup alarm<br>remains on          | Replace power switch overlay.     Replace MC PCBA. |

## 8.7.11 Test 11: Internal Battery

| Symptom                                                                                                    | Recommended Repair                                                                                                    |
|----------------------------------------------------------------------------------------------------|----------------------------------------------------------------------------------------------------|
| Ventilator cannot transition from AC to battery power                                                              | <ol> <li>Verify that battery harness connections are secure.</li> <li>Verify that Battery % is above 50.</li> <li>Replace PM PCBA.</li> </ol>                                                  |
| Internal battery becomes depleted prematurely                                                                      | <ol> <li>Verify that battery is fully charged before test.</li> <li>Replace internal battery.</li> <li>Replace PM PCBA.</li> <li>Replace power supply.</li> </ol>                              |
| Connecting AC power resets ventilator                                                                              | Replace PM PCBA.                                                                                                    |
| When AC power is connected after 10 minutes of battery operation, <i>Battery Charging</i> indicator does not light | Replace PM PCBA.                                                                                                    |
| Following ventilator power cycle, diagnostic code or continuous backup alarm condition occurs                      | <ol> <li>Verify that battery is fully charged before test<br/>(recharge for up to 8 to 12 hours if fully depleted).</li> <li>Replace an internal battery.</li> <li>Replace PM PCBA.</li> </ol> |

## 8.8 Electrical Safety Data Form

Complete this form at every performance verification. Make copies of this form for data collection.

| Date:                                        | Notification number(s):                                                  |           |       |       |                  |                |      |        |           |
|----------------------------------------------|--------------------------------------------------------------------------|-----------|-------|-------|------------------|----------------|------|--------|-----------|
|                                              |                                                                          |           |       |       | -                |                |      |        |           |
|                                              |                                                                          |           | Cus   | tom   | er Information   |                |      |        |           |
| Name:                                        |                                                                          |           |       |       |                  |                |      |        |           |
| Address:                                     |                                                                          |           |       |       |                  |                |      |        |           |
| City/State:                                  |                                                                          |           |       |       |                  |                |      |        |           |
| Account no.:                                 |                                                                          |           |       |       |                  |                |      |        |           |
| Preliminary ventilator c                     | leaning and i                                                            | inspectio | on    |       |                  |                | C    | Circle | one       |
|                                              |                                                                          |           | Was   | s the | e ventilator dar | naged?         | YE:  | S      | NO        |
| If yes, provide a brief d                    | escription of                                                            | damage    | and   | rep   | air:             |                |      |        |           |
|                                              |                                                                          |           | CI    | ean   | ed ventilator ex | cterior?       | YE:  | S      | NO        |
|                                              |                                                                          |           | Ins   | spec  | ted cooling far  | filter         | YE:  | S      | NO        |
|                                              | Inspected inlet filter? YES NO                                           |           |       |       |                  |                |      | NO     |           |
| Serial number:                               |                                                                          |           |       |       | Software ver     | sion:          |      |        |           |
| Installed options (circle all that apply):   | Other: _                                                                 | PAV       | А     | VAF   | PS C-Fle         | ex             | Ram  | р      |           |
| Total power-on hours:                        |                                                                          |           |       | Н     | lours since last | PM:            |      |        |           |
| Battery lot number:                          |                                                                          |           |       | E     | Battery manufa   | cture<br>date: |      |        |           |
| Test 1: Electrical safety                    | ,                                                                        | Circle    | e one | е     | Passed           | Fa             | iled | Va     | lue after |
| Proper cooling fan                           | operation?                                                               | YES       | N     | 0     | value            | Vä             | alue |        | repair    |
| Proximal pressure port                       | GND resistar                                                             | nce (<0.2 | 2 ohi | m)    | ohm              |                | ohm  |        | ohm       |
| Gas outlet port                              | GND resistar                                                             | nce (<0.2 | 2 ohi | m)    | ohm              |                | ohm  |        | ohm       |
| Oxygen fitting GND resistance (<0.2 ohm) ohm |                                                                          |           |       |       | ohm              |                | ohm  |        |           |
| 100-120 VAC: <300 ເ                          | Forward leakage current uA uA 100-120 VAC: <300 uA, 220-240 VAC: <500 uA |           |       |       |                  |                |      | uA     |           |
| 100-120 VAC: <300 ເ                          | Reverse leakage current UA UA C: <300 uA, 220-240 VAC: <500 uA           |           |       |       |                  |                |      |        |           |
|                                              |                                                                          |           |       |       |                  |                |      |        |           |
| Technician's signature                       |                                                                          |           |       |       |                  |                | Date |        |           |

## 8.9 Performance Verification Data Form

Complete this form at every performance verification. **Make copies of this form for data collection.** 

| Date:                                      |               | Notification                              | nur   | mber(s):         |                |       |       |                     |
|--------------------------------------------|---------------|-------------------------------------------|-------|------------------|----------------|-------|-------|---------------------|
|                                            | _             | Cus                                       | tom   | er Information   |                |       |       |                     |
| Name:                                      |               |                                           |       |                  |                |       |       |                     |
| Address:                                   |               |                                           |       |                  |                |       |       |                     |
| City/State:                                |               |                                           |       |                  |                |       |       |                     |
| Account no.:                               |               |                                           |       |                  |                |       |       |                     |
| Preliminary ventilator of                  | leaning and i | inspection                                |       |                  |                | C     | ircle | one                 |
|                                            |               | Was                                       | s the | e ventilator dan | naged?         | YES   | S     | NO                  |
| If yes, provide a brief d                  | escription of | damage and                                | rep   | air:             |                |       | •     |                     |
|                                            |               | CI                                        | lean  | ed ventilator ex | terior?        | YES   | S     | NO                  |
|                                            |               | Ins                                       | spec  | ted cooling fan  | filter?        | YES   | S     | NO                  |
|                                            |               |                                           |       | Inspected inlet  | filter?        | YES   | S     | NO                  |
| Serial number:                             |               |                                           |       | Software vers    | sion:          |       |       |                     |
| Installed options (circle all that apply): | Other: _      |                                           | VAF   | 'S C-Fle         | ex             | Ramp  | 0     | _                   |
| Total power-on hours:                      |               |                                           | Н     | ours since last  | PM:            |       |       |                     |
| Battery lot number:                        |               |                                           | Е     | Sattery manufac  | cture<br>date: |       |       |                     |
| Environmental readings:                    | Barometric    | Barometric pressure: Relative humidity: % |       |                  |                |       | ratur | re:<br>°C           |
| Test 1: Electrical Safet                   | у             | Circle one                                | е     | Pass value       | Fail           | value | _     | lue after<br>repair |

| Test 1: Electrical Safety                                          | Circle one |     | Circle one |            | Circle one |  | D | E. T les | Value after |
|--------------------------------------------------------------------|------------|-----|------------|------------|------------|--|---|----------|-------------|
| Proper cooling fan operation?                                      | YES        | NO  | Pass value | Fail value | repair     |  |   |          |             |
| Proximal pressure port GND resistance (<0.2 ohm)                   |            | ohm | ohm        | ohm        |            |  |   |          |             |
| Gas outlet port GND resistance (<0.2 ohm)                          |            |     | ohm        | ohm        | ohm        |  |   |          |             |
| Oxygen fitting GND resistance (<0.2 ohm)                           |            |     | ohm        | ohm        | ohm        |  |   |          |             |
| Forward leakage current 100-120 VAC: <300 uA, 220-240 VAC: <500 uA |            |     | uA         | uA         | uA         |  |   |          |             |
| Reverse 100-120 VAC: <300 uA, 220-240                              | _          |     | uA         | uA         |            |  |   |          |             |

| Test 2: Leak Tests                                           | Pass value         | Fail value         | Value aft | er repair          |  |  |  |  |  |
|--------------------------------------------------------------|--------------------|--------------------|-----------|--------------------|--|--|--|--|--|
| High pressure leak test, oxygen inlet pressure at 45-50 psig |                    |                    |           |                    |  |  |  |  |  |
| Analyzer pressure display (45-50 psig)                       | psig               | psig               |           | psig               |  |  |  |  |  |
| Oxygen inlet pressure display (45-50 psig)                   | psig               | psig               |           | psig               |  |  |  |  |  |
| Threshold                                                    | psig               | psig               |           |                    |  |  |  |  |  |
| Pressure drop                                                | psig               | psig               |           | psig               |  |  |  |  |  |
| System leak test, machine pressure at 55-60 cm               | H <sub>2</sub> 0   |                    |           |                    |  |  |  |  |  |
| Threshold                                                    | cmH <sub>2</sub> O |                    |           |                    |  |  |  |  |  |
| Pressure drop                                                | cmH <sub>2</sub> O | cmH <sub>2</sub> O |           | cmH <sub>2</sub> O |  |  |  |  |  |

| Test 3: Controls      | Circle one |      |                       |      | e one |
|-----------------------|------------|------|-----------------------|------|-------|
| AC power indicator    | PASS       | FAIL | Touch screen          | PASS | FAIL  |
| ON/Shutdown LED green | PASS       | FAIL | Brightness control    | PASS | FAIL  |
| Nav-ring              | PASS       | FAIL | Screen lock           | PASS | FAIL  |
| Enter button          | PASS       | FAIL | ON/Shutdown LED amber | PASS | FAIL  |

| Test 4: Pressure Accuracy                                  | Pass value                        | Fail value         | Value after<br>repair |  |  |  |  |  |  |  |
|------------------------------------------------------------|-----------------------------------|--------------------|-----------------------|--|--|--|--|--|--|--|
| Barometric Pressure                                        |                                   |                    |                       |  |  |  |  |  |  |  |
| Analyzer barometric pressure display                       | mmHg                              |                    |                       |  |  |  |  |  |  |  |
| Barometric pressure display                                | mmHg                              | mmHg               | mmHg                  |  |  |  |  |  |  |  |
| Pressure at 0 cmH <sub>2</sub> O                           |                                   |                    |                       |  |  |  |  |  |  |  |
| Analyzer pressure display (-1.5 to 1.5 cmH <sub>2</sub> O) | cmH <sub>2</sub> O                | cmH <sub>2</sub> O | cmH <sub>2</sub> O    |  |  |  |  |  |  |  |
| Avg Machine display (-1.5 to 1.5 cmH <sub>2</sub> O)       | cmH <sub>2</sub> O                | cmH <sub>2</sub> O | cmH <sub>2</sub> O    |  |  |  |  |  |  |  |
| Avg Proximal display (-1.5 to 1.5 cmH <sub>2</sub> 0)      | cmH <sub>2</sub> O                | cmH <sub>2</sub> O | cmH <sub>2</sub> O    |  |  |  |  |  |  |  |
| Pressure at 1 cmH <sub>2</sub> O                           |                                   |                    |                       |  |  |  |  |  |  |  |
| Analyzer pressure display (0.5 - 1.5 cmH <sub>2</sub> 0)   | cmH <sub>2</sub> O                | cmH <sub>2</sub> O | cmH <sub>2</sub> O    |  |  |  |  |  |  |  |
| Avg Machine display (0.5 - 1.5 cmH <sub>2</sub> 0)         | cmH <sub>2</sub> O                | cmH <sub>2</sub> O | cmH <sub>2</sub> O    |  |  |  |  |  |  |  |
| Avg Proximal display (0.5 - 1.5 cmH <sub>2</sub> O)        | cmH <sub>2</sub> O                | cmH <sub>2</sub> O | cmH <sub>2</sub> O    |  |  |  |  |  |  |  |
| Pressure at 35 cmH <sub>2</sub> O                          | Pressure at 35 cmH <sub>2</sub> O |                    |                       |  |  |  |  |  |  |  |
| Analyzer pressure display (32.5 - 38.5 cmH <sub>2</sub> 0) | cmH <sub>2</sub> O                | cmH <sub>2</sub> O | cmH <sub>2</sub> O    |  |  |  |  |  |  |  |
| Avg Machine display (32.5 - 38.5 cmH <sub>2</sub> 0)       | cmH <sub>2</sub> O                | cmH <sub>2</sub> O | cmH <sub>2</sub> O    |  |  |  |  |  |  |  |
| Avg Proximal display (32.5 - 38.5 cmH <sub>2</sub> 0)      | cmH <sub>2</sub> O                | cmH <sub>2</sub> O | cmH <sub>2</sub> O    |  |  |  |  |  |  |  |

| Test 4: Pressure Accuracy                              | Pass value         | Fail value         | Value after<br>repair |
|--------------------------------------------------------|--------------------|--------------------|-----------------------|
| Pressure at 60 cmH <sub>2</sub> O                      |                    |                    |                       |
| Analyzer pressure display (54 - 66 cmH <sub>2</sub> 0) | cmH <sub>2</sub> O | cmH <sub>2</sub> O | cmH <sub>2</sub> O    |
| Avg Machine display (54 - 66 cmH <sub>2</sub> 0)       | cmH <sub>2</sub> O | cmH <sub>2</sub> O | cmH <sub>2</sub> O    |
| Avg Proximal display (54 - 66 cmH <sub>2</sub> 0)      | cmH <sub>2</sub> O | cmH <sub>2</sub> O | cmH <sub>2</sub> O    |

| Test 5: Air Delivery/Flow Accuracy                     | Pass value         | Fail value         | Value after<br>repair |
|--------------------------------------------------------|--------------------|--------------------|-----------------------|
| Air Delivery                                           |                    |                    |                       |
| Analyzer pressure display (> 64.42 cmH <sub>2</sub> 0) | cmH <sub>2</sub> O | cmH <sub>2</sub> O | cmH <sub>2</sub> O    |
| Analyzer flow display (> 136.8 SLPM)                   | SLPM               | SLPM               | SLPM                  |
| Air flow at 10 SLPM                                    |                    |                    |                       |
| Analyzer flow display (9 - 11 SLPM)                    | SLPM               | SLPM               | SLPM                  |
| Average <i>Air</i> display (9 - 11 SLPM)               | SLPM               | SLPM               | SLPM                  |
| Air flow at 120 SLPM                                   |                    |                    |                       |
| Analyzer flow display (108 - 132 SLPM)                 | SLPM               | SLPM               | SLPM                  |
| Avg Air display (108 -132 SLPM)                        | SLPM               | SLPM               | SLPM                  |
| Air flow at 230 SLPM (N/A if above 6400 feet)          |                    |                    |                       |
| Analyzer flow display (207 - 253 SLPM)                 | SLPM               | SLPM               | SLPM                  |
| Avg Air display (207 - 253 SLPM)                       | SLPM               | SLPM               | SLPM                  |
| Analyzer flow display drops more than 15 SLPM          | PASS               | FAIL               |                       |

| Test 6: Oxygen Flow Accuracy           | Pass value | Fail value | Value after<br>repair |
|----------------------------------------|------------|------------|-----------------------|
| Oxygen flow at 10 SLPM                 |            |            |                       |
| Analyzer flow display (9 - 11 SLPM)    | SLPM       | SLPM       | SLPM                  |
| Avg O2 display (9 - 11 SLPM)           | SLPM       | SLPM       | SLPM                  |
| Oxygen flow at 140 SLPM                |            |            |                       |
| Analyzer flow display (126 - 154 SLPM) | SLPM       | SLPM       | SLPM                  |
| Avg 02 display (126 - 154 SLPM)        | SLPM       | SLPM       | SLPM                  |

| Test 7: Oxygen Accuracy                                                                          | Pass value | Fail value | Value after<br>repair |
|--------------------------------------------------------------------------------------------------|------------|------------|-----------------------|
| Oxygen setting: 22%, oxygen source disconnected: Oxygen Not Available alarm occurs? (circle one) | PASS       | FAIL       |                       |
| Oxygen setting: 21% (after 12 breaths) External oxygen monitor (18 - 24%)                        | %          | %          | %                     |
| Oxygen setting: 30% (after 12 breaths) External oxygen monitor (27 - 33%)                        | %          | %          | %                     |
| Oxygen setting: <b>60%</b> (after 12 breaths) External oxygen monitor (57 - 63%)                 | %          | %          | %                     |
| Oxygen setting: 100% (after 12 breaths) External oxygen monitor (97 - 103%)                      | %          | %          | %                     |

| Test 8: S/T Performance                                       | Pass value         | Fail value         | Value after<br>repair |
|---------------------------------------------------------------|--------------------|--------------------|-----------------------|
| Waveform                                                      |                    |                    |                       |
| Pressure cycles between IPAP and EPAP pressure                | PASS               | FAIL               |                       |
| IPAP at 40 cmH <sub>2</sub> O                                 |                    |                    |                       |
| Analyzer pressure reading = $36.4-43.6 \text{ cmH}_2\text{O}$ | cmH <sub>2</sub> O | cmH <sub>2</sub> O | cmH <sub>2</sub> O    |
| EPAP at 25 cmH <sub>2</sub> O                                 |                    |                    |                       |
| Analyzer pressure reading = 22-28 cmH <sub>2</sub> 0          | cmH <sub>2</sub> O | cmH <sub>2</sub> O | cmH <sub>2</sub> O    |

| Test 9: Alarms                                                         |      | one  |
|------------------------------------------------------------------------|------|------|
| DMM to remote alarm test cable reads infinite resistance with no alarm | PASS | FAIL |
| DMM reads 0.0 $\pm$ 3 ohm with no alarm                                | PASS | FAIL |
| Alarm volume steadily increases                                        | PASS | FAIL |
| DMM reads infinite resistance with alarm                               | PASS | FAIL |
| DMM to analog output port reads 0.0 $\pm$ 3 ohm with alarm:            | PASS | FAIL |
| Audio alarm is automatically silenced                                  | PASS | FAIL |

| Test 10: Power Fail                                |      | Circle one |  |
|----------------------------------------------------|------|------------|--|
| Audible alarm sounds                               | PASS | FAIL       |  |
| Audible alarm continues to sound after two minutes | PASS | FAIL       |  |
| Audible alarm silenced                             | PASS | FAIL       |  |
| Battery icon changes to AC icon                    | PASS | FAIL       |  |

| Test 11: Internal Battery                                                                                        | Circle one |      |     |
|----------------------------------------------------------------------------------------------------|------------|------|-----|
| Transition from AC to battery operation does not interrupt ventilator operation and indicators operate correctly | PASS       | FAIL | N/A |
| Ventilator powers up in normal ventilation and indicators operate correctly                                      | PASS       | FAIL | N/A |
| Transition from battery to AC operation does not interrupt ventilator operation and indicators operate correctly | PASS       | FAIL | N/A |
| Battery indicator stops flashing                                                                                 | PASS       | FAIL | N/A |
| Internal battery fully charged                                                                                   | PASS       | FAIL | N/A |

(Internal Battery is not fully charged if Battery Low message is displayed during normal operation on AC power: performance verification result is *LIMITED USE*)

| Did the | performance | verification | pass? | (circle | one) |
|---------|-------------|--------------|-------|---------|------|
|---------|-------------|--------------|-------|---------|------|

| YES                                                                          | NO  | LIMITED USE*                                                     |
|------------------------------------------------------------------------------|-----|------------------------------------------------------------------|
| ELIMITED USE indicates that<br>he operator connect the venti<br>performance. | , , | onal check failed: recommend that t 5 hours, then verify battery |
| Technician's signature                                                       |     | Date                                                             |

## Chapter 8

## **Performance Verification**

(This page is intentionally blank.)

## **Chapter 9. Replacement Parts List**

This section lists and illustrates components of the V60 ventilator.

NOTE: All repair kits include necessary hardware.

CAUTION: Use only Respironics V60 ventilator repair parts. Only Respironics parts

are designed for use in the V60 ventilator. Using non-Respironics parts can alter ventilator reliability or result in damage, and affects the product warranty. Contact Respironics Customer Service at 1-800-345-6443 or

1-724-387-4000.

## 9.1 Complete Parts List

Table 9-1 lists V60 ventilator replacement parts.

Table 9-1: V60 Ventilator Replacement Parts (Sheet 1 of 6)

| Description                                                | Part number |
|------------------------------------------------------------|-------------|
| Base assembly, English                                     | 1053891     |
| Base assembly, non-English                                 | 1053892     |
| Battery, internal                                          | 1056921     |
| Battery, lithium                                           | 1056169     |
| Bezel, front, English                                      | 1053894     |
| Bezel, front, non-English                                  | 1053895     |
| Bezel, rear                                                | 1053896     |
| Blower assembly                                            | 1055434     |
| Boot kit, rubber (GDS-blower and blower-output port boots) | 1054197     |
| Box, battery return, V60 ventilator                        | 1056430     |
| Box, shipping, V60 ventilator                              | 1056561     |
| Bracket kit, MC PCBA                                       | 1054198     |
| Bracket, battery (left side wall)                          | 1054199     |
| Bracket, capacitor (MC PCBA)                               | 1054200     |
| Bracket, CPU (attached to CPU PCBA, includes connectors)   | 1054201     |
| Bracket, gas outlet                                        | 1054202     |
| Button, nav-ring, package of 5 (front bezel)               | 1054204     |
| Cable, backlight inverter PCBA                             | 1054206     |
| Cable, DA PCBA-flow sensors                                | 1054218     |
| Cable, DA PCBA-MC PCBA                                     | 1054217     |
| Cable, gas outlet to ground                                | 1054219     |
| Cable, GDS GND                                             | 1054220     |

Table 9-1: V60 Ventilator Replacement Parts (Sheet 2 of 6)

| Description                                                                                           | Part numbe |
|----------------------------------------------------------------------------------------------------|------------|
| Cable, LCD                                                                                            | 1054222    |
| Cable, power harness                                                                                  | 1054221    |
| Cable, proximal port to ground                                                                        | 1054106    |
| Cable, switch PCBA                                                                                    | 1054223    |
| Cable, UI GND                                                                                         | 1054224    |
| Cable, UI-PM PCBA                                                                                     | 1054225    |
| Cap, oxygen filter element                                                                            | 1054226    |
| Clamp kit, hose (used to secure boots between GDS, blower, and outlet port)                           | 1054239    |
| Clamp, cable, 3/16-in. dia. (LCD tray)                                                                | 1054238    |
| Clip, capacitor bracket, ferrite                                                                      | 1054240    |
| Clip, oxygen solenoid valve retainer                                                                  | 1054241    |
| Collar, air inlet                                                                                     | 1054242    |
| Cover, CPU                                                                                            | 1054243    |
| Cover, top                                                                                            | 1054244    |
| End cap, bezel (UI)                                                                                   | 1054245    |
| Fan guard, filter, and retainer                                                                       | 1054246    |
| Fan, cooling                                                                                          | 1054277    |
| Filter, air inlet, package of 5                                                                       | 1054279    |
| Filter, cooling fan, package of 5                                                                     | 1054280    |
| Filter, oxygen inlet                                                                                  | 1054278    |
| Fitting kit, oxygen, CAN/CSA, Canada                                                                  | 1054284    |
| Fitting kit, oxygen, DISS-CGA, USA                                                                    | 1054286    |
| Fitting kit, oxygen, NIST A-8, United Kingdom and Hong Kong                                           | 1054297    |
| Fitting kit, oxygen, SIS-AS2896, Australia                                                            | 1054298    |
| Fitting, barbed, 10-32 to 1/8-in., brass, package of 3 (machine pressure port, patient pressure port) | 1054283    |
| Fitting, barbed, white nylon, package of 2 (gas outlet port)                                          | 1054282    |
| Flow sensor assembly, air and oxygen                                                                  | 1058898    |
| Foam kit, sound insulation (top cover, base)                                                          | 1054305    |
| Foot kit, bottom, package of 4                                                                        | 1054302    |
| Front panel assembly (base)                                                                           | 1054306    |
| Gas delivery subsystem (GDS)                                                                          | 1054307    |
| Gasket kit, capacitor bracket kit                                                                     | 1054309    |
| Gasket kit, cord, UI front bezel                                                                      | 1054310    |
| Gasket kit, UI rear bezel                                                                             | 1054312    |

Table 9-1: V60 Ventilator Replacement Parts (Sheet 3 of 6)

| Description                                                                    | Part number |
|--------------------------------------------------------------------------------|-------------|
| Gasket, air inlet collar. package of 5                                         | 1054308     |
| Gasket, housing, filter inlet (right side wall)                                | 1054311     |
| Gasket, left side panel                                                        | 1054313     |
| Gasket, right side panel                                                       | 1054314     |
| Grommet, blower mount, package of 4                                            | 1054315     |
| Grommet, transducer, package of 2 (DA PCBA-GDS)                                | 1054316     |
| Housing, air inlet filter                                                      | 1054317     |
| Inlet, AC                                                                      | 1054318     |
| Label kit, CSA/patent                                                          | 1054929     |
| Label kit, logo/product (front bezel)                                          | 1054321     |
| Label kit, oxygen/class/rating, English                                        | 1054322     |
| Label kit, oxygen/class/rating, non-English                                    | 1054323     |
| Label, Auto-Trak (front panel)                                                 | 1054320     |
| Label, AVAPS option (UI)                                                       | 1054324     |
| Label, battery option (UI)                                                     | 1054325     |
| Label, C-Flex option (UI)                                                      | 1054326     |
| Label, patient interface (front panel)                                         | 1054352     |
| Label, protective earth ground (base)                                          | 1054337     |
| LCD assembly                                                                   | 1054338     |
| Mount, isolation, fan, package of 4                                            | 1055324     |
| Mount, oxygen solenoid valve                                                   | 1054339     |
| Nav-ring assembly (front bezel)                                                | 1054340     |
| Nut, hex, kep, M4, package of 10 (base grounding lug)                          | 1054341     |
| Nut, hex, M12x1, stainless steel, package of 10 (nurse call jack)              | 1055321     |
| Nut, wing, M3, package of 10 (MC PCBA to PCBA bracket)                         | 1056418     |
| O-ring, 2-023, Viton 70 DU, package of 5 (oxygen solenoid valve)               | 1054347     |
| O-ring, 2-103, Viton 70 DU, package of 5 (DA PCBA-manifold)                    | 1054348     |
| O-ring, 2-121, Viton 50 DU, package of 5 (flow sensor assembly, oxygen filter) | 1056662     |
| O-ring, 2-121, Viton 70 DU, package of 5 (flow sensor assembly, oxygen filter) | 1054342     |

Table 9-1: V60 Ventilator Replacement Parts (Sheet 4 of 6)

| Description                                                            | Part number |
|------------------------------------------------------------------------|-------------|
| O-ring, 2-123, Viton 70 DU, package of 5 (air inlet)                   | 1054343     |
| O-ring, 2-135, Viton 70 DU, package of 5 (flow sensor assembly)        | 1054344     |
| Overlay, power switch, English (UI)                                    | 1054350     |
| Overlay, power switch, non-English (UI)                                | 1054351     |
| Padding, left side wall, package of 2 (battery bracket)                | 1054353     |
| PCBA, backlight inverter                                               | 1054354     |
| PCBA, CPU                                                              | 1054355     |
| PCBA, data acquisition (DA)                                            | 1054356     |
| PCBA, motor controller (MC)                                            | 1054357     |
| PCBA, power management (PM)                                            | 1054358     |
| PCBA, switch (UI)                                                      | 1054360     |
| PCBA, user interface (UI)                                              | 1054361     |
| Pin, locking, left side panel                                          | 1054362     |
| Pin, locking, right side panel                                         | 1054363     |
| Pin, push, fan mount, package of 4                                     | 1054235     |
| Plate, oxygen fitting retention                                        | 1054365     |
| Plate, power supply mounting                                           | 1054364     |
| Plate, solenoid retention (used to retain solenoid valves to manifold) | 1054366     |
| Plug kit, front panel                                                  | 1054377     |
| PM kit, annual                                                         | 1054378     |
| Port, gas outlet (front panel)                                         | 1054104     |
| Port, proximal, 1/8-in.<br>(front panel)                               | 1054275     |
| Power cord, Argentina                                                  | 1049627     |
| Power cord, Australia                                                  | 1049653     |
| Power cord, China                                                      | 1049628     |
| Power cord, continental Europe                                         | 1043253     |
| Power cord, Denmark                                                    | 1049018     |
| Power cord, Israel                                                     | 1050940     |
| Power cord, Italy                                                      | 1049017     |
| Power cord, North America                                              | 1043249     |
| Power cord, South Africa                                               | 1043289     |
| Power cord, Switzerland                                                | 1049016     |
| Power cord, United Kingdom                                             | 1043287     |
| Power supply                                                           | 1054359     |

Table 9-1: V60 Ventilator Replacement Parts (Sheet 5 of 6)

| Description                                                                                                    | Part number |
|----------------------------------------------------------------------------------------------------|-------------|
| Retainer, air inlet filter                                                                                                    | 1054105     |
| Retainer, power cord (base)                                                                                                    | 1054294     |
| Retainer, UI (front panel)                                                                                                    | 1054208     |
| Ring, dampening, vibration (blower to outlet port boot)                                                                                                    | 1056191     |
| Screw, 2-32 x 3/8-in. L, self-tap, package of 10 (ferrite clip, capacitor bracket)                                                                                                    | 1054209     |
| Screw, 6-32 x 1/4-in. L, pan head, package of 10 (power supply/EMI shroud)                                                                                                    | 1054210     |
| Screw, M1.6 x 4, pan head, package of 10 (LCD to LCD tray)                                                                                                    | 1054212     |
| Screw, M2.5 x 6, socket head, package of 10 (oxygen solenoid valve clip)                                                                                                    | 1054214     |
| Screw, M2.5 x 8, pan head, package of 10<br>(backlight inverter PCBA, AC inlet)                                                                                                    | 1054215     |
| Screw, M3 x 12, pan head, package of 10 (MC PCBA)                                                                                                    | 1054229     |
| Screw, M3 x 14, pan head, package of 10 (rear to front bezel, bezel end cap, flow sensor assembly)                                                                                                    | 1054230     |
| Screw, M3 x 4, pan head, package of 10 (gas outlet port GND wire)                                                                                                    | 1054216     |
| Screw, M3 x 6, pan head, package of 10 (CPU, CPU cover, speakers, base-CPU tray, power supply to mounting plate and base, PM PCBA, GDS GND wire, UI cable clamp, LCD tray GND wire, LCD-front bezel, switch PCBA, UI PCBA, UI GND wire) | 1054227     |
| Screw, M3 x 8, pan head, package of 10<br>(solenoid valve retention plate, oxygen solenoid valve<br>mount, DA PCBA)                                                                                                    | 1054228     |
| Screw, M4 x 14, socket head, package of 10 (bottom feet)                                                                                                    | 1054234     |
| Screw, M4 x 5 dia. x 5 L, shoulder, package of 10 (blower mount)                                                                                                    | 1054211     |
| Screw, M4 x 8, socket head, package of 10 (power cord retainer, capacitor bracket, battery bracket, top cover to base, base to front panel, base to side walls, air inlet filter frame, gas outlet bracket, UI retainer)                | 1054233     |
| Screw, M4, captive, socket head, package of 10 (oxygen fitting retention plate)                                                                                                    | 1054232     |
| Seal, solenoid valve, package of 4 (manifold)                                                                                                    | 1054236     |
| Shielding clips, EMI shroud                                                                                                    | 1054247     |
| Shroud, EMI (power supply)                                                                                                    | 1054248     |
| Side panel, left                                                                                                    | 1054249     |
| Side panel, right                                                                                                    | 1054250     |
| Side wall, left (interior wall)                                                                                                    | 1054251     |
| Side wall, right (interior wall)                                                                                                    | 1054252     |

## **Replacement Parts List**

Table 9-1: V60 Ventilator Replacement Parts (Sheet 6 of 6)

| Description                                                                                            | Part number |
|----------------------------------------------------------------------------------------------------|-------------|
| Solenoid valve (purge, autozero, crossover)                                                            | 1054254     |
| Solenoid valve, oxygen                                                                                 | 1054253     |
| Speaker assembly                                                                                       | 1054255     |
| Standoffs, M3 x 10, M-F, package of 5 (GDS manifold)                                                   | 1054256     |
| Standoffs, M3 x 30, M-F, package of 3 (flow sensor assembly, manifold)                                 | 1054267     |
| Tape, Kapton, 3/4-in. wide (LCD cable, LCD tray)                                                       | 1061127     |
| Touch screen (front bezel)                                                                             | 1054268     |
| Tray, CPU                                                                                              | 1054269     |
| Tray, LCD                                                                                              | 1054270     |
| Tubing kit, GDS (manifold to gas outlet port)                                                          | 1054271     |
| UI assembly, English                                                                                   | 1054272     |
| UI assembly, non-English                                                                               | 1054273     |
| Washer, 9/64 ID x 5/8 OD, package of 10 (UI retainer)                                                  | 1054289     |
| Washer, lock, internal tooth, 1/2-in., package of 10 (nurse call jack)                                 | 1054319     |
| Washer, M3 ID x 7 mm OD, package of 10 (LCD tray)                                                      | 1054274     |
| Washer, M3 ID x 9 mm OD, package of 10 (DA PCBA, speakers)                                             | 1054276     |
| Washer, retainer, #6, plastic, package of 10 (capacitor bracket, oxygen fitting retainer, UI retainer) | 1054288     |

# 9.2 Recommended Inventory Parts List

Table 9-2 lists the recommended replacement parts inventory for authorized Respironics V60 ventilator dealers and distributors.

Table 9-2: V60 Ventilator Recommended Inventory Parts (Sheet 1 of 3)

| Description                                                                 | Part numb |
|-----------------------------------------------------------------------------|-----------|
| Battery, internal                                                           | 105692    |
| Battery, lithium                                                            | 1056169   |
| Blower assembly                                                             | 105543    |
| Boot kit, rubber (GDS-blower and blower-output port boots)                  | 105419    |
| Cable, backlight inverter PCBA                                              | 105420    |
| Cable, DA PCBA-flow sensors                                                 | 1054218   |
| Cable, DA PCBA-MC PCBA                                                      | 105421    |
| Cable, gas outlet to ground                                                 | 105421    |
| Cable, GDS GND                                                              | 105422    |
| Cable, LCD                                                                  | 105422    |
| Cable, power harness                                                        | 105422    |
| Cable, proximal port to ground                                              | 105410    |
| Cable, switch PCBA                                                          | 105422    |
| Cable, UI GND                                                               | 105422    |
| Cable, UI-PM PCBA                                                           | 105422    |
| Clamp kit, hose (used to secure boots between GDS, blower, and outlet port) | 105423    |
| Fan guard, filter, and retainer                                             | 105424    |
| Fan, cooling                                                                | 105427    |
| Foot kit, bottom, package of 4                                              | 105430    |
| Filter, air inlet, package of 5                                             | 105427    |
| Filter, cooling fan, package of 5                                           | 105428    |
| Flow sensor assembly, air and oxygen                                        | 105889    |
| Gas delivery subsystem (GDS)                                                | 105430    |
| Gasket, air inlet collar. package of 5                                      | 105430    |
| Inlet, AC                                                                   | 105431    |
| LCD assembly                                                                | 105433    |
| Mount, isolation, fan, package of 4                                         | 105532    |
| Nav-ring assembly (front bezel)                                             | 105434    |
| Nut, hex, kep, M4, package of 10 (base grounding lug)                       | 105434    |
| Nut, hex, M12x1, stainless steel, package of 10 (nurse call jack)           | 105532    |
| Nut, wing, M3, package of 10 (MC PCBA to PCBA bracket)                      | 105641    |
| O-ring, 2-023, Viton 70 DU, package of 5 (oxygen solenoid valve)            | 105434    |

## **Replacement Parts List**

Table 9-2: V60 Ventilator Recommended Inventory Parts (Sheet 2 of 3)

| Description                                                                        | Part numbe |
|------------------------------------------------------------------------------------|------------|
| O-ring, 2-121, Viton 50 DU, package of 5 (flow sensor assembly, oxygen filter)     | 1056662    |
| O-ring, 2-103, Viton 70 DU, package of 5<br>(DA PCBA-manifold)                     | 1054348    |
| O-ring, 2-121, Viton 70 DU, package of 5 (flow sensor assembly, oxygen filter)     | 1054342    |
| O-ring, 2-123, Viton 70 DU, package of 5 (air inlet)                               | 1054343    |
| O-ring, 2-135, Viton 70 DU, package of 5 (flow sensor assembly)                    | 1054344    |
| Overlay, power switch, English (UI)                                                | 1054350    |
| Overlay, power switch, non-English (UI)                                            | 1054351    |
| PCBA, backlight inverter                                                           | 1054354    |
| PCBA, CPU                                                                          | 1054355    |
| PCBA, data acquisition (DA)                                                        | 1054356    |
| PCBA, motor controller (MC)                                                        | 1054357    |
| PCBA, power management (PM)                                                        | 1054358    |
| PCBA, switch (UI)                                                                  | 1054360    |
| PCBA, user interface (UI)                                                          | 1054361    |
| Pin, locking, left side panel                                                      | 1054362    |
| Pin, locking, right side panel                                                     | 1054363    |
| Pin, push, fan mount, package of 4                                                 | 1054235    |
| Power cord, Argentina                                                              | 1049627    |
| Power cord, Australia                                                              | 1049653    |
| Power cord, China                                                                  | 1049628    |
| Power cord, continental Europe                                                     | 1043253    |
| Power cord, Denmark                                                                | 1049018    |
| Power cord, Israel                                                                 | 1050940    |
| Power cord, Italy                                                                  | 1049017    |
| Power cord, North America                                                          | 1043249    |
| Power cord, South Africa                                                           | 1043289    |
| Power cord, Switzerland                                                            | 1049016    |
| Power cord, United Kingdom                                                         | 1043287    |
| Power supply                                                                       | 1054359    |
| Screw, 2-32 x 3/8-in. L, self-tap, package of 10 (ferrite clip, capacitor bracket) | 1054209    |
| Screw, 6-32 x 1/4-in. L, pan head, package of 10 (power supply/EMI shroud)         | 1054210    |
| Screw, M1.6 x 4, pan head, package of 10 (LCD to LCD tray)                         | 1054212    |

Table 9-2: V60 Ventilator Recommended Inventory Parts (Sheet 3 of 3)

| Description                                                                                                    | Part number |
|----------------------------------------------------------------------------------------------------|-------------|
| Screw, M2.5 x 6, socket head, package of 10 (oxygen solenoid valve clip)                                                                                                    | 1054214     |
| Screw, M2.5 x 8, pan head, package of 10 (backlight inverter PCBA, AC inlet)                                                                                                    | 1054215     |
| Screw, M3 x 12, pan head, package of 10 (MC PCBA)                                                                                                    | 1054229     |
| Screw, M3 x 14, pan head, package of 10 (rear to front bezel, bezel end cap, flow sensor assembly)                                                                                                    | 1054230     |
| Screw, M3 x 4, pan head, package of 10 (gas outlet port GND wire)                                                                                                    | 1054216     |
| Screw, M3 x 6, pan head, package of 10 (CPU, CPU cover, speakers, base-CPU tray, power supply to mounting plate and base, PM PCBA, GDS GND wire, UI cable clamp, LCD tray GND wire, LCD-front bezel, switch PCBA, UI PCBA, UI GND wire) | 1054227     |
| Screw, M3 x 8, pan head, package of 10 (solenoid valve retention plate, oxygen solenoid valve mount, DA PCBA)                                                                                                    | 1054228     |
| Screw, M4 x 14, socket head, package of 10 (bottom feet)                                                                                                    | 1054234     |
| Screw, M4 x 5 dia. x 5 L, shoulder, package of 10 (blower mount)                                                                                                    | 1054211     |
| Screw, M4 x 8, socket head, package of 10 (power cord retainer, capacitor bracket, battery bracket, top cover to base, base to front panel, base to side walls, air inlet filter frame, gas outlet bracket, UI retainer)                | 1054233     |
| Solenoid valve<br>(purge, autozero, crossover)                                                                                                    | 1054254     |
| Solenoid valve, oxygen                                                                                                    | 1054253     |
| Speaker assembly                                                                                                    | 1054255     |
| Touch screen (front bezel)                                                                                                    | 1054268     |
| Tubing kit, GDS (manifold to gas outlet port)                                                                                                    | 1054271     |
| Washer, 9/64 ID x 5/8 OD, package of 10 (UI retainer)                                                                                                    | 1054289     |
| Washer, lock, internal tooth, 1/2-in., package of 10 (nurse call jack)                                                                                                    | 1054319     |
| Washer, M3 ID x 7 mm OD, package of 10 (LCD tray)                                                                                                    | 1054274     |
| Washer, M3 ID x 9 mm OD, package of 10 (DA PCBA, speakers)                                                                                                    | 1054276     |
| Washer, retainer, #6, plastic, package of 10 (capacitor bracket, oxygen fitting retainer, UI retainer)                                                                                                    | 1054288     |

## 9.3 Ventilator Chassis

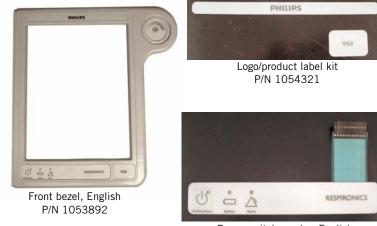

Power switch overlay, English P/N 1054350

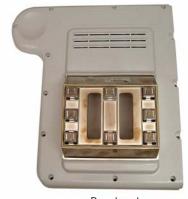

Rear bezel P/N 1053896

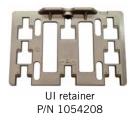

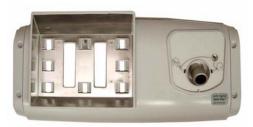

Front panel assembly P/N 1054306

## **Replacement Parts List**

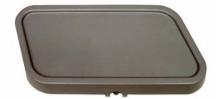

Left side panel P/N 1054249

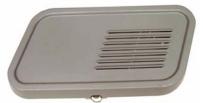

Right side panel P/N 1054250

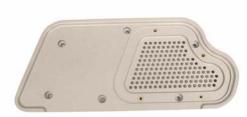

Air inlet filter housing P/N 1054317

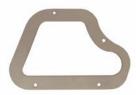

Air inlet filter retainer P/N 1054105

## 9.4 Pneumatics

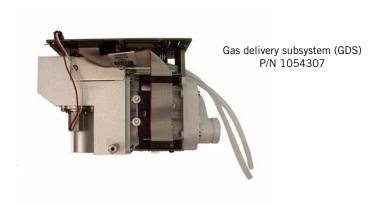

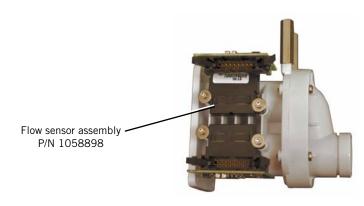

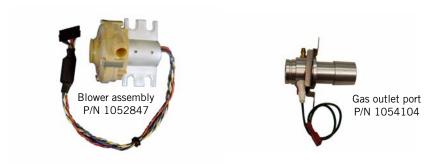

### 9.5 Electronics

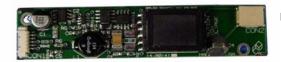

Backlight inverter PCBA P/N 1054354

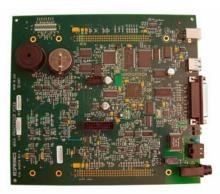

CPU PCBA P/N 1054355

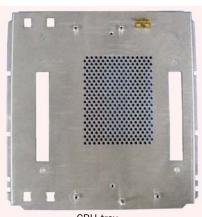

CPU tray P/N 1054269

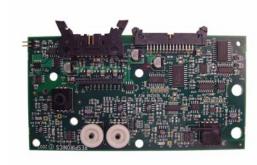

Data acquisition (DA) PCBA P/N 1054356

### **Replacement Parts List**

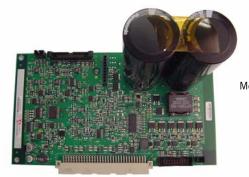

Motor controller (MC) PCBA P/N 1054357

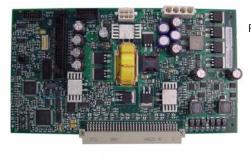

Power management (PM) PCBA P/N 1054358

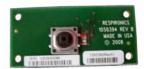

Switch PCBA P/N 1054360

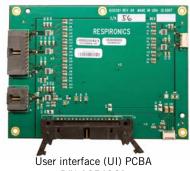

P/N 1054361

### **Replacement Parts List**

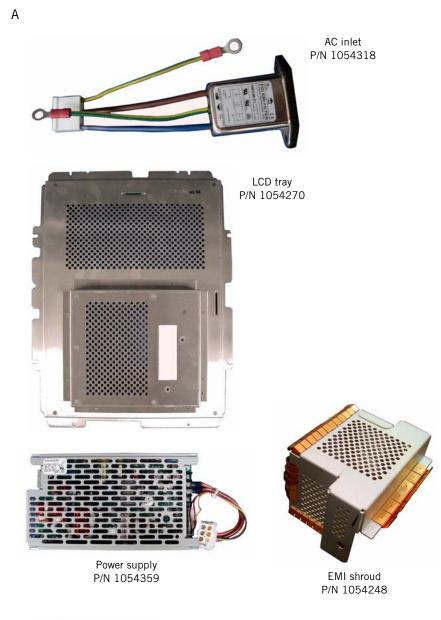

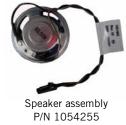

#### Chapter 9

### **Replacement Parts List**

(This page is intentionally blank.)

### **Chapter 10.** Specifications

### 10.1 Control settings

Table 10-1 lists ventilator control setting ranges, resolutions, and accuracies. Table 10-2 lists the controls active in the different ventilation modes.

Table 10-1: Control setting ranges, resolutions, and accuracies

| Parameter                                     | Range                               | Resolution           | Accuracy                                    | Factory default       |
|-----------------------------------------------|-------------------------------------|----------------------|---------------------------------------------|-----------------------|
|                                               |                                     | Mode settings        | -                                           | 1                     |
| Modes                                         | CPAP, S/T, PCV,<br>AVAPS (optional) | N/A                  | N/A                                         | S/T                   |
|                                               |                                     | Control settings     |                                             |                       |
| C-Flex                                        | OFF, 1 to 3                         | 1                    | N/A                                         | 2                     |
| CPAP                                          | 4 to 25 cmH <sub>2</sub> 0          | 1 cmH <sub>2</sub> O | $\pm$ (2 cmH <sub>2</sub> O + 4% of target) | 4 cmH <sub>2</sub> O  |
| EPAP                                          | 4 to 25 cmH <sub>2</sub> O          | 1 cmH <sub>2</sub> O | $\pm$ (2 cmH <sub>2</sub> O + 4% of target) | 4 cmH <sub>2</sub> O  |
| IPAP                                          | 4 to 40 cmH <sub>2</sub> O          | 1 cmH <sub>2</sub> O | $\pm$ (2 cmH <sub>2</sub> O + 4% of target) | 12 cmH <sub>2</sub> O |
| I-Time (Inspiratory<br>Time)                  | 0.30 to 3.00 sec                    | 0.05 sec             | ± 0.03 sec                                  | 1.00 sec              |
| Max P (AVAPS Maximum IPAP Pressure)           | 6 to 40 cmH <sub>2</sub> 0          | 1 cmH <sub>2</sub> O | $\pm$ (2 cmH <sub>2</sub> O + 4% of target) | 25 cmH <sub>2</sub> O |
| Min P (AVAPS Mini-<br>mum IPAP Pressure)      | 5 to 30 cmH <sub>2</sub> 0          | 1 cmH <sub>2</sub> O | $\pm$ (2 cmH <sub>2</sub> O + 4% of target) | 10 cmH <sub>2</sub> O |
| O <sub>2</sub> (Oxygen)                       | 21 to 100%                          | 1%                   | ± 5%                                        | 21%                   |
| Ramp Time                                     | OFF, 5 to 45 min                    | 5 min                | ± 1 sec                                     | OFF                   |
| Rate (Respiratory Rate)                       | 4 to 60 BPM                         | 1 BPM                | ± 1 BPM                                     | 4 BPM                 |
| Rise (Rise Time)                              | 1 to 5                              | 1                    | N/A                                         | 3                     |
| V <sub>T</sub> (AVAPS Target Tidal<br>Volume) | 200 to 2000 mL BTPS                 | 5 mL                 | ± 15%                                       | 500 mL                |

### **Specifications**

Table 10-2: Controls active in Respironics V60 ventilation modes

|                   | CPAP      | S/T    | PCV | AVAPS          |
|-------------------|-----------|--------|-----|----------------|
| Timing            |           | Rate   |     |                |
|                   |           | I-Time |     |                |
| Baseline pressure | CPAP      | EPAP   |     |                |
| Inspiratory pres- |           | IPAP   |     |                |
| sure              |           |        |     | MinP           |
|                   |           |        |     | MaxP           |
| Rise Time         |           | Rise   |     |                |
| 02                | 02        |        |     |                |
| Volume            |           |        |     | V <sub>T</sub> |
| Ramp feature      | Ramp Time |        |     |                |
| Mode-specific     | C-Flex    |        |     |                |

### 10.2 Patient data

Table 10-3: Patient data ranges, resolutions, and accuracies

| Parameter                        | Range                      | Resolution                                                               | Accuracy                                  |  |
|----------------------------------|----------------------------|--------------------------------------------------------------------------|-------------------------------------------|--|
| Patient data window              |                            |                                                                          |                                           |  |
| Breath phase/trigger indicator   | Spont, Timed,<br>Exhale    | Color-coded display: Spont - turquoise,<br>Timed - orange, Exhale - blue | N/A                                       |  |
| PIP                              | 0 to 50 cmH <sub>2</sub> 0 | 1 cmH <sub>2</sub> O                                                     | ± 2 cmH <sub>2</sub> 0                    |  |
| Pt. Leak                         | 0 to 200 L/min<br>BTPS     | 1 L/min                                                                  | N/A                                       |  |
| Pt. Trig                         | 0 to 100%                  | 1%                                                                       | ± 10%                                     |  |
| Rate                             | 0 to 90 BPM                | 1 BPM                                                                    | ± 1 BPM                                   |  |
| T <sub>I</sub> /T <sub>TOT</sub> | 0% to 91%                  | 1%                                                                       | ± 5%                                      |  |
| Tot.Leak                         | 0 to 200 L/min<br>BTPS     | 1 L/min                                                                  | N/A                                       |  |
| ν <sub>E</sub>                   | 0 to 99.0 L/min<br>BTPS    | 0.1 L/min                                                                | ± 15% or 0.3 L/min (whichever is greater) |  |
| V <sub>T</sub>                   | 0 to 3000 mL<br>BTPS       | 5 mL                                                                     | ± 15% for volumes above 200 mL            |  |
| Waveform window                  |                            |                                                                          |                                           |  |
| P waveform                       | 0 to 50 cmH <sub>2</sub> 0 | Time axis: 1 second                                                      | N/A                                       |  |
| V <sub>E</sub> waveform          | -240 to 240 L/<br>min BTPS | Time axis: 1 second                                                      | N/A                                       |  |
| V waveform                       | 0 to 3000 mL<br>BTPS       | Time axis: 1 second                                                      | N/A                                       |  |

### **Specifications**

### 10.3 Alarms

Table 10-4 lists the adjustable alarm ranges and resolutions.

Table 10-4: Adjustable alarm ranges and resolutions

| Parameter                                               | Range                           | Resolution           | Factory default       |
|---------------------------------------------------------|---------------------------------|----------------------|-----------------------|
| Hi Rate (High Rate<br>Alarm)                            | 5 to 90 BPM                     | 1 BPM                | 30 BPM                |
| Lo Rate (Low Rate<br>Alarm)                             | 1 to 89 BPM                     | 1 BPM                | 10 BPM                |
| Hi V <sub>T</sub> (High Tidal Volume Alarm)             | 200 to 2500 mL<br>BTPS          | 5 mL                 | 2500 mL               |
| Lo V <sub>T</sub> (Low Tidal Volume Alarm)              | OFF, 5 to 1500 mL<br>BTPS       | 5 mL                 | OFF                   |
| HIP (High Inspiratory<br>Pressure Alarm)                | 5 to 50 cmH <sub>2</sub> O      | 1 cmH <sub>2</sub> O | 50 cmH <sub>2</sub> O |
| LIP (Low Inspiratory<br>Pressure Alarm)                 | OFF, 1 to 40 cmH <sub>2</sub> 0 | 1 cmH <sub>2</sub> O | OFF                   |
| Lo $\dot{V}_E$ (Low Minute<br>Ventilation Alarm)        | OFF, 1 to 99 L/min<br>BTPS      | 1 L/min              | OFF                   |
| LIP T (Low Inspiratory<br>Pressure Delay Time<br>Alarm) | 5 to 60 sec                     | 1 sec                | 20 sec                |

# 10.4 Menu window settings

Table 10-5: Menu window settings and ranges

| Parameter                 | Range                                                                                                    |
|---------------------------|----------------------------------------------------------------------------------------------------|
| Brightness                | 1 to 5                                                                                                    |
| Loudness                  | 1 to 10                                                                                                    |
| Mask/ET Selection         | ET/Trach, 1, 2, 3, 4, Other                                                                                                    |
| Exhalation Port Selection | DEP (Respironics Disposable Exhalation Port), Whisper Swivel (Respironics Whisper Swivel), PEV (Respironics Plateau Exhalation Valve, Other (Other Exhalation Port), None (No inline circuit exhalation port) |
| Screen Lock               | Off, On                                                                                                    |

### 10.5 Operatoraccessible diagnostic mode functions

Table 10-6: Diagnostic mode functions

| Function                 | Range                                                                |
|--------------------------|----------------------------------------------------------------------|
| Language                 | English, Nederlands, Français, Deutsch, Italiano, Português, Español |
| Date/Time                |                                                                      |
| Pressure Units           | cmH <sub>2</sub> O, hPa                                              |
| Restore Default Settings |                                                                      |
| Software Options         |                                                                      |
| Baud Rate                | 9,600, 19,200, 115,200                                               |
| Significant Event Log    |                                                                      |
| Touch Screen Calibration |                                                                      |

### 10.6 Physical characteristics

Table 10-7: Physical characteristics

| Parameter  | Specification                                                          |  |
|------------|------------------------------------------------------------------------|--|
| Weight     | 10.9 kg (24 lb) with optional battery<br>10 kg (22 lb) without battery |  |
| Dimensions | (33.7 cm)<br>13.3 in.<br>(39.4 cm)<br>15.5 in.                         |  |

## 10.7 Environmental specifications

Table 10-8: Environmental specifications

| Parameter           | Specification                                                                           |
|---------------------|-----------------------------------------------------------------------------------------|
| Temperature         | Operating: 5 to 40 °C (41 to 104 °F)<br>Storage: -20 to 50 °C (-4 to 122 °F)            |
| Relative humidity   | Operating: 15 to 95% (noncondensing) Storage: 10 to 95% (noncondensing)                 |
| Barometric pressure | 600 to 765 mmHg (approximately -51 to 1951 m/<br>-200 to 6400 ft relative to sea level) |

### 10.8 Pneumatic specifications

Table 10-9: Pneumatic specifications

| Parameter                            | Specification                                               |  |
|--------------------------------------|-------------------------------------------------------------|--|
| High-pressure oxygen supply          | Pressure: 2.76 to 6.00 bar / 276 to 600 kPa / 40 to 87 psig |  |
|                                      | Flow: 175 SLPM                                              |  |
|                                      | Connector: DISS male, DISS female, NIST, SIS                |  |
| Air supply                           | Integrated blower                                           |  |
| Inspiratory outlet (To patient port) | Connector: ISO 15 mm female/22 mm male conical              |  |

# 10.9 Electrical specifications

Table 10-10: Electrical specifications

| Parameter               | Specification                                                                                                    |                                                                                                    |  |
|-------------------------|----------------------------------------------------------------------------------------------------|----------------------------------------------------------------------------------------------------|--|
| AC voltage              | 100 to 240 VA                                                                                                    | С                                                                                                    |  |
| AC frequency            | 50 to 60 Hz                                                                                                    |                                                                                                    |  |
| AC power                | 300 VA                                                                                                    |                                                                                                    |  |
| Battery<br>(optional)   | 14.4 V, 11.5 Ah  Maximum system current draw: 11 A  Charge voltage: +16.9 V maximum  Operating time: 360 minutes under normal conditions |                                                                                                    |  |
| Power source indicators | راد                                                                                                    | Powered by AC with Battery Present icon:<br>Ventilator powered by AC power, internal battery is installed   |  |
|                         | <b>₩</b>                                                                                                    | Powered by AC without Battery icon:<br>Ventilator powered by AC power, internal battery is<br>not installed |  |
|                         |                                                                                                    | Battery Capacity Indicator icon:<br>Ventilator powered by internal battery.                                 |  |

### 10.10 Other specifications

Table 10-11: Other specifications

| Parameter                                                                                                    | Specification                                                                                               |                                                                |
|----------------------------------------------------------------------------------------------------|----------------------------------------------------------------------------------------------------|----------------------------------------------------------------|
| Flow delivery                                                                                                    | 150 L/min at 40 cmH <sub>2</sub> O at 1951 m (6400 ft) altitude (10% degradation in flow at 2286 m/7500 ft) |                                                                |
| Demand flow range                                                                                                    | -240 to 240 L/min BTPS                                                                                      |                                                                |
| Pressure range                                                                                                    | 4 to 40 cmH                                                                                                 | 20                                                             |
| Dynamic pressure regulation                                                                                                    | ± (2 cmH <sub>2</sub> 0                                                                                     | + 4% of target)                                                |
|                                                                                                    | NOTE:                                                                                                    | Negative (subatmospheric) pressure settings are not available. |
| Start-up time                                                                                                    | Ready to ventilate 9 seconds after power on                                                                 |                                                                |
| Triggering, cycling, and leak tolerance                                                                                                    | As per the Digital Auto-Trak Sensitivity algorithms (see V60 Ventilator Operator's Manual)                  |                                                                |
| Inspiratory and expiratory pressure drop: measured at patient connection, when the recommended breathing system is in use and normal ventilation is compromised by the total or partial loss of power supply | $\leq$ 40 cmH <sub>2</sub> O (at 60 LPM)<br>$\leq$ 1.5 cmH <sub>2</sub> O (at 30 LPM)                       |                                                                |
| Audio alarm loudness                                                                                                    | 60 to 95 dBA (primary alarm)<br>≥ 65 dBA (backup alarm)                                                     |                                                                |
| Acoustic noise                                                                                                    | Less than 45 dB (A) at 1 m)                                                                                 |                                                                |

### 10.11 Contact Information

For further information or technical assistance, contact Respironics Customer Service:

• By email: service@respironics.com

• In the U.S.: **800-345-6443** 

• Outside the U.S.: **724-387-4000** (phone) or **724-387-5012** (fax)

### Appendix A Respi-Link

This section describes the following Respi-Link functions:

- Downloading V60 ventilator software
- Installing a V60 ventilator option
- Remote troubleshooting

#### A.1 Downloading Ventilator Software

Follow these steps to download V60 ventilator software using Respi-Link.

NOTE: Do not connect the null modem cable until instructed to do so.

- 1. Turn on the PC and verify that the Gateway interface is running by double-clicking on **Start Auto Respi-Link Gateway** in the Respi-Link folder on your desktop.
- If the ventilator is not already in Diagnostic mode, press and hold the nav-ring Enter button and turn on the ventilator by pressing the On/Shutdown button on the user interface. Within 5 seconds, release and press the nav-ring Enter button again to enter Diagnostic mode.
- 3. Connect a standard 9-pin male-female RS-232 null modem cable and 9-pin to 25-pin female-male adapter between the PC serial port and the V60 ventilator.
- 4. Within 30 seconds, the GatewayInterface screen appears on the PC monitor if a software package is pending (Figure A-1).

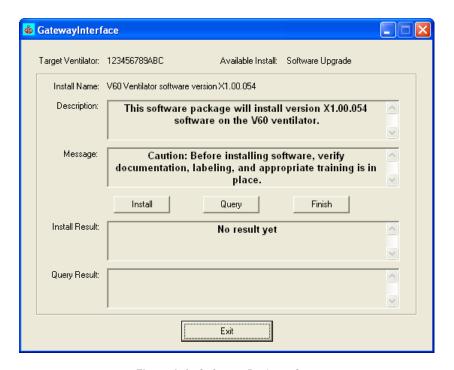

Figure A-1: Software Package Screen

- 5. Verify that the serial number on the GatewayInterface screen matches the serial number on the V60 ventilator.
- 6. Click **Install** to continue, **Finish** to discard the package or **Exit** to install the package at a later date.
- 7. When the confirmation screen appears, click **Yes** to continue the software installation or **No** to exit (Figure A-2).

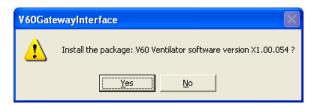

Figure A-2: Confirmation Screen

8. When the V60 installation program screen appears, place the V60 ventilator in software download mode by touching **Service**, **Misc**, then **Download mode**.

A-2 V60 Ventilator Service Manual 1049766 Rev A

9. When the V60 ventilator is in download mode, click **Next** to continue or **Cancel** to exit (Figure A-3).

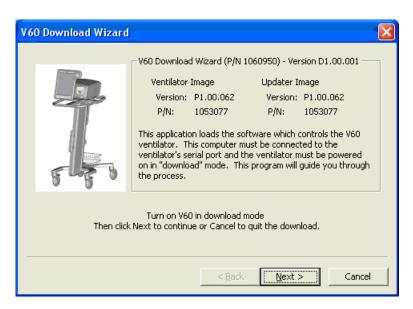

Figure A-3: V60 Installation Program

10. Select the serial port that the V60 is connected to (Figure A-4).

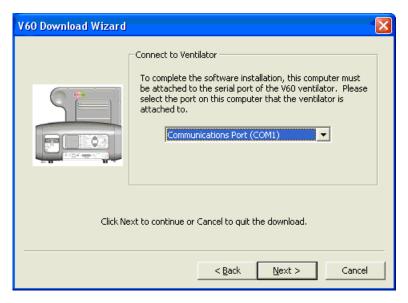

Figure A-4: Serial Port Connection

11. Click **Next** to start the download sequence or **Cancel** to exit.

12. The updater image download starts and a progress bar is displayed (Figure A-5).

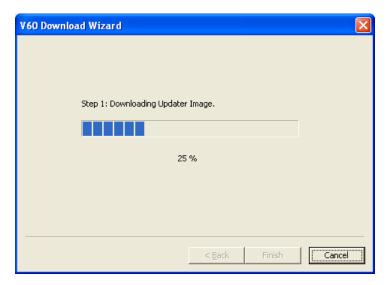

Figure A-5: Updater Image Download

13. When the updater image download is complete the ventilator image download starts automatically (Figure A-6).

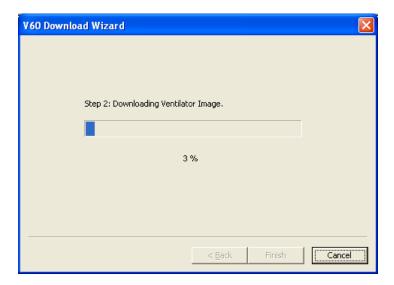

Figure A-6: Ventilator Image Download

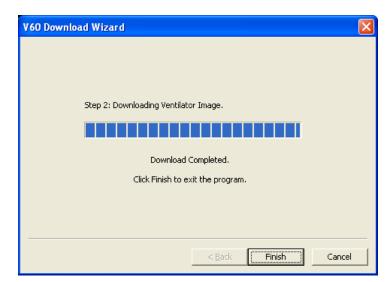

14. When the download is complete, click **Finish** (Figure A-7).

Figure A-7: Download Completed

15. When the V60 installation program screen closes, click **Finish** on the GatewayInterface screen to send confirmation to Respi-Link that the software installation was successful (Figure A-8).

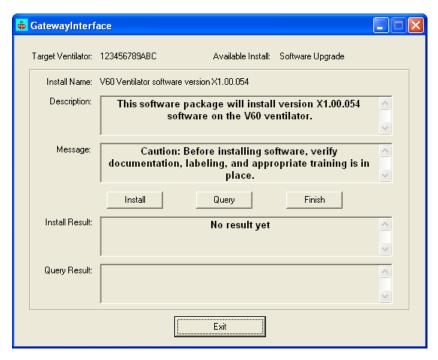

Figure A-8: Installation Confirmation Screen

- 16. Remove the null modem cable and adapter from the V60 ventilator.
- 17. Turn the V60 ventilator off by pressing and holding the **On/Shutdown** button on the user interface.
- 18. Enter Diagnostic mode by pressing and holding the nav-ring **Enter** button and turn on the ventilator by pressing the **On/Shutdown** button on the user interface. Within 5 seconds, press the nav-ring **Enter** button again to enter Diagnostic mode.
- 19. Touch **Service** and verify that the Software Version is the same as the version listed on the GatewayInterface screen (Figure A-8).
- 20. Click Exit on the GatewayInterface screen.
- 21. Turn the V60 ventilator off by pressing the **On/Shutdown** button, then touch **Ventilator Shutdown**.
- 22. Software download is complete.

### A.2 Installing Ventilator Options

Follow these steps to install V60 ventilator options using Respi-Link.

NOTE: Do not connect the null modem cable until instructed to do so.

- 1. Turn on the PC and verify the Gateway Interface is running by doubleclicking on **Start Auto Respi-Link Gateway** in the Respi-Link folder on your desktop.
- If the ventilator is not already in Diagnostic mode, press and hold the nav-ring Enter button and turn on the ventilator by pressing the On/Shutdown button on the user interface. Within 5 seconds, release and press the nav-ring Enter button again to enter Diagnostic mode.
- 3. Connect a standard 9-pin male-female RS-232 null modem cable and 9-pin to 25-pin female-male adapter between the PC serial port and the V60 ventilator.

A-6 V60 Ventilator Service Manual 1049766 Rev A

4. Within 30 seconds, a GatewayInterface screen appears on the PC monitor if an option package is pending (Figure A-9).

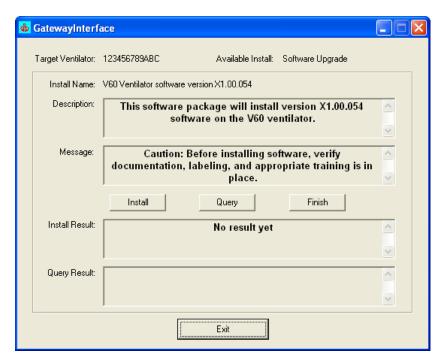

Figure A-9: Option Package Screen

- 5. Verify that the serial number on the GatewayInterface screen matches the serial number on the V6O ventilator.
- 6. Click **Install** to continue, **Finish** to discard the package, or **Exit** to install the package at a later date.
- 7. At the confirmation screen, click **Yes** to continue the option installation or **No** to exit (Figure A-10).

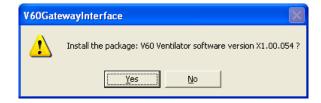

Figure A-10: Confirmation Screen

8. Click **Finish** on the GatewayInterface screen to send confirmation to Respi-Link that the option installation was successful.

- 9. Touch **Service** and verify the Options on the V60 ventilator are the same as the options listed on the GatewayInterface screen.
- 10. Click **Exit** on the GatewayInterface screen.
- 11. Turn the V60 ventilator off by pressing the **On/Shutdown** button.
- 12. Option installation is complete.

### A.3 Reinitiate a Software Package

Follow these steps to reinitiate a V60 ventilator software package using Respi-Link.

NOTE: Do not connect the null modem cable until instructed to do so.

- 1. Turn on the PC and verify the Gateway Interface is running by doubleclicking on **Start Auto Respi-Link Gateway** in the Respi-Link folder on your desktop.
- If the ventilator is not already in Diagnostic mode, press and hold the nav-ring Enter button and turn on the ventilator by pressing the On/ Shutdown button on the user interface. Within 5 seconds, release and press the nav-ring Enter button again to enter Diagnostic mode.
- 3. Connect a standard 9-pin male-female RS-232 null modem cable and 9-pin to 25-pin female-male adapter between the PC serial port and the V60 ventilator.
- 4. Double click on the GatewayInterface icon to re-launch the install screen (Figure A-11).

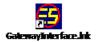

Figure A-11: GatewayInterface icon

A-8 V60 Ventilator Service Manual

🐞 GatewayInterface Target Ventilator: 123456789ABC Available Install: Software Upgrade Install Name: V60 Ventilator software version X1.00.054 Description: This software package will install version X1.00.054 software on the V60 ventilator. Message: Caution: Before installing software, verify documentation, labeling, and appropriate training is in place. Install Query Finish Install Result: No result yet Query Result:

5. A GatewayInterface screen appears on the PC monitor if a software package was previously suspended (Figure A-12).

Figure A-12: Software Package Screen

Exit

- 6. Verify that the serial number on the GatewayInterface screen matches the serial number on the V60 ventilator.
- 7. Click **Install** to continue, **Finish** to discard the package, or **Exit** to install the package at a later date.
- 8. At the confirmation screen, click **Yes** to continue the software installation or **No** to exit (Figure A-13).

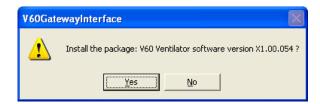

Figure A-13: Confirmation Screen

9. When the V60 installation program screen appears place the V60 ventilator in software download mode by touching **Service**, **Misc**, then **Download mode**.

10. When the V60 ventilator is in download mode, click **Next** to continue or **Cancel** to exit (Figure A-14).

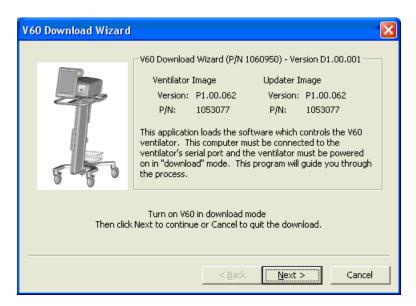

Figure A-14: V60 Installation Program

11. Select the serial port that the V60 is connected to (Figure A-15).

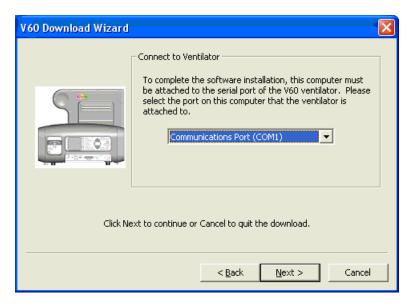

Figure A-15: Serial Port Connection

12. Click **Next** to start the download sequence or **Cancel** to exit.

13. The updater image download starts and a progress bar is displayed (Figure A-16).

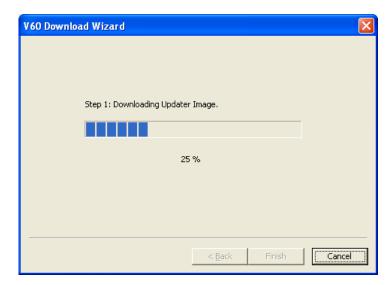

Figure A-16: Updater Image Download

14. When the updater image download is complete the ventilator image download starts automatically (Figure A-17).

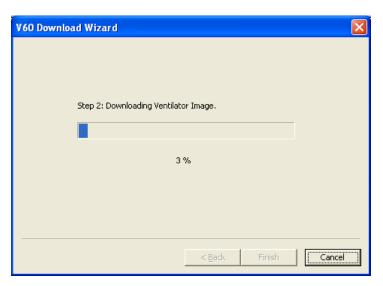

Figure A-17: Ventilator Image Download

Step 2: Downloading Ventilator Image.

Download Completed.

Click Finish to exit the program.

15. When download is complete, click Finish (Figure A-18).

Figure A-18: Download Completed

16. When the V60 installation program screen closes, click **Finish** on the GatewayInterface screen to send confirmation to Respi-Link that the software installation was successful (Figure A-19).

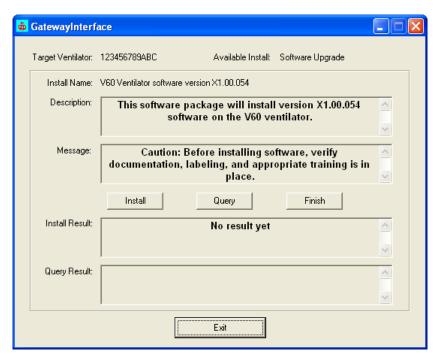

Figure A-19: Installation Confirmation Screen

- 17. Remove the null modem cable and adapter from the V60 ventilator.
- 18. Turn the V60 ventilator off by pressing and holding the **On/Shutdown** button on the user interface.
- 19. Enter Diagnostic mode by pressing and holding the nav-ring **Enter** button and turn on the ventilator by pressing the **On/Shutdown** button on the user interface. Within 5 seconds, release and press the nav-ring **Enter** button again to enter Diagnostic mode.
- 20. Touch **Service** and verify the Options on the V60 ventilator are the same as the options listed on the GatewayInterface screen.
- 21. Click Exit on the GatewayInterface screen.
- 22. Turn the V60 ventilator off by pressing the **On/Shutdown** button.
- 23. Software reinitiation is complete.

### A.4 Remote Troubleshooting

Follow these steps to connect the V60 ventilator to Respi-Link and prepare for remote troubleshooting.

NOTE: Do not connect the null modem cable until instructed to do so.

- 1. Turn on the PC and verify the Gateway Interface is running by doubleclicking on **Start Auto Respi-Link Gateway** in the Respi-Link folder on your desktop.
- 2. If the ventilator is not already in Diagnostic mode, press and hold the nav-ring **Enter** button and turn on the ventilator by pressing the **On/Shutdown** button on the user interface. Within 5 seconds, press the nav-ring **Enter** button again to enter Diagnostic mode.
- 3. Touch Service, then Pneumatics.
- 4. Connect a standard 9-pin male-female RS-232 null modem cable and 9-pin to 25-pin female-male adapter between the PC serial port and the V60 ventilator.
- 5. The V60 ventilator is now connected to Respi-Link and can be monitored remotely by a Respironics representative.
- 6. Contact your local service representative or Product Support at 800-345-6443 for further instructions.

Appendix A

(This page is intentionally blank.)

### **Appendix B Field Communications**

Save field communications in this section.

Appendix B

(This page is intentionally blank.)

| A AC inlet part number 9-15 AC power specifications 10-7 Accessories Recommended for servicing 1-3 Acoustic noise specifications 10-8 Air flow accuracy                                                                                                    | F Filter retainer, air inlet    part number 9-11 Flow sensor assembly    part number 9-12 Front bezel    part number 9-10 G                                                                                                    |
|----------------------------------------------------------------------------------------------------|----------------------------------------------------------------------------------------------------|
| performance verification test 8-24 Alarm speakers removal/installation 7-15 Alarms 10-4                                                                                                    | Gas delivery subsystem (GDS) leak test requirements 7-1 part number 9-12 schematic 3-2                                                                                                    |
| adjustable, specifications 10-4                                                                                                    | Gas outlet port part number 9-12                                                                                                    |
| Baclight inverter PCBA part number 9-13 Battery, backup specifications 10-7 Blower assembly part number 9-12 Brightness, display specifications 10-4  C C Communication between service PC and ventilator 6-1 Control settings ranges, resolutions, and accuracies 10-1 CPU PCBA part number 9-13 CPU tray part number 9-13  D D Data acquisition (DA) PCBA part number 9-13 Delivered pressure specifications 10-8 | H Housing, air inlet filter part number 9-11  L Label kit, logo/product part number 9-10 LCD tray part number 9-15 Left side panel part number 9-11 Left side wall removal/installation 7-20  M Mains power specifications 10-7 Maintenance schedule 4-1 Monitored parameters ranges, resolutions, and accuracies 10-3 Motor controller (MC) PCBA part number 9-14 |
| Demand flow specifications 10-8 Diagnostic report (DRPTA), generating 6-17 Dimensions, ventilator 10-5 Downloading ventilator software 6-21                                                                                                    | O Oxygen flow accuracy performance verification test 8-27                                                                                                    |
| Electrical safety test 8-15 troubleshooting 8-38 Electrical specifications 10-7 Electronics Signal path sequence 3-14 EMI shroud part number 9-15 Environmental specifications 10-6                                                                                                    | P Parts list, complete 9-1 Parts list, recommended inventory parts 9-7 Patient data ranges, resolutions, and accuracies 10-3 Pneumatic specifications 10-6 Power managment (PM) PCBA part number 9-14 Power supply part number 9-15                                                                                                    |

#### Index

| Power switch overlay                            |
|-------------------------------------------------|
| part number 9-10                                |
| Power-on hours, reprogramming 6-21              |
| Pressure accuracy                               |
| performance verification test 8-21              |
|                                                 |
| R                                               |
| Rear bezel                                      |
| part number 9-10                                |
| Recommended inventory parts list 9-7            |
| Reports and software downloads, description 6-1 |
| Returning ventilator to operation               |
| See Ventilator operation                        |
| Right side panel                                |
| part number 9-11                                |
| Right side wall                                 |
| removal/installation 7-23                       |
| Temoval/mstanation 7-25                         |
| •                                               |
| \$                                              |
| Serial number, reprogramming 6-21               |
| Side panels                                     |
| part numbers 9-11                               |
| Signal paths                                    |
| See Electronics                                 |
| Significant event log, clearing 6-20            |
| Speaker assembly                                |
| part number 9-15                                |
| Specifications 10-1                             |
| acoustic noise 10-8                             |
| alarm settings 10-4                             |
| control settings 10-1                           |
| delivered pressure 10-8                         |
| demand flow 10-8                                |
| dimensions 10-5                                 |
| display brightness 10-4                         |
| electrical 10-7                                 |
| environmental 10-6                              |
| monitored parameters 10-3                       |
| patient data 10-3                               |
| pneumatic 10-6                                  |
| ventilator start-up time 10-8                   |
| weight 10-5                                     |
| Start-up time specifications 10-8               |
| Switch PCBA                                     |
| part number 9-14                                |
|                                                 |
| T                                               |
| Test equipment                                  |
| Recommended for servicing 1-3                   |
| Tools                                           |
| Recommended for servicing 1-3                   |
| Top cover                                       |
| removal/installation 7-5                        |
|                                                 |

U UI retainer part number 9-10 User interface (UI) PCBA part number 9-14

#### ٧

Ventilator operation returning to operation 8-37 Ventilator software, downloading 6-21

#### W

Warnings and Cautions 2-1 Weight, ventilator 10-5